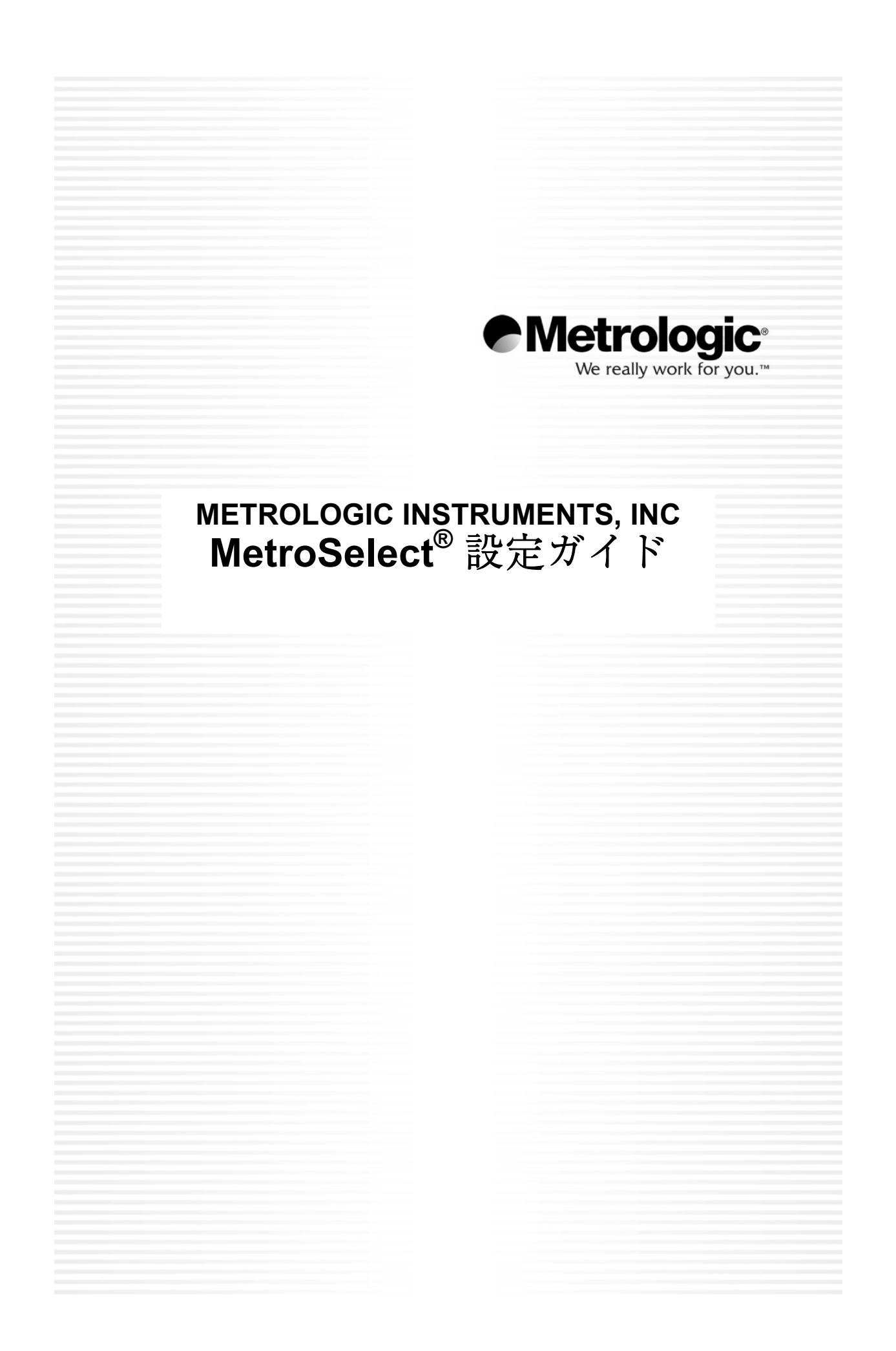

### 著作権

© 2007 by Metrologic Instruments, Inc. 無断複写・転載を禁じます。本書のいか なる部分も、書評家が書評にて簡潔な一節を引用するか、1976 年制定のアメ リカ合衆国の著作権法の規定に記載されている以外は、事前の書面による承諾 なしに、どのような形式であれ、任意の手段によって無断で複製、転写、保存 することはできません。

### 商標

Metrologic は Metrologic Instruments, Inc.の登録商標です。この文書に記載の製 品名は Metrologic Instruments, Inc.または各社の商標または登録商標です。

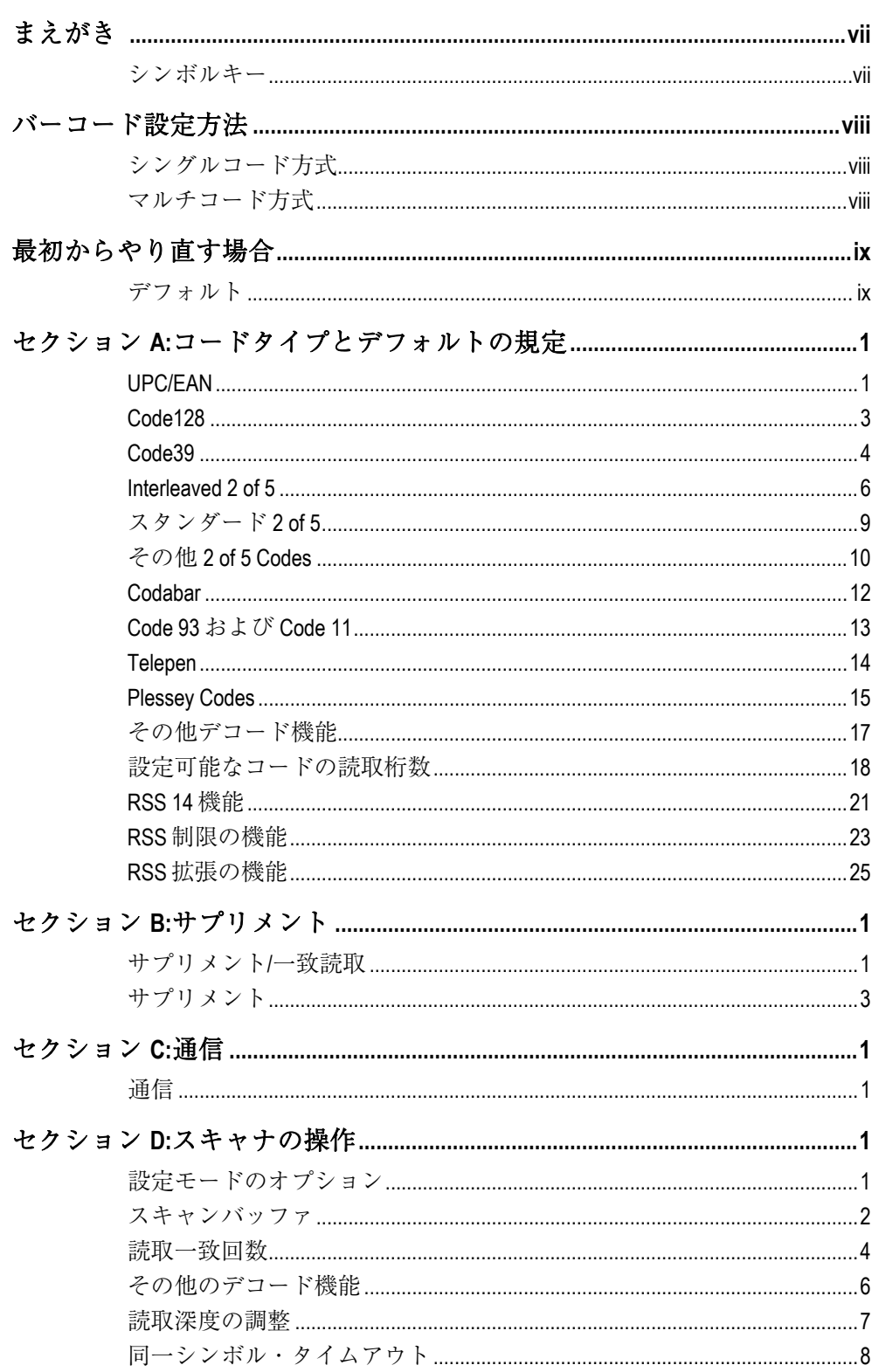

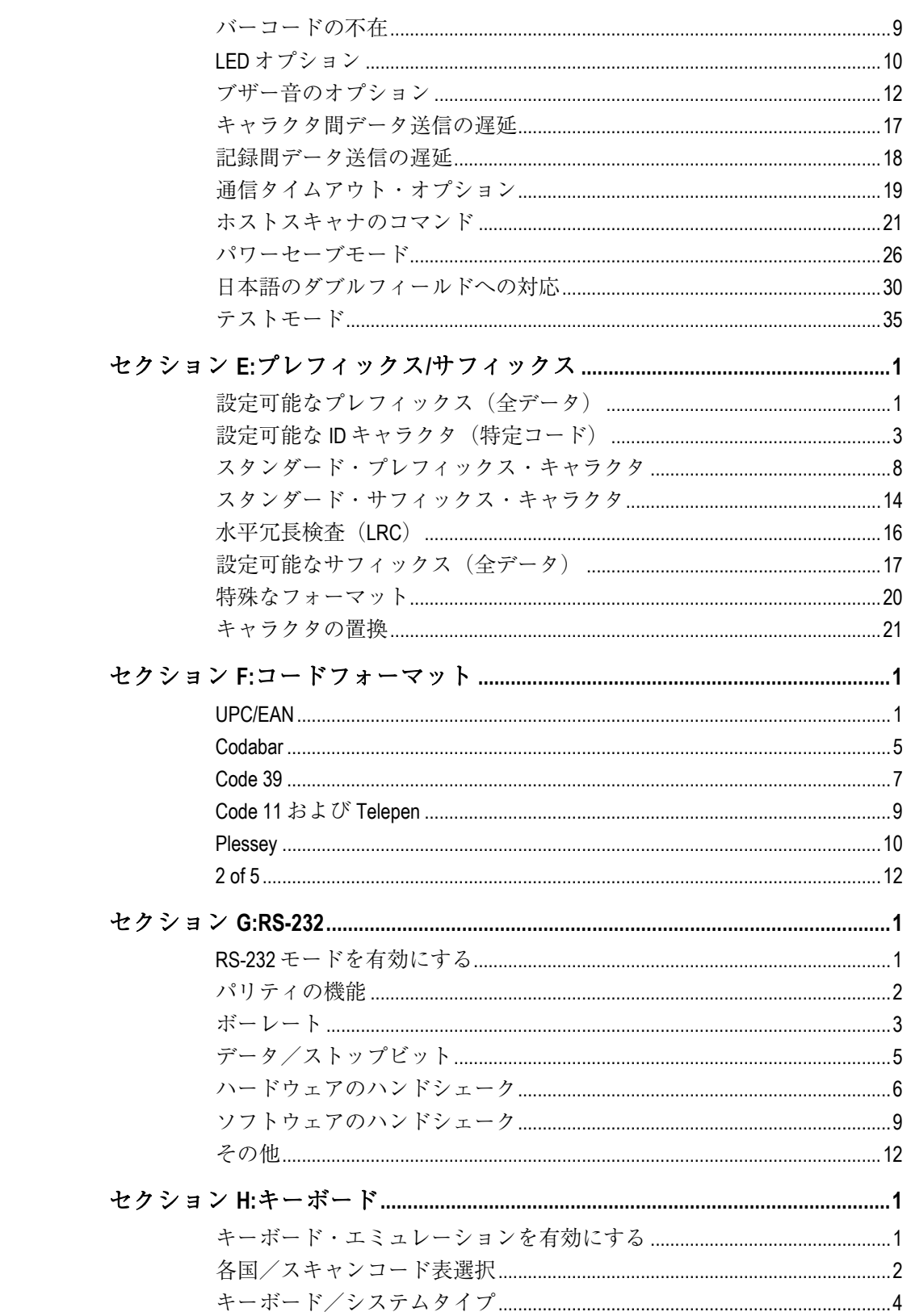

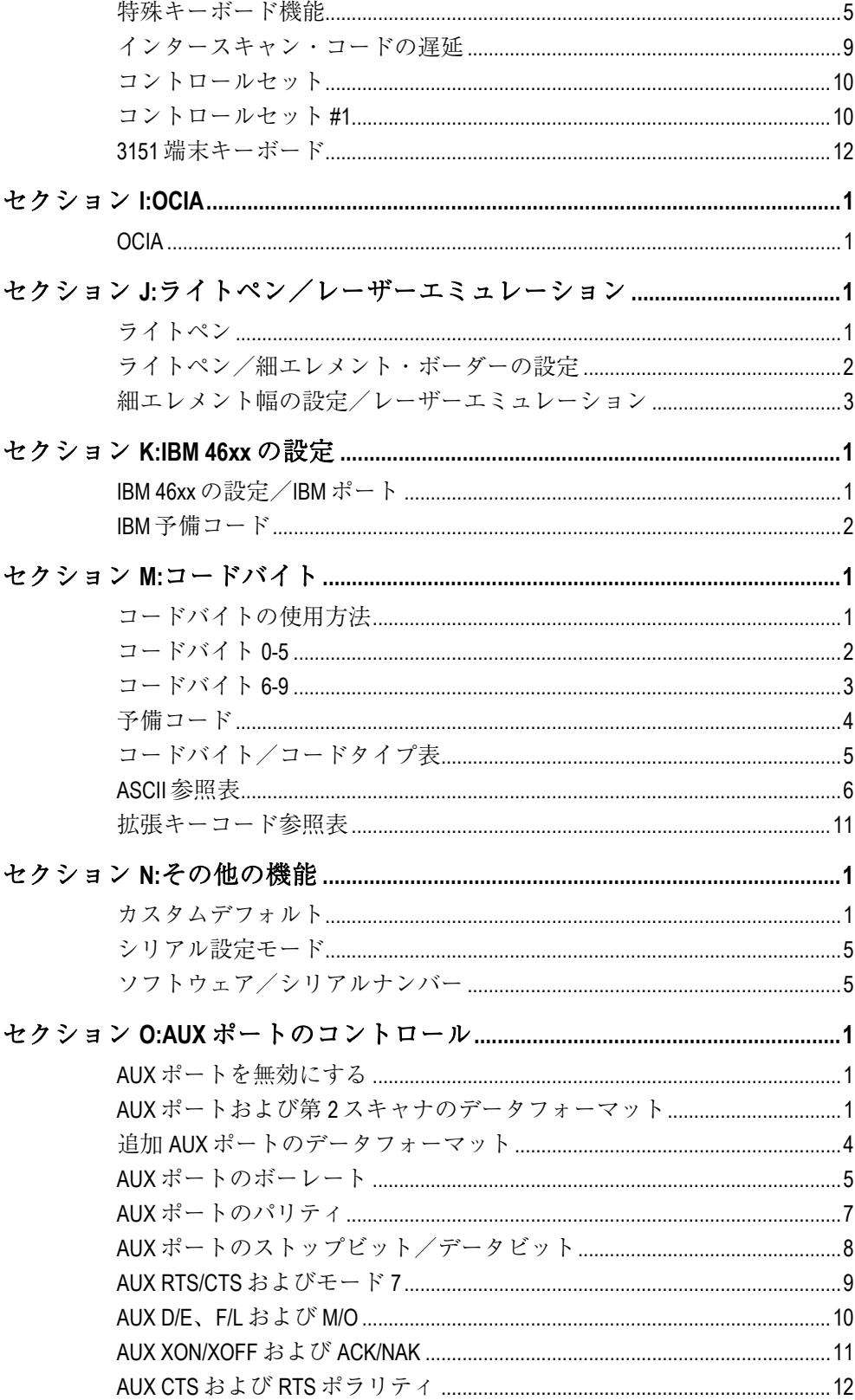

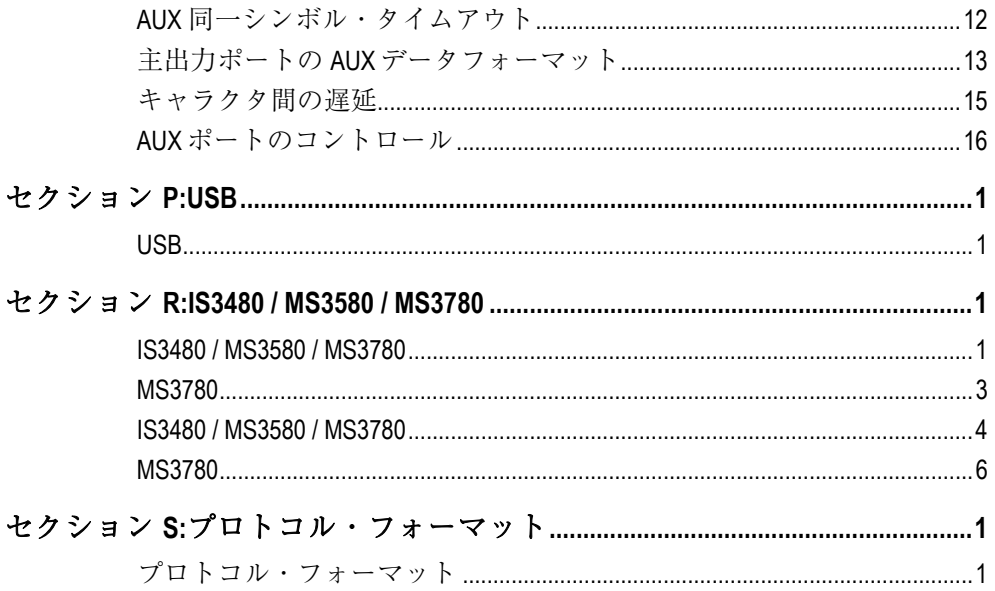

この新しいスキャナには、工場出荷前にデフォルトのコミュニケーションプロトコル(初 期設定)が設定されています。多くのホストシステムには、固有のフォーマットとプロト コル要件が設定されています。メトロロジックの製品では、本書の設定バーコードを選択 することによって幅広い設定がご利用いただけます。

設定が完了したら、スキャナは不揮発性メモリ(NOVRAM)に設定を格納します。電源を オフにすると、NOVRAM は設定を保存します。

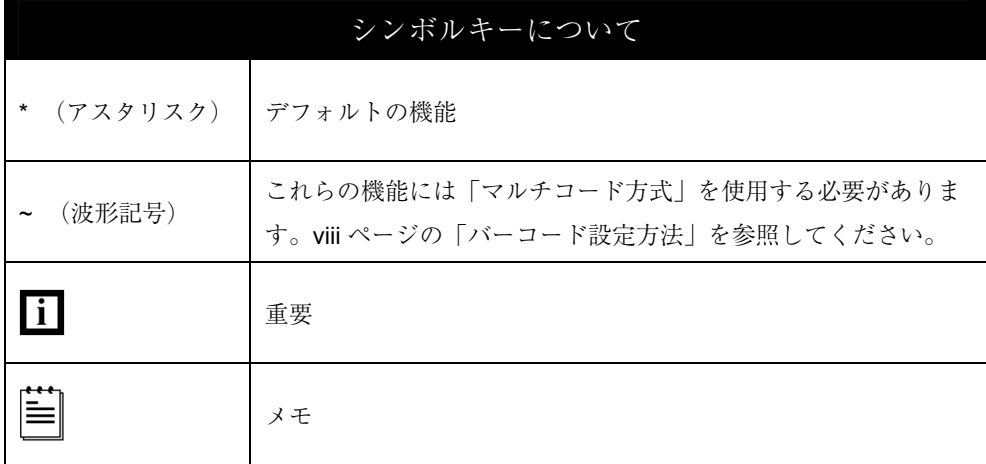

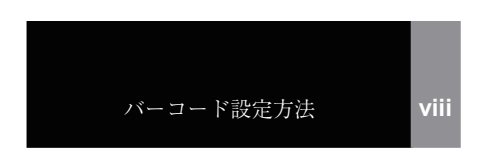

# バーコードの設定方法

メトロロジックのスキャナは、2 つの方法でバーコード設定ができます。 「シングルコード方式」と「マルチコード方式」です。

## シングルコード方式

ほとんどの機能はシングルコード方式で有効または無効にすることができます。

- 1. スキャナの電源を入れます。
- 2. 希望する機能のバーコードをスキャンします。
- 3. 設定が NOVRAM に保存されたことを示すマルチトーンの「設定保存」ブザーを確 認します。

### マルチコード方式

すべての機能は「マルチコード方式」で有効または無効にすることができます。 波形記号(~)のついた機能には「マルチコード方式」を使用する必要があります。

- 1. スキャナの電源を入れます。
- 2. 「設定モード開始/終了」バーコードをスキャンします。(ブザー音 3 回)
- 3. 希望する機能のバーコードをスキャンします。(ブザー音 1 回)
- 4. 「設定モード開始/終了」バーコード(ブザー音3回)をスキャンして、新しい 設定を保存します。

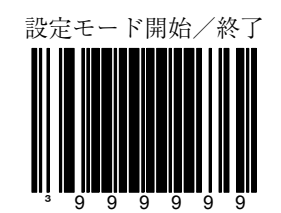

設定の変更を中止するには、「設定モード開始/終了」バーコードをスキャンする前に 電源をオフにしてください。

## 最初からやり直す場合

「デフォルト」バーコードをスキャンしてください。これまでの設定をすべて消去してス キャナをデフォルトのコミュニケーションプロトコル(初期設定)に戻します。

- キーボードウェッジ・インターフェース・スキャナはキーボードウェッジのデ フォルトを読み込みます。
- その他のスキャナは RS232 デフォルトを読み込みます。

嘗 Metrologic は OEM のデフォルトを読み込める特別注文の OEM スキャナを製造し ています。「メトロロジック・デフォルト」のコミュニケーションプロトコルに 影響するかどうかは、セクション N の「カスタムデフォルト」を参照してくださ い。

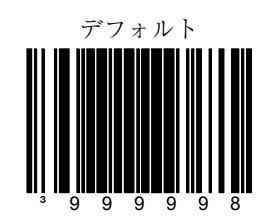

セクション **A** UPC/EAN

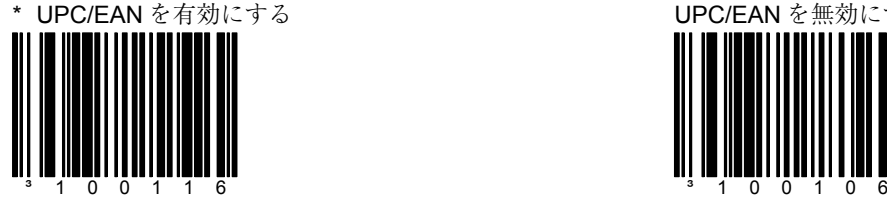

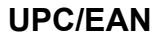

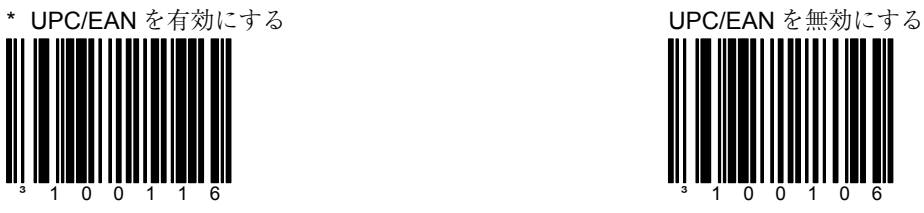

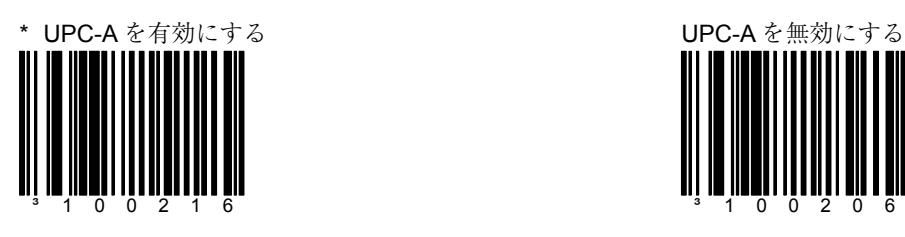

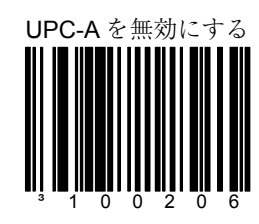

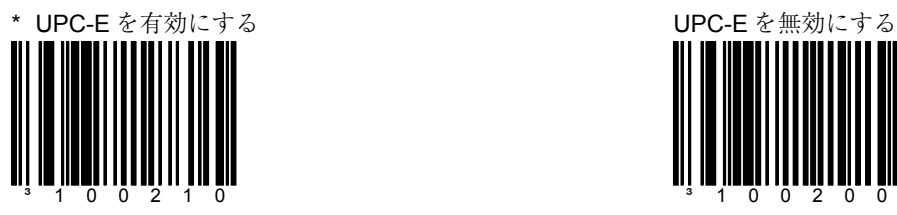

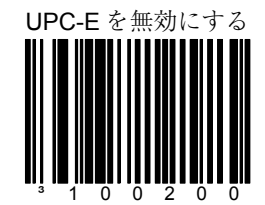

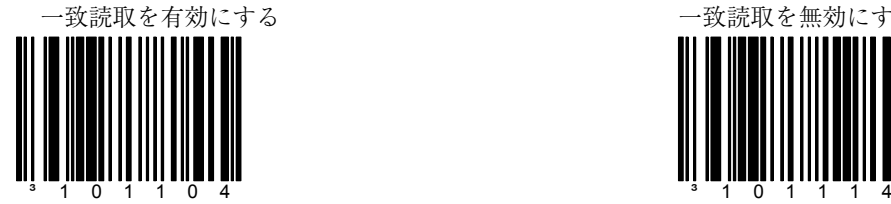

\* UPC-E 自動 2 回

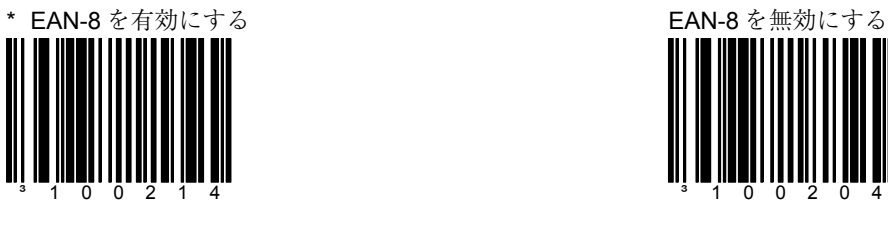

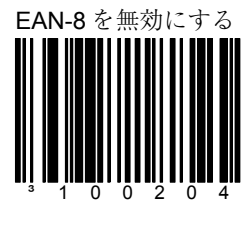

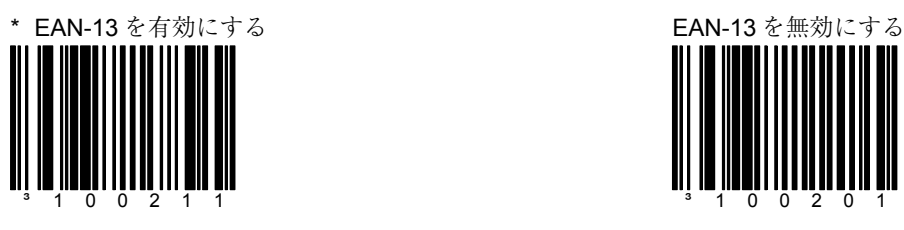

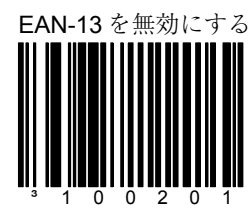

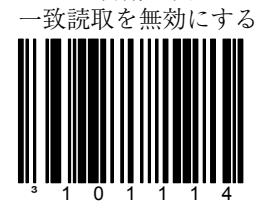

UPC-E 自動 2 回

セクション **A** UPC/EAN

セクション **A** Code 128

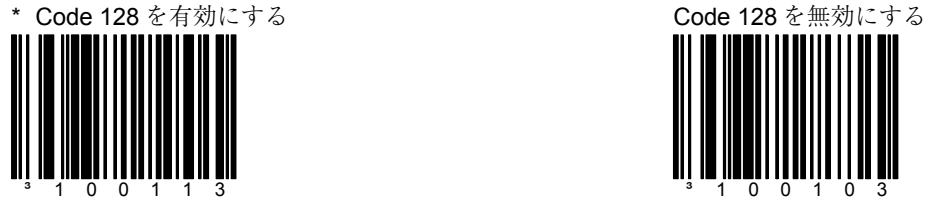

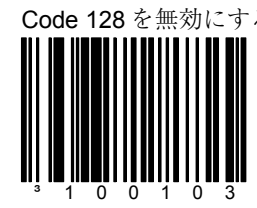

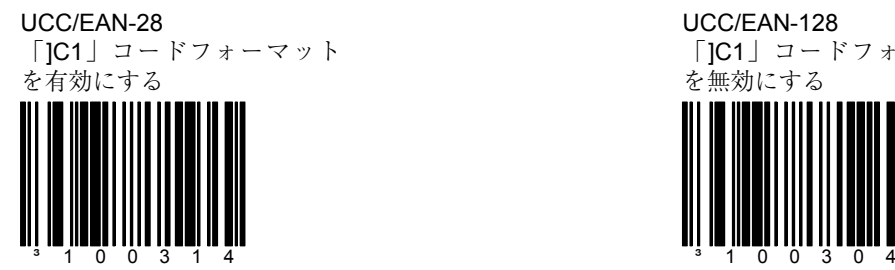

UCC/EAN-128 「]C1」コードフォーマット を無効にする

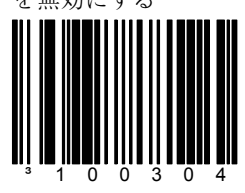

クーポンコード 128 については、5ページのセクション B を参照してください。

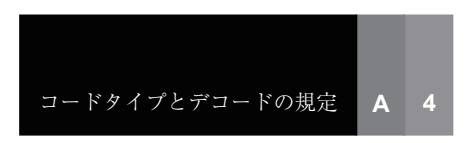

セクション **A** Code 39

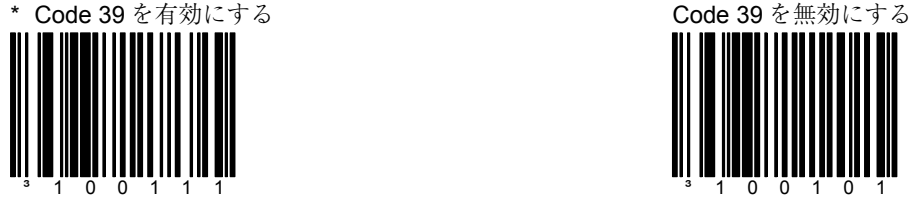

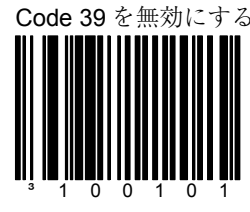

Code 39 で MOD 43 チェック を有効にする

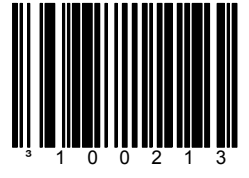

スキャナは有効な Modulo 43 チェック・デジットつきの Code 39 バーコードのみス キャンします。

Code 39 で Mode 43 のチェッ ク・デジットを送信する

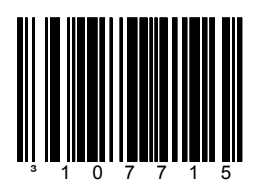

この機能は「 Code 39 で MOD 43 チェックを有効にす る」と併用します。この機能 を稼働させるには、両オプ ションとも有効にしてくださ  $V^{\lambda}$ <sub>o</sub>.

\* Code 39 で MOD 43 チェッ クを無効にする

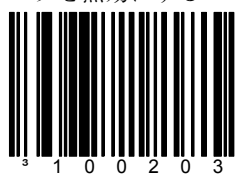

スキャナは Code 39 バーコー ドの Modulo 43 チェック・デ ジットをテストしません。

\* Code 39 で Mode 43 の チェック・デジットを送信 しない

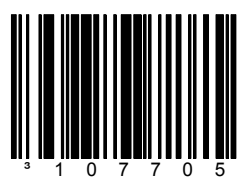

この機能では Code 39 の Mod 43 チェック・デジット を送信しません。

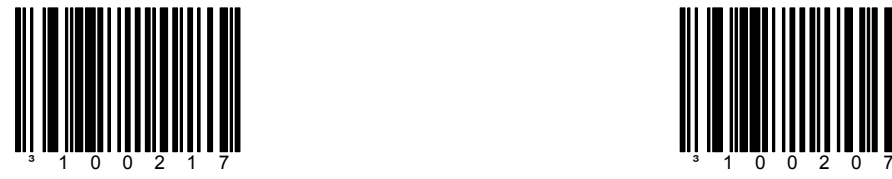

- 
- Full ASCII Code 39 を有効にする<br>
\* Full ASCII Code 39 を有効にする にする

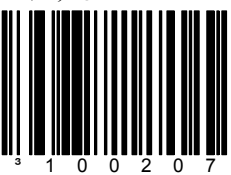

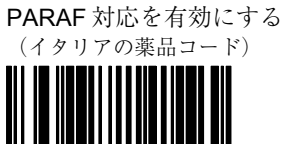

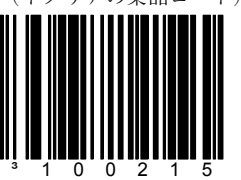

スキャナは Code 39 バーコード を PARAF フォーマットに変換し ます。

\* PARAF 対応を無効にする

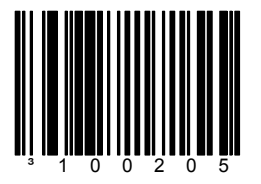

スキャナは Code 39 バーコー ドを PARAF フォーマットに 変換しません。

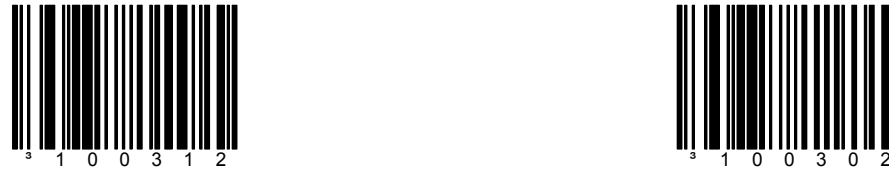

TRI-OPTIC Code を有効にする \* TRI-OPTIC Code を無効に する

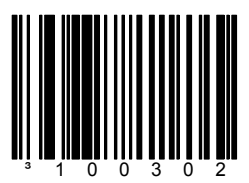

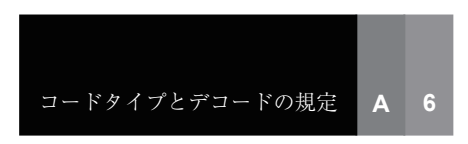

\* Interleaved 2 of 5 (ITF) を有効にする

ITF の MOD 10 チェック・ デジットを有効にする

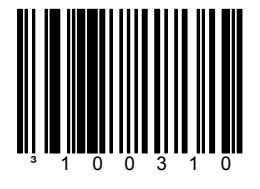

スキャナは Modulo 10 チェッ ク・デジットつきの Interleaved 2 of 5 $(IF)$  バー コードのみをスキャンしま す。

ITF で MOD 10 チェック・ デジットを送信する

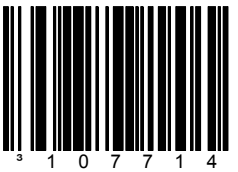

スキャナは Interleaved 2 of 5 (ITF)の MOD 10 チェック キャラクタを送信します。

## セクション **A Interleaved 2 of 5**

Interleaved 2 of 5 (ITF) を無 効にする

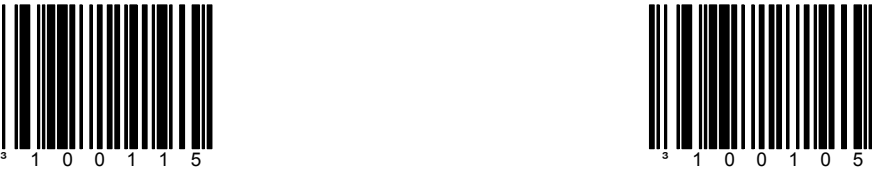

\* ITF の MOD 10 チェック・ デジットを無効にする

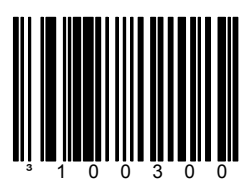

スキャナは Interleaved 2 of 5 (ITF)バーコードの Modulo 10 チェック・デジットをテス トしません。

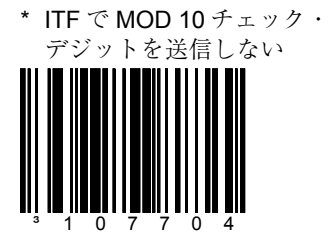

スキャナは Interleaved 2 of 5 (ITF) の MOD 10 チェッ ク・デジットを送信しませ ん。この機能は「ITF で MOD 10 チェック」と併用します。 この機能を稼働させるには、 両方とも有効にしてくださ

い

ALT チェック・デジット ITF を有効にする

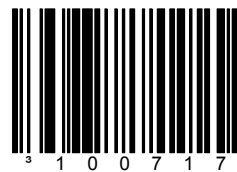

### 12 桁 ITF チェック・デジット (1 桁目)を有効にする

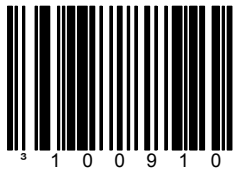

この機能を有効にするには 「MOD 10 ITF チェック・デ ジットが有効」でなければな りません。12 キャラクタ ITF チェック・デジット計算は 0 桁目ではなく 1 桁目から始ま ります。

ITF/Code 39 フィルタを有効 にする

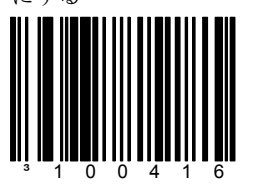

Code 39/ITF フィルタに対応

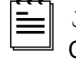

この機能は Codabar、 Code 93、その他の非標 準的なシンボルの読み 取りに悪影響を与える ことがあります。

### セクション **A Interleaved 2 of 5**

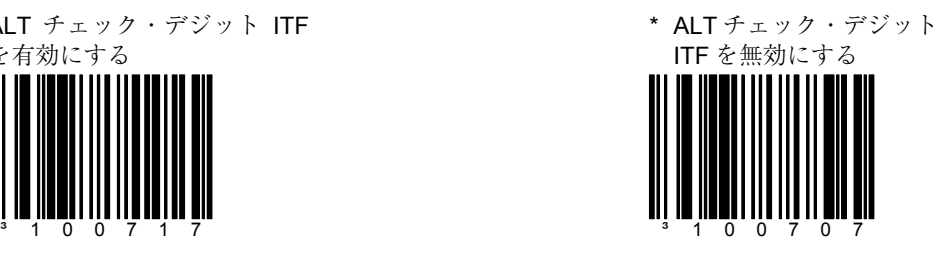

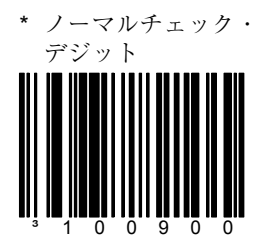

\* ITF/Code 39 フィルタを無 効にする

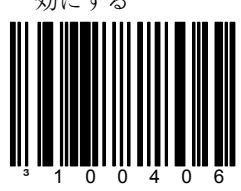

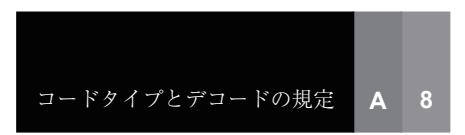

~ ITF 読取桁数固定 # 1 <sup>†</sup>  $\sim$  TTF 読取桁数固定 # 2 <sup>†</sup>

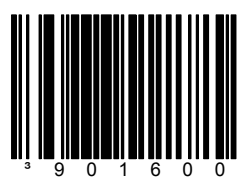

最初の ITF 読取桁数を固定す るには、上記バーコードとセ クション M †にある適切な コードバイトをスキャンして ください。

## セクション **A Interleaved 2 of 5**

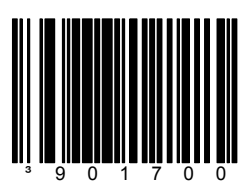

2 番目の ITF 読取桁数を固定 するには、上記バーコードと セクション M †にある適切な コードバイトをスキャンして ください。

 $\sim$  ITF 最小読取桁数# $^\dagger$ 

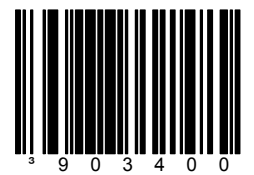

デコードする ITF の最小読取 桁数を指定するには、上記 バーコードと セクション M † にある適切なコードバイトを スキャンしてください。

† viii ページのマルチコード 設定方法を参照してくださ い。

セクション **A** スタンダード **2 of 5** 

スタンダード 2 of 5 を有効に する

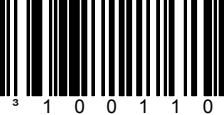

\* スタンダード 2 of 5 を無効 にする

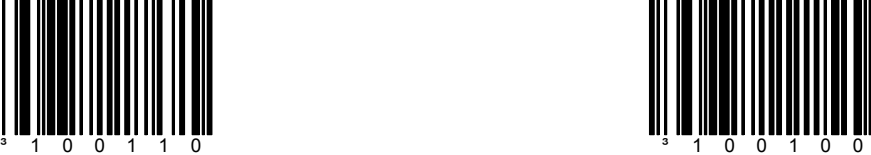

~ スタンダード 2 of 5 読取桁数固定

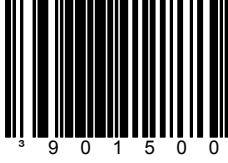

デコードする ITF の読取桁数 を固定するには、上記バー コードとセクション M †にあ る適切なコードバイトをス キャンしてください。

† viii ページのマルチコード設定方法を参照 してください。

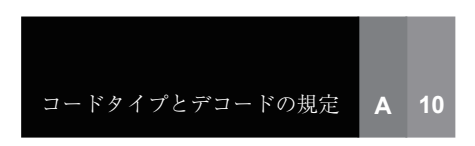

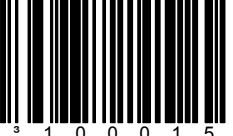

セクション **A** その他 **2 of 5 Codes** 

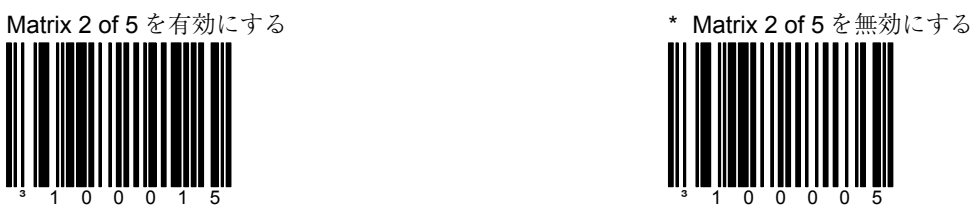

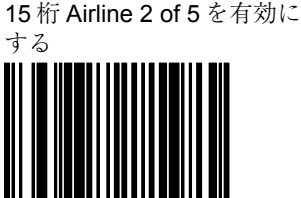

 $3$  1 0 0 0 1 4  $3$  1 0 0 0 0 4

\* 15 桁 Airline 2 of 5 を無効に する

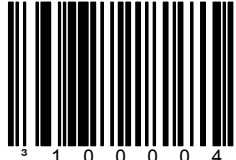

13 桁 Airline 2 of 5 を有効に する

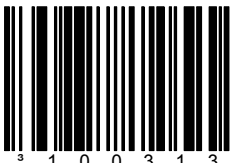

セクション **A** その他 **2 of 5 Codes** 

\* 13 桁 Airline 2 of 5 を無効に する

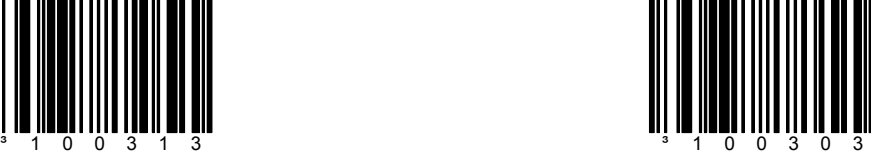

Hong Kong 2 of 5 を有効に する

\* Hong Kong 2 of 5 を無効に する

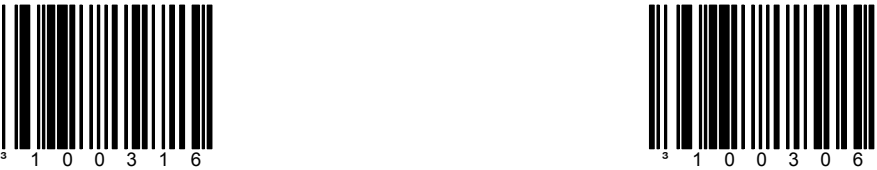

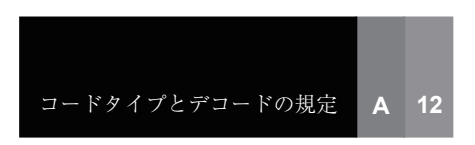

セクション **A Codabar** 

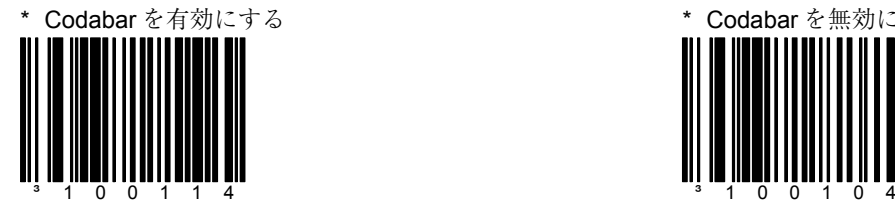

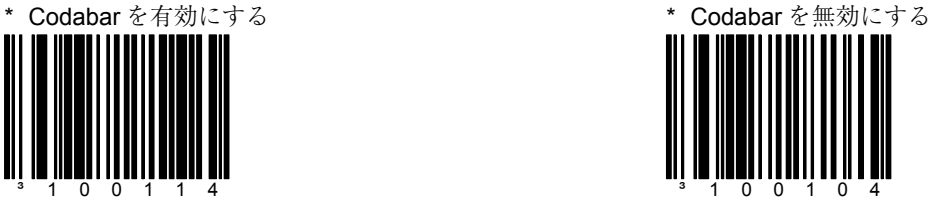

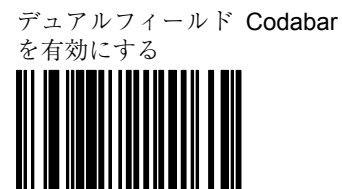

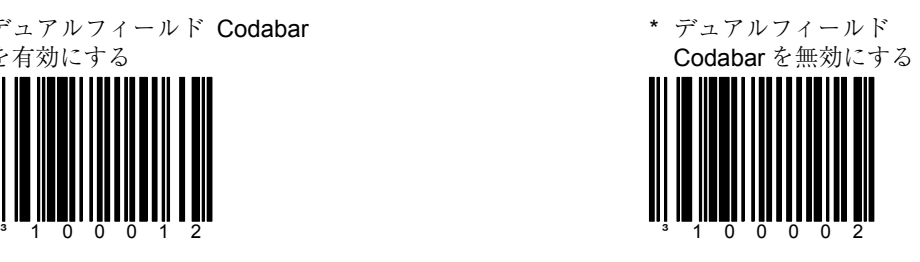

デュアル Codabar で Tab を 有効にする

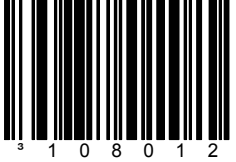

この機能を有効にするには 「デュアルフィールド Codabar」が有効でなければ なりません。スキャナはデュ アルフィールド Codabar の フィールド間に Tab を挿入し ます。

\* デュアル Codabar で Tab を無効にする

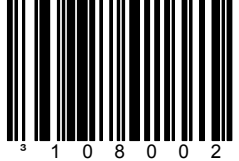

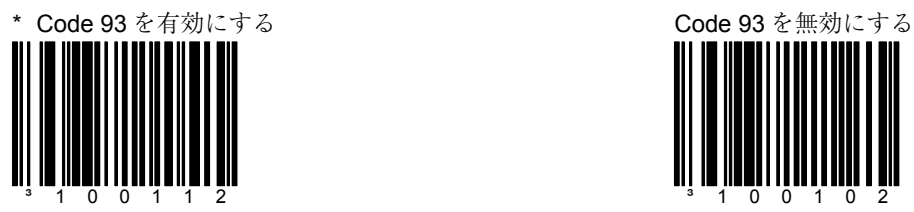

セクション **A Code 93** および **Code 11** 

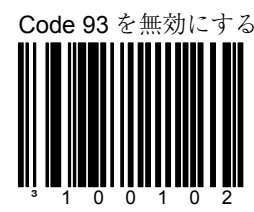

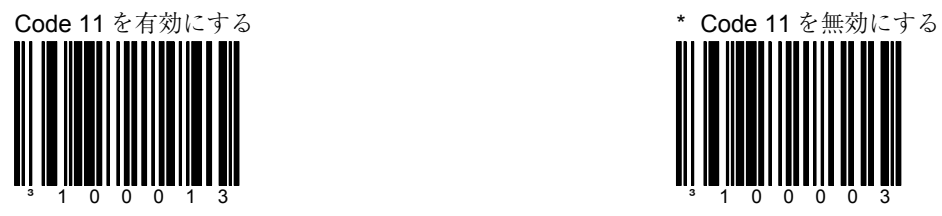

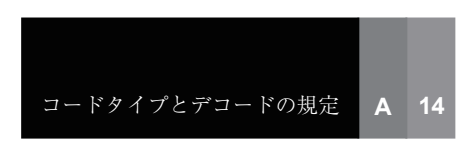

セクション **A Telepen** 

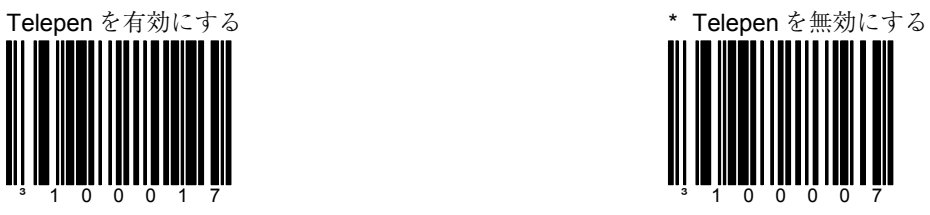

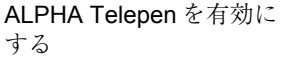

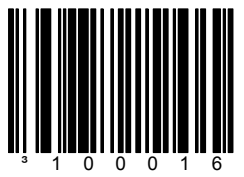

\* ALPHA Telepen を無効に

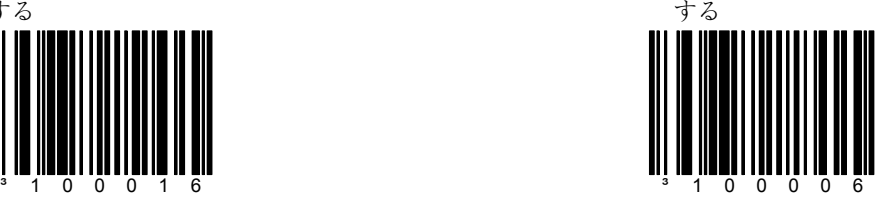

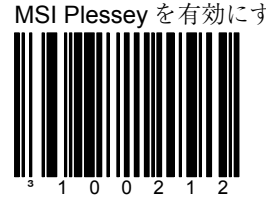

セクション **A Plessey Codes** 

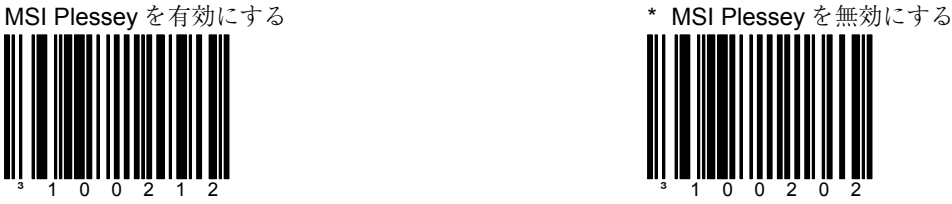

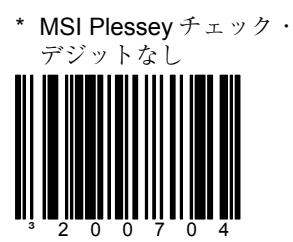

スキャナは MSI Plessey バー コードのチェック・デジット をテストしません。

MSI Plessey MOD 10/10 チェック・デジットを有効に する

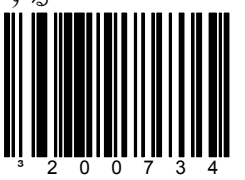

スキャナは MSI Plessey バー コードの 2 桁の Modulo 10 チェック・デジットをテスト します。

\* MSI Plessey MOD 10 チェッ ク・デジットを有効にする

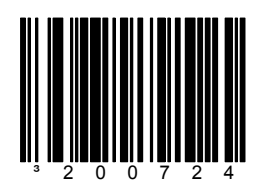

スキャナは MSI Plessey バー **コードの 1 桁の Modulo 10** チェック・デジットをテストし ます。

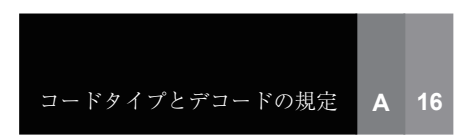

MSI Plessey チェック・デ ジットを送信する

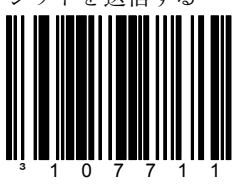

この機能は「 MSI Plessey モードを有効にする」オプ ションのうち 1 つまたは両方 と併用することで有効になり ます。

# セクション **A Plessey Codes**

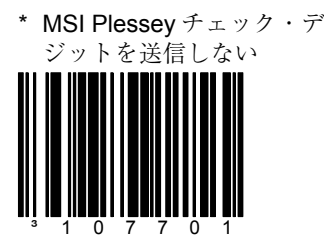

スキャナは MSI Plessey チェック・デジットを送信し ません。

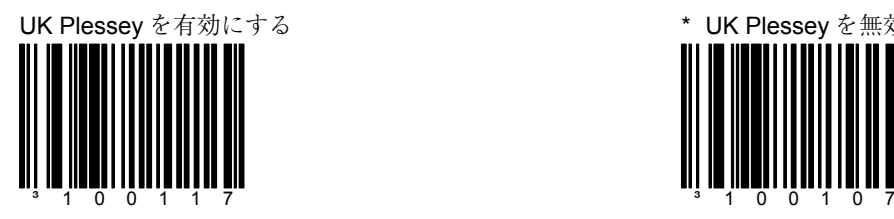

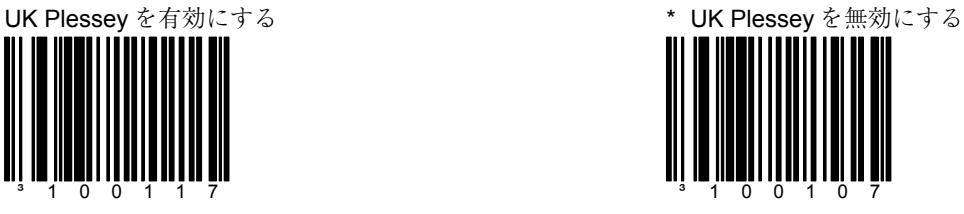

UK Plessey の A から X への 変換を有効にする

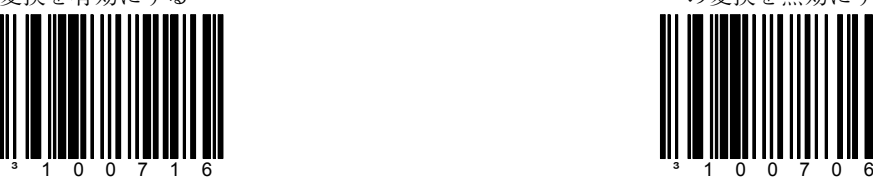

\* UK Plessey の A から X へ の変換を無効にする

ダブルボーダー要求/広い文 字間余白を有効にする

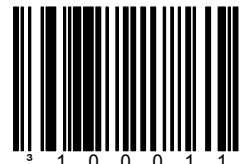

セクション **A** その他デコード機能

\* ダブルボーダー要求/広い 文字間余白を無効にする

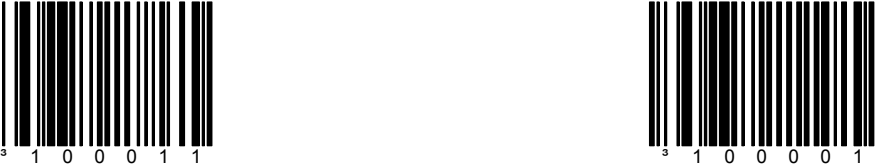

~ 最小読取桁数 † ~ 読取桁数固定 †

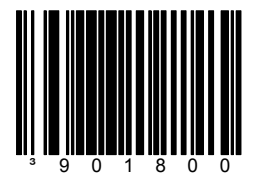

全方向読取のデフォルトは 4 桁です。このコードを適切な コードバイトと組み合わせ、 UPC/EAN 以外のバーコード の最小読取桁数を指定しま す。 †

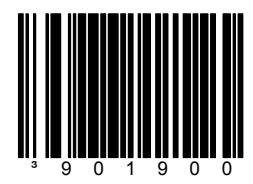

このコードを適切なコードバ イトと組み合わせ、読み取り できるバーコードの桁数を固 定します。

† viii ページのマルチコード設定方法を参照してください。

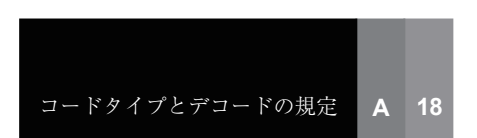

## セクション A **A A A A A a a a 配定可能なコードの読取桁数**

バーコードの読取桁数の固定を最大 7 種類まで設定できます。コードタイプを指定すると 読取桁数が割り当てられます。マルチコード設定方法で、次の事項を行います。

### 例

- 1. 「設定モード開始/終了」バーコードをスキャンします。
- 2. 「読取コード固定#1:桁数」のバーコードをスキャンします。
- 3. コードの桁数を示す 3 つのコードバイトをスキャンします。
- 4. 「読取コード固定#1:コードタイプ」バーコードに適合するコードタイ プをスキャンします。
- 5. コードタイプを表す 3 つのコードバイトをスキャンします。セクション M のコードタイプ表を参照してください。
- 6. 読取桁数固定#2 から#7 に対し、必要に応じて上記ステップ 2 から 5 ま でのプロセスを繰り返してください。
- 7. 設定を保存するため「設定モード開始/終了」バーコードをスキャンし ます。

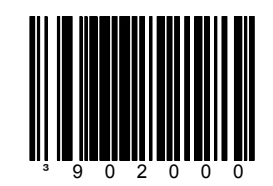

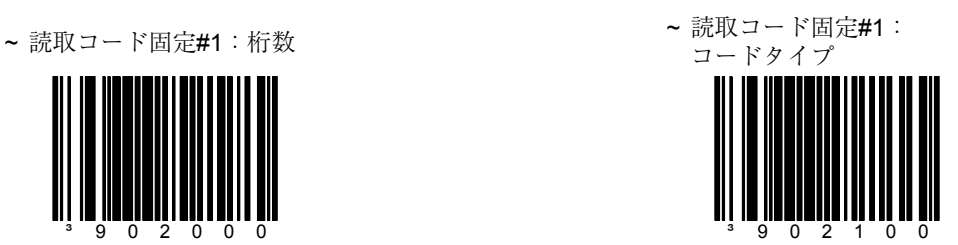

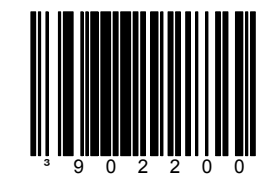

~ 読取コード固定#2:桁数 7 読取コード固定 #2: コードタイプ

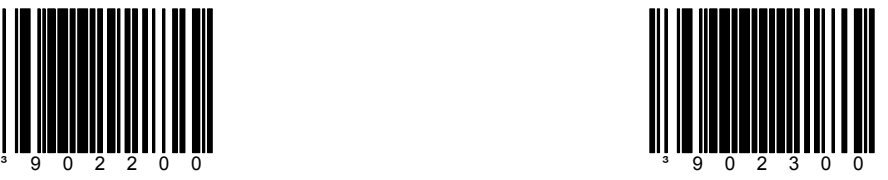

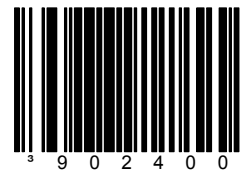

セクション A **A A A B A N N 配定可能なコードの読取桁数** 

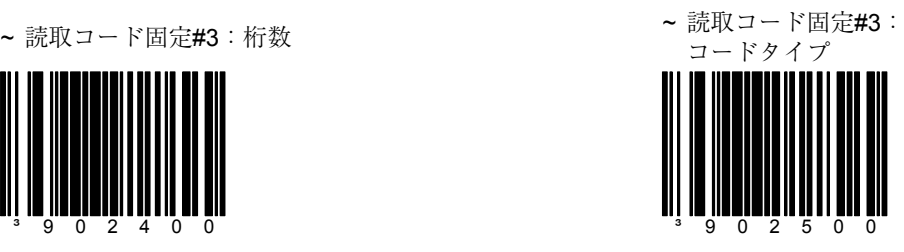

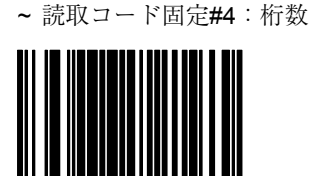

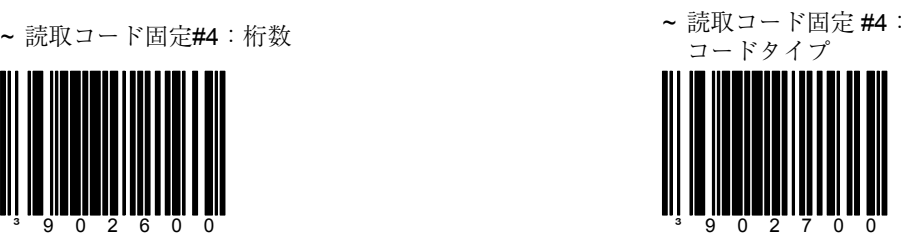

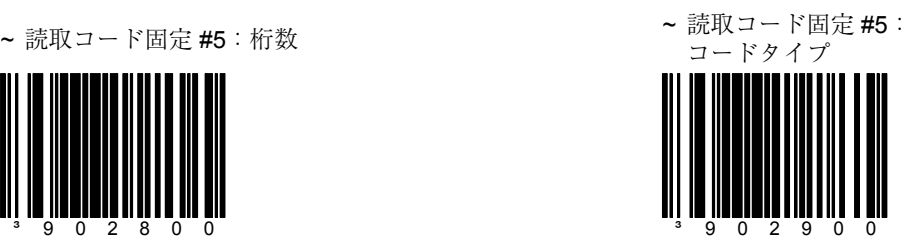

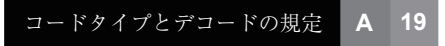

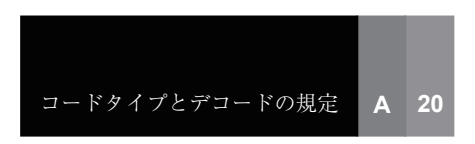

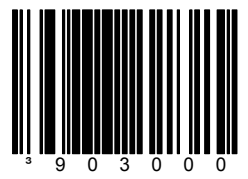

セクション **A** 設定可能なコードの読取桁数

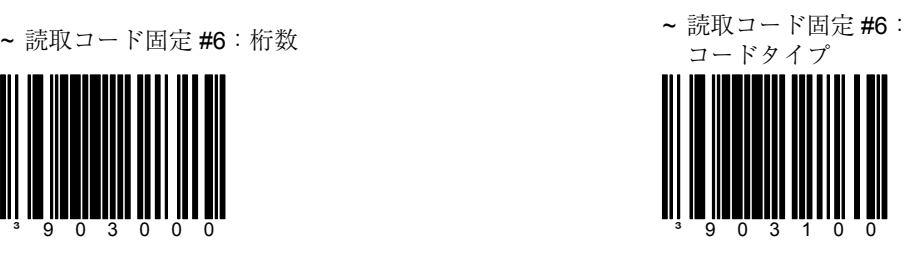

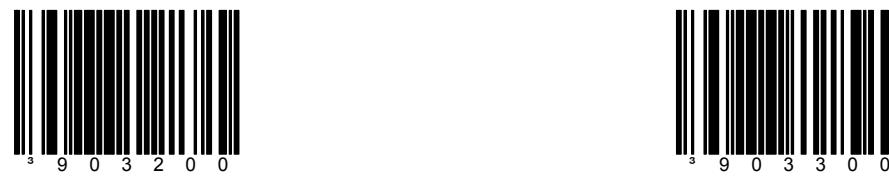

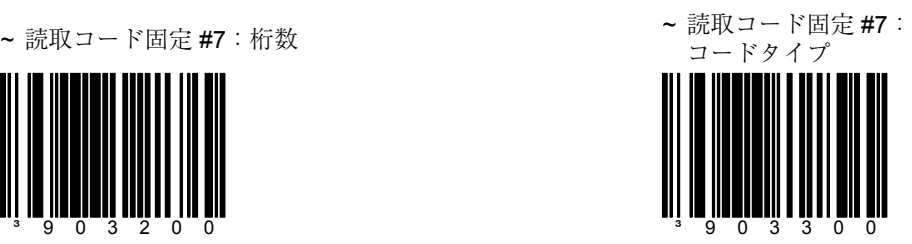

セクション **A** A RSS 14 機能

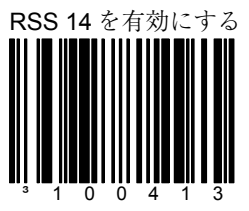

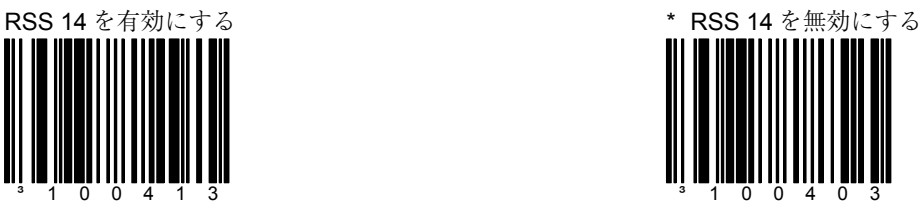

\* RSS 14 チェック・デジッ トを送信する

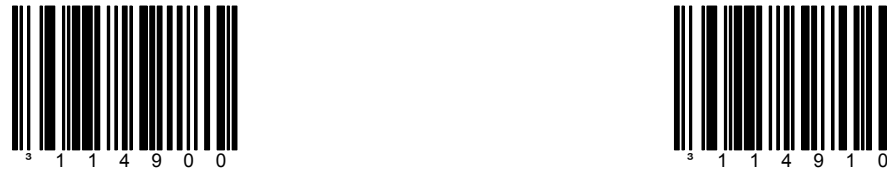

RSS 14 チェック・デジット を送信しない

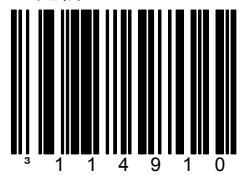

コードタイプとデコードの規定 **A 21**

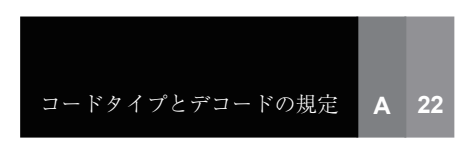

\* RSS 14 アプリケーション ID を送信する

アプリケーション ID の 「01」はデフォルトで送信さ れます。

³114901

セクション A RSS 14 機能

RSS 14 アプリケーション ID を送信しない

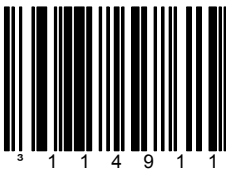

\* RSS 14 シンボル ID を送信

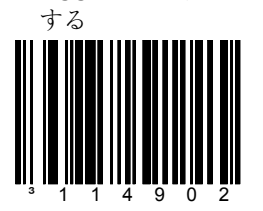

デフォルトではシンボル ID の「]e0」が送信されます。

RSS 14 シンボル ID を送信し

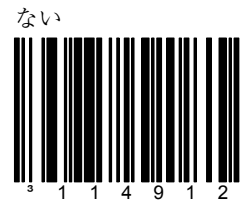

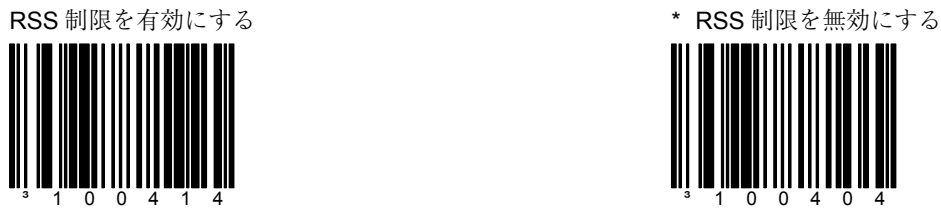

# セクション A **A RSS 制限の機能**

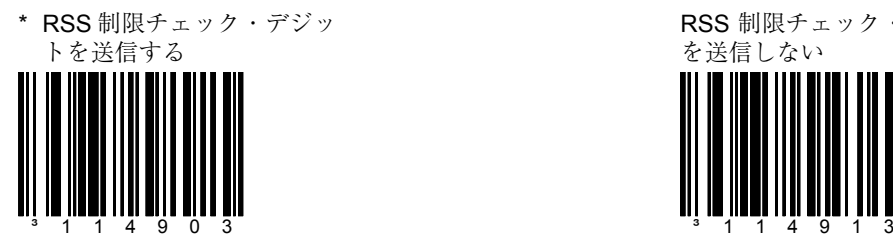

RSS 制限チェック・デジット を送信しない

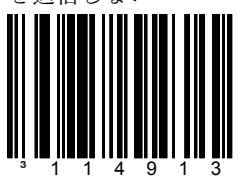

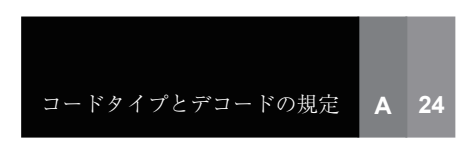

\* RSS 制限アプリケーション ID を送信する

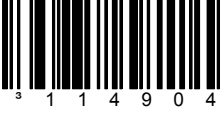

デフォルトではアプリケー ション ID の「01」が送信さ れます。

## セクション A **A RSS 制限の機能**

RSS 制限アプリケーション ID を送信しない

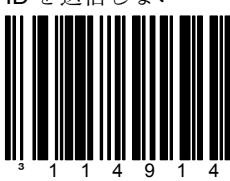

\* RSS 制限シンボル ID を送

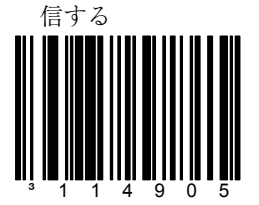

デフォルトではシンボル ID の「]e0」が送信されます。

RSS 制限シンボル ID を送信

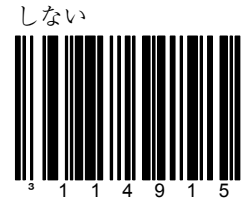
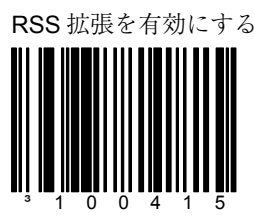

セクション A **A A RSS** 拡張の機能

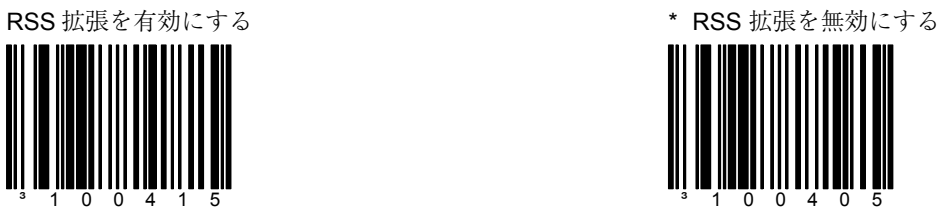

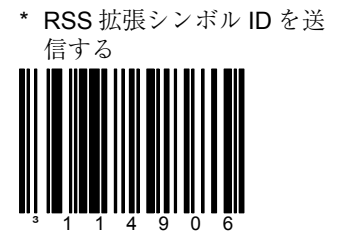

デフォルトではシンボル ID の「]e0」が送信されます。

RSS 拡張シンボル ID を送信

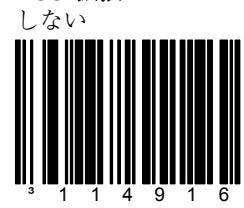

2 桁のサプリメントを有効に する

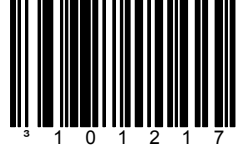

### セクション **B** サプリメント**/**一致読取

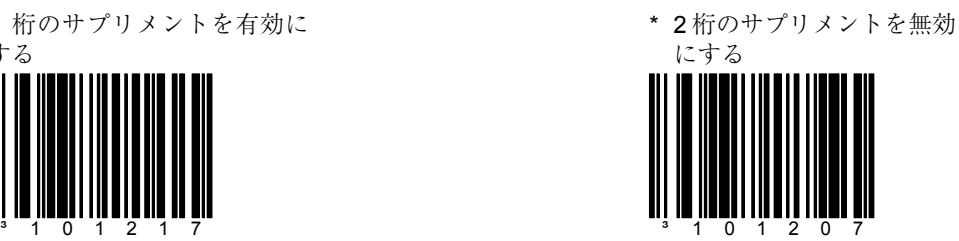

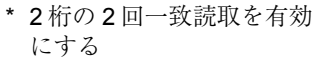

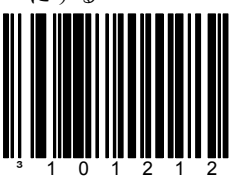

スキャナはバーコードおよび 2 桁のサプリメントをスキャ ンし、データが 2 回一致した 後にデータを受け付けます。

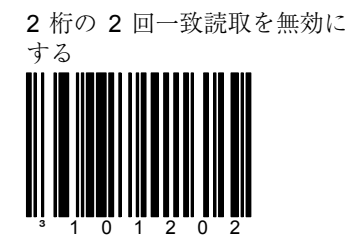

スキャン時に 2 桁の 2 回一致 読取の機能を実行しません。

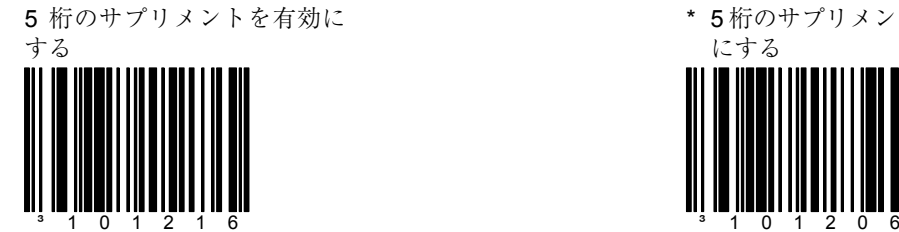

\* 5 桁のサプリメントを無効 にする

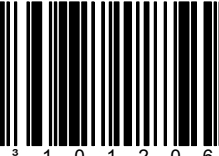

サプリメント **B 1**

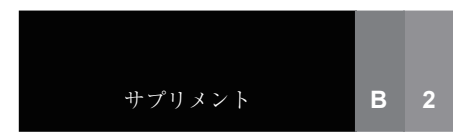

5 桁の 2 回一致読取を有効に する

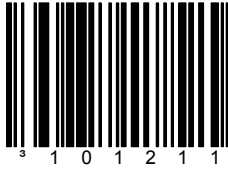

スキャナはバーコードおよび 5 桁のサプリメントをスキャ ンし、データが 2 回一致した 後にデータを受け付けます。

### セクション **B** サプリメント**/**一致読取

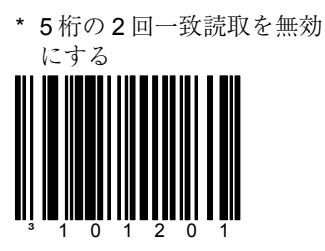

スキャン時に 5 桁の 2 回一致 読取の機能を実行しません。

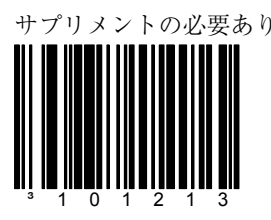

スキャンされた UPC/EAN ラ ベルはすべてサプリメントが 必要です。

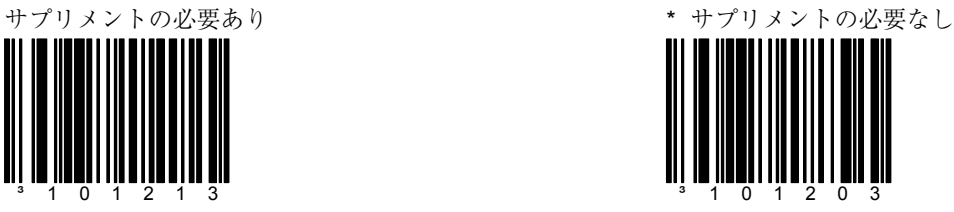

スキャンされた UPC/EAN ラ ベルにサプリメントは必要あ りません。

Remote サプリメント要求を

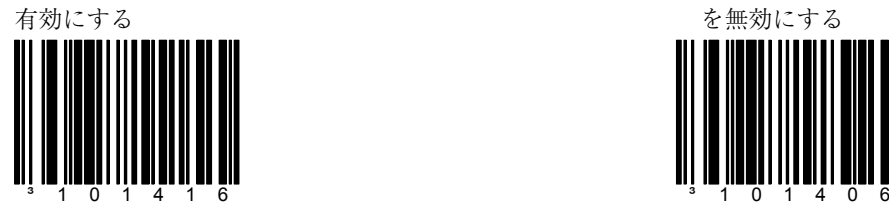

\* Remote サプリメント要求 を無効にする

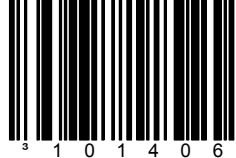

Bookland (978)サプリメン ト要求を有効にする

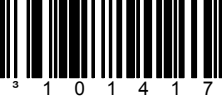

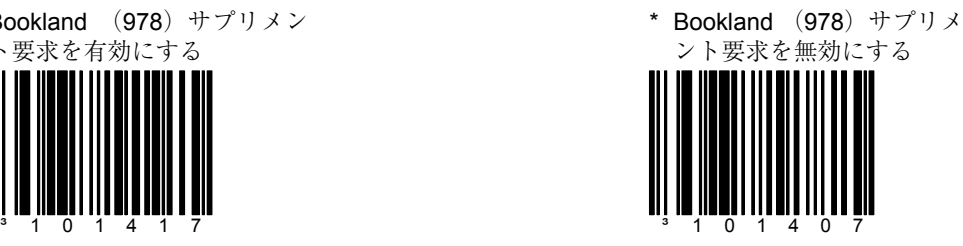

977 (2桁) サプリメント要 求を有効にする

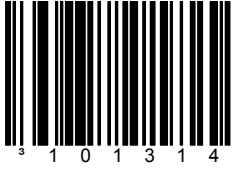

EAN-13 code が 977 で始まる 場合、スキャナは 2 桁のサプ リメントのスキャンを要求し ます。

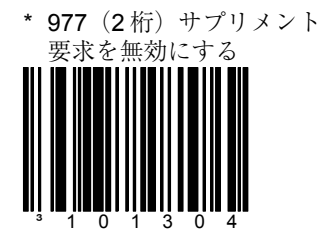

EAN-13 code が 977 で始まる 場合、スキャナは 2 桁のサプ リメントのスキャンを要求し ません。

378/379 French サプリメント 要求を有効にする

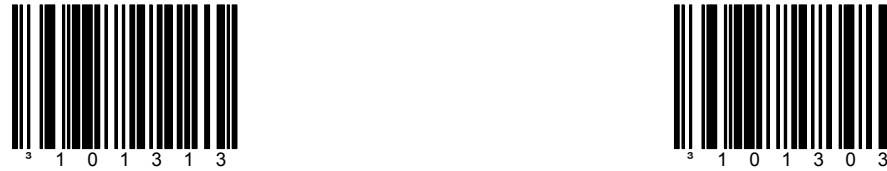

\* 378/379 French サプリメン ト要求を無効にする

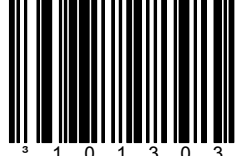

サプリメント **B 3**

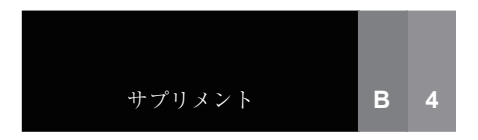

434/439 German サプリメン - 2 \* \* \*20 ○5\*…a;;<br>ト要求を有効にする<br>||| || ||||||||||||||||||||||||||||

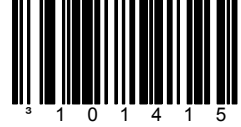

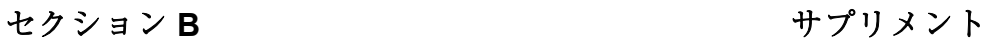

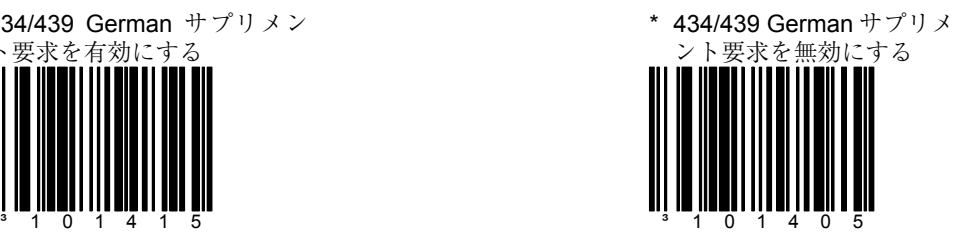

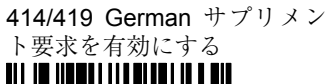

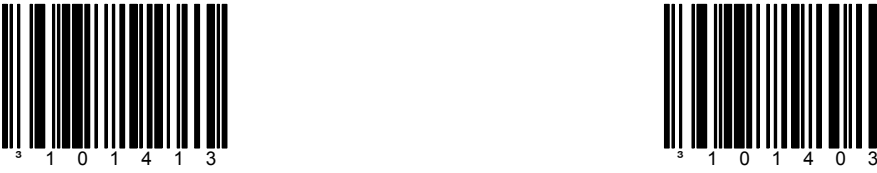

\* 414/419 German サプリメ ント要求を無効にする

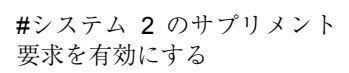

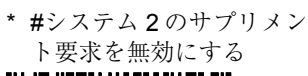

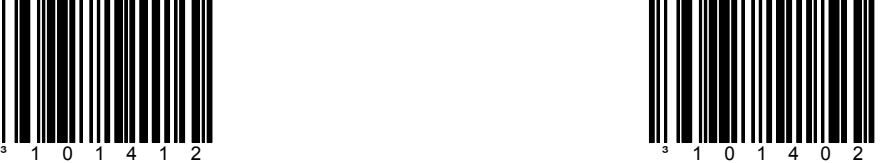

#システム 5 のサプリメント

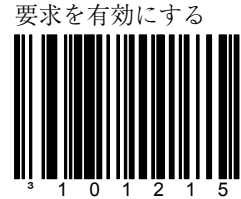

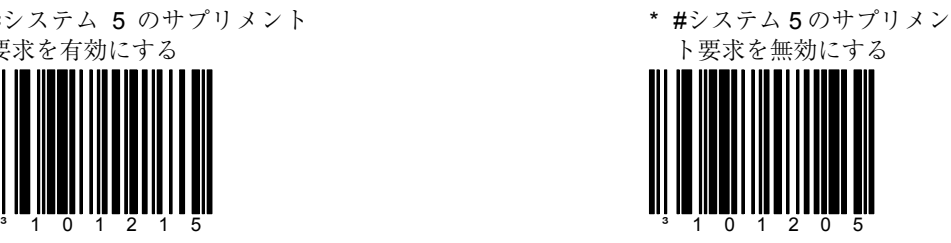

#### 8711685 の 5 桁のサプリメン ト要求を有効にする

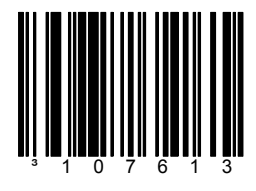

EAN-13 code が 8711685 で 始まる場合、スキャナは 5 桁 のサプリメントのスキャンを 要求します。

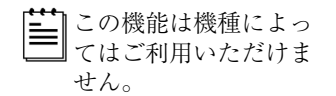

クーポンコード 128 を有効に

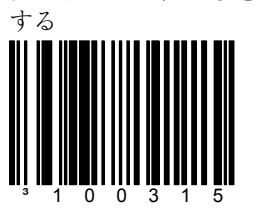

\* 8711685 の 5 桁のサプリメ ント要求を無効にする

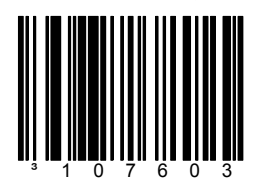

EAN-13 code が 8711685 で 始まる場合、スキャナは 5 桁 のサプリメントのスキャンを 要求しません。

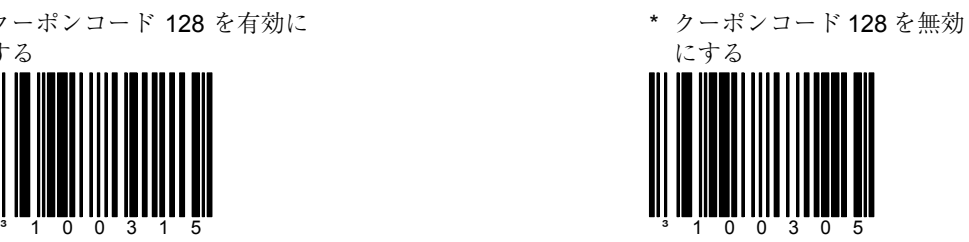

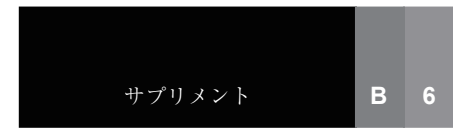

Code 128「]C1」 拡張コード フォーマットを有効にする

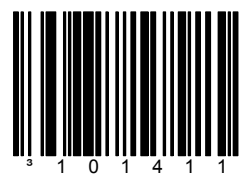

スキャナはクーポンコードの Code 128 部分の始めに 「]C1」を送信します。

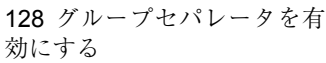

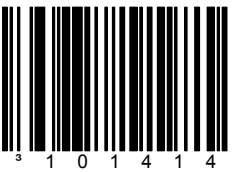

クーポンコード 128 code と ともに GS(1DH)キャラク タが送信されます。

\* 100 ミリ秒のサプリメント 検索

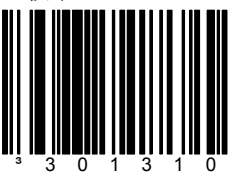

主要な UPC/EAN バーコード がスキャンされた後、スキャ ナはサプリメントの検索に 100 ミリ秒を割り当てます。

### セクション **B** サプリメント

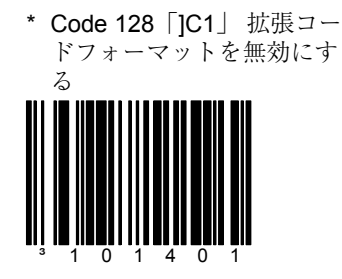

スキャナはクーポンコードの Code 128 部分の始めに 「]C1」 を送信しません。

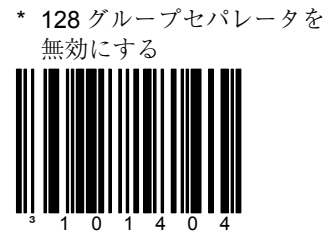

クーポンコード 128 code と ともに GS(1DH)キャラク タが送信されません。

200 ミリ秒のサプリメント 検索

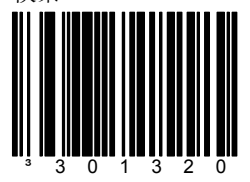

主要な UPC/EAN バーコード がスキャンされた後、スキャ ナはサプリメントの検索に 200 ミリ秒を割り当てます。

400 ミリ秒のサプリメント 検索

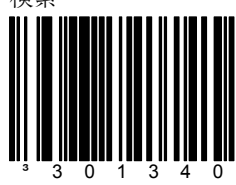

主要な UPC/EAN バーコード がスキャンされた後、スキャ ナはサプリメントの検索に 400 ミリ秒を割り当てます。

サプリメントつきコード ID を有効にする

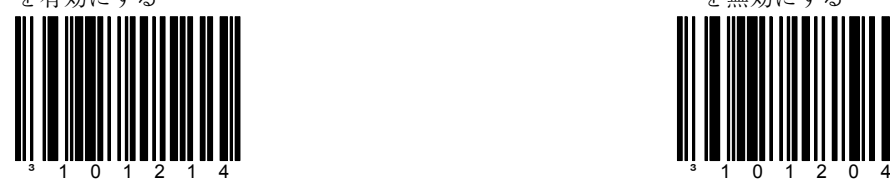

\* サプリメントつきコード ID を無効にする

977 バーコードで 2/5 桁を許 可する

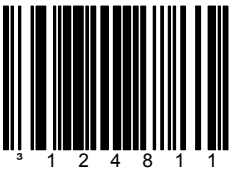

この機能は 977 モードが稼働 している場合、2 桁または 5 桁のサプリメントを許可しま す。

977 バーコードで 2 桁を許可

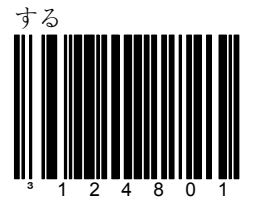

この機能は 977 モードが稼働 している場合、2 桁のサプリ メントを許可します。

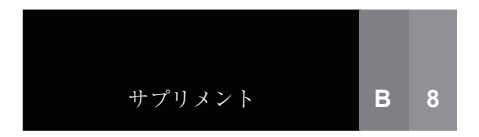

\* サプリメントにつきブザー 音を 1 回鳴らす

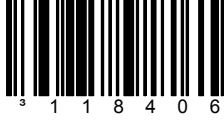

### セクション **B** サプリメント

サプリメントにつきブザー音 を 2 回鳴らす

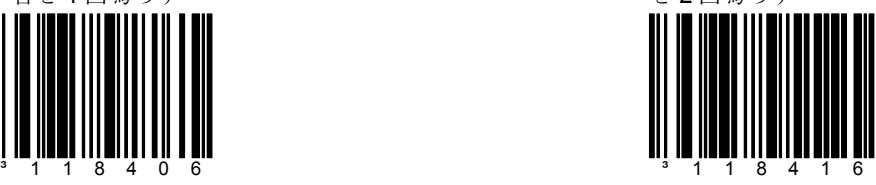

ISBN チェック・デジットの 送信を有効にする

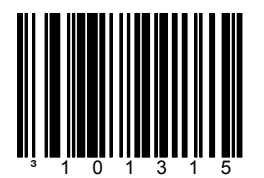

この機能は機種によっ てはご利用いただけま せん。

ISBN チェック・デジットの 送信を無効にする

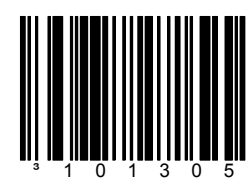

Bookland から ISBN への変換 **ここ…………**<br>を有効にする

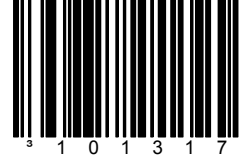

この機能は機種によっ てはご利用いただけま せん。

\* Bookland から ISBN への変 換を無効にする

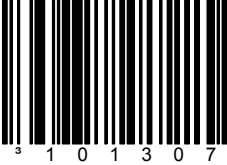

ISBN 再フォーマットを有効 にする

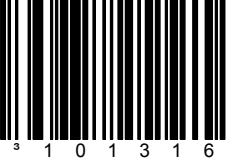

この機能は機種によっ てはご利用いただけま せん。

\* ISBN 再フォーマットを無

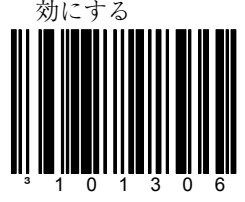

サプリメント **B 9**

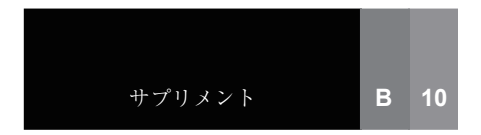

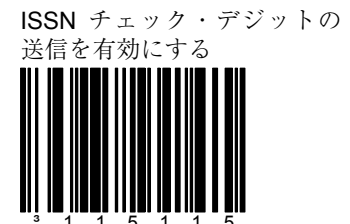

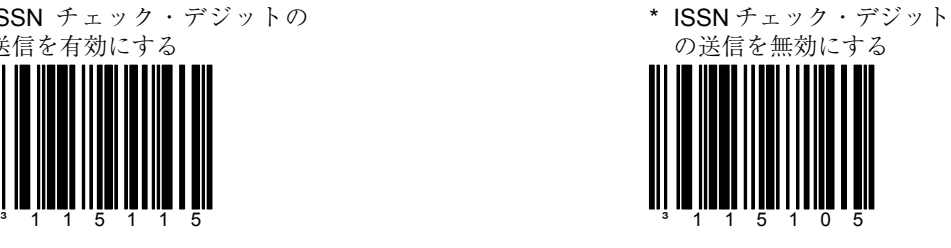

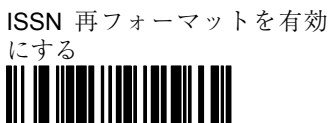

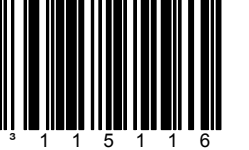

バーコードとともにハイフン を送信します。

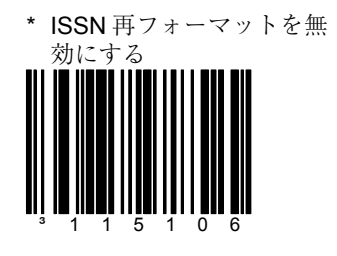

977 から ISSN への変換を有 効にする

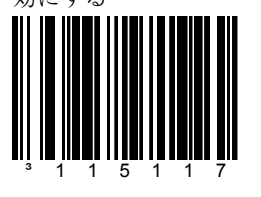

977periodical を ISSN フォー マットに変換します

\* 977 から ISSN への変換を 無効にする

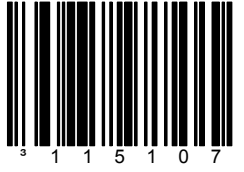

977periodical を ISSN フォー マットへ変換しません

ナンバーシステム 4 のクーポ ンコード 128 を有効にする

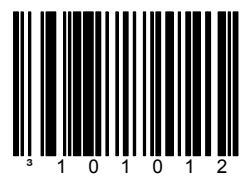

ナンバーシステム 4 バーコー ドのクーポンコード 128 に対 応します。

UPC 廃棄を有効にする \* \* \* UPC 廃棄を無効にする

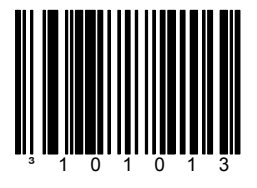

クーポンコード 128 の Code 128 部分がスキャンされた場 合 UPC 廃棄に対応します。

サプリメントと UPC を同一 ラインで許可する

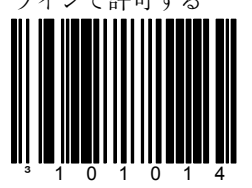

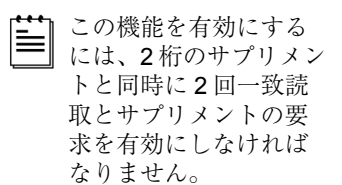

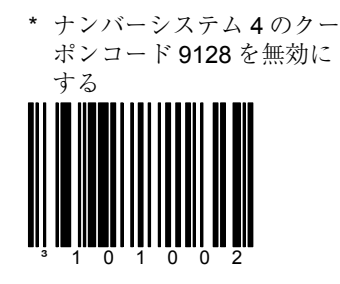

³101003

サプリメントと UPC を同一 ラインで無効にする

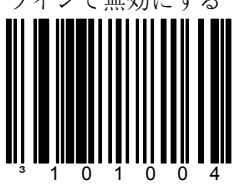

### セクション C **C** 2000 Default のかい こうしゃ 通信

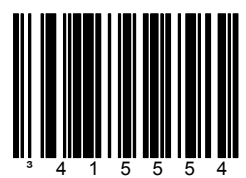

スキャナは RS-232 ±12V の シリアル出力となります。

\* RS-232 を有効にする キーボードウェッジのデフォ ルトを読み込む

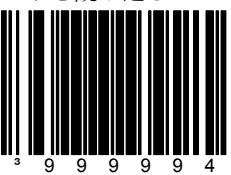

ノーマルまたはスタンドア ローンのウェッジモードを選 択する前にこのコードをス キャンしてください。

ライトペン/Wand 通信を有効 にする

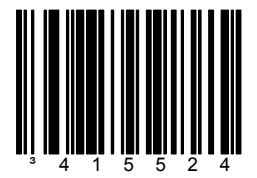

スキャナがライトペンの代わ りに使用される場合、この機 能を使用します。

スタンドアローン・キーボー ドスキャナを有効にする

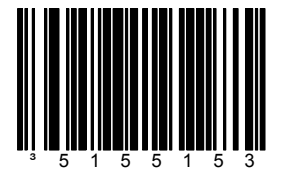

外部キーボードなしでスキャ ナを使用できます。

キーボードウェッジ エミュレーションを有効に する

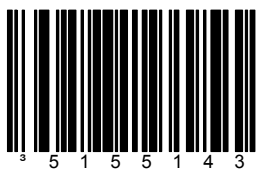

スキャナがスキャンしたバー コードデータを、PC キー ボードスキャンコードデータ に変換してキーボード・エ ミュレーションする場合、こ れを選択します。

通信 **C 1**

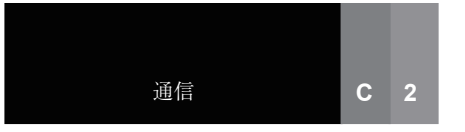

セクション C **C** 2000 Default のかい こうしゃ 通信

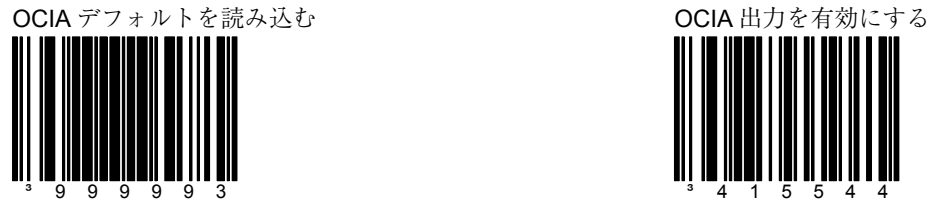

「OCIA 出力を有効にする」を選 択する前にこのコードをスキャ ンしてください。

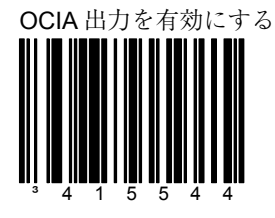

通信要件が OCIA (光結合イ ンターフェース)の場合、こ の機能を選択します。これは ホストとドッキングしている シリアルインターフェースで す。

IBM 46xx デフォルトを読み込む IBM 46xx 通信を有効にする

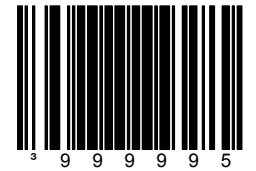

「IBM 46xx 通信を有効にする」 を選択する前にこのバーコード をスキャンしてください。

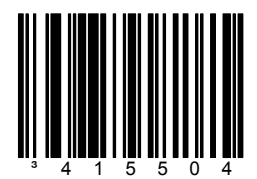

IBM 46xx SIOC/RS485 通信 の場合、この機能を選択しま す。

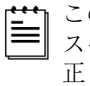

この機能に対応しない スキャナもあるので、 正しいインターフェー スボードが必要です。

#### セクション C **C** スピック 通信

低速外部 USB デフォルトを<br>読み込む<sup>†</sup>

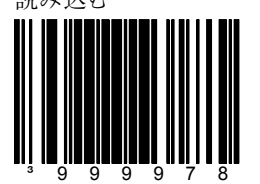

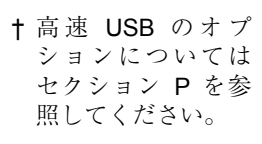

低速 USB を有効にする<sup>†</sup>

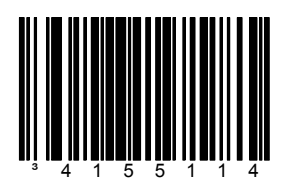

低速内部 USB デフォルトを 読み込む † 非通信モードを有効にする

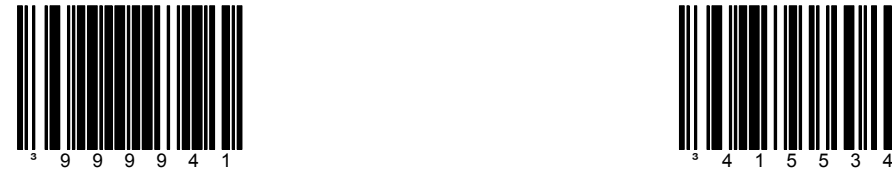

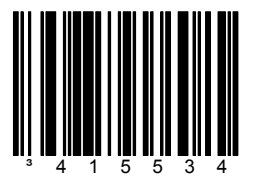

スキャナがホストデバイスと つながっていない場合、この 機能を選択します。

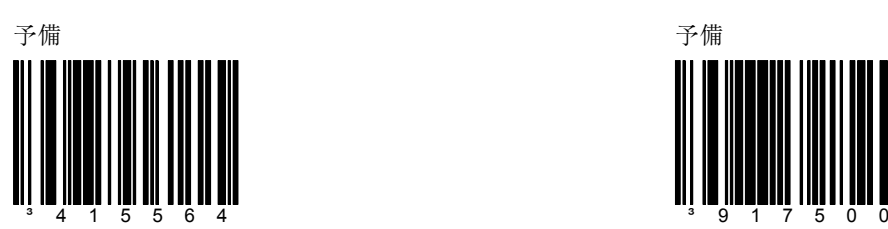

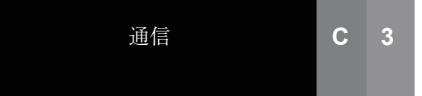

電源オンで設定モードを許可

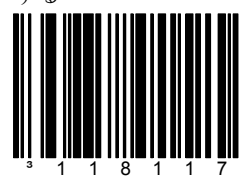

スキャナは、バーコードをス キャンする前にのみ MetroSet® モードに入りま す。

## 電源オンで設定コードを許可

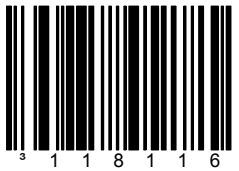

電源をオンにしてから製品の バーコードをスキャンする ハ ニ イ と ハ イ イン ラ る ドのスキャンを受け付けませ ん。

シングルコード設定を有効に する

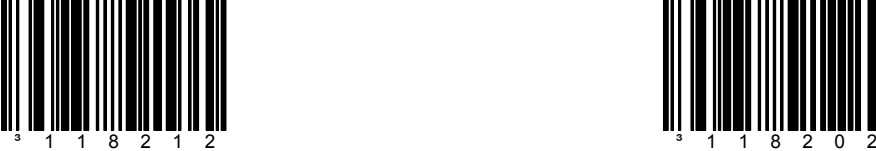

### セクション **D** 設定モードのオプション

する \* 常時設定モードを許可する

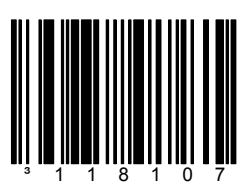

常時、MetroSet®設定を許可 します。

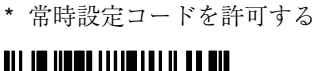

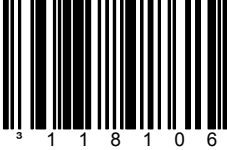

常時、設定バーコードのス キャンを許可します。

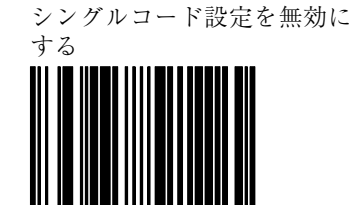

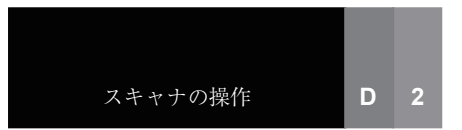

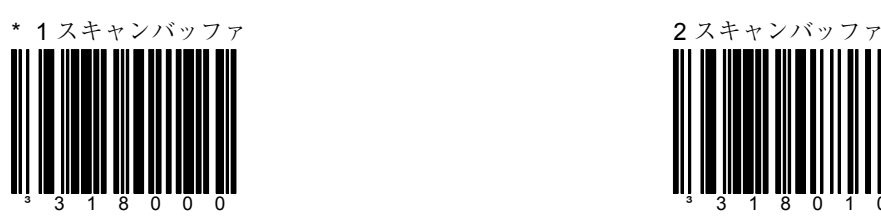

スキャナはスキャンフィール ドのバーコードを 1 つスキャ ンし、同一シンボル・タイム アウトの時間内はそのバー コードがスキャンフィールド から除去されるまで再スキャ ンしません。

#### セクション D スキャンバッファ

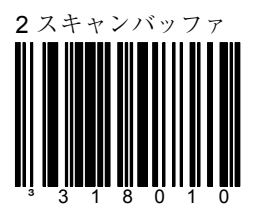

スキャナはスキャンフィール ドのバーコードを、一度に 1 つずつ、2 つスキャンしま す。その 2 つのバーコードは 同一シンボル・タイムアウト の時間内はスキャンフィール ドから除去されるまで再ス キャンされません。

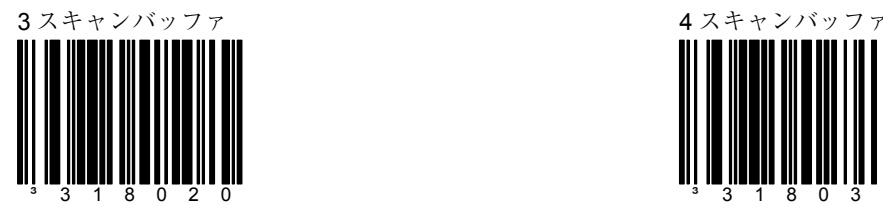

2 スキャンバッファと同じ機 能で、スキャンフィールドに 3 つのバーコードがある場合 です。

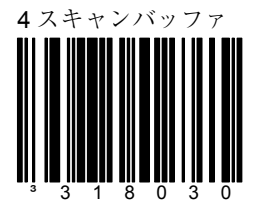

2 スキャンバッファと同じ機 能で、スキャンフィールドに 4 つのバーコードがある場合 です。

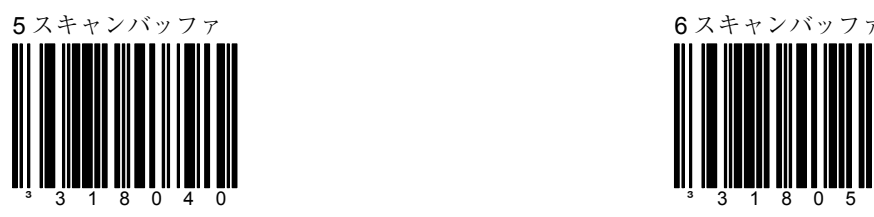

2 スキャンバッファと同じ機 能で、スキャンフィールドに 5 つのバーコードがある場合 です。

#### セクション D スキャンバッファ

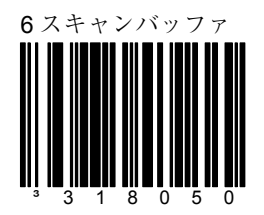

2 スキャンバッファと同じ機 能で、スキャンフィールドに 6 つのバーコードがある場合 です。

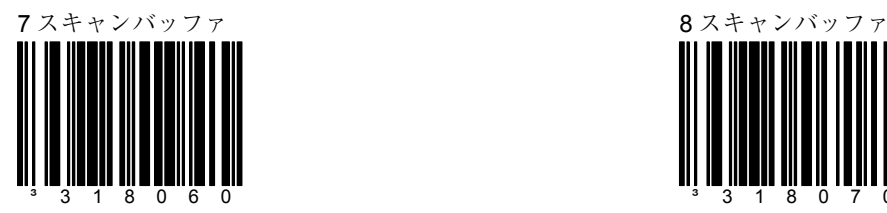

2 スキャンバッファと同じ機 能で、スキャンフィールドに 7 つのバーコードがある場合 です。

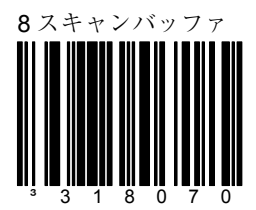

2 スキャンバッファと同じ機 能で、スキャンフィールドに 8 つのバーコードがある場合 です。

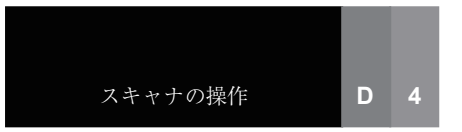

セクション D **D D D D D** 前取一致回数

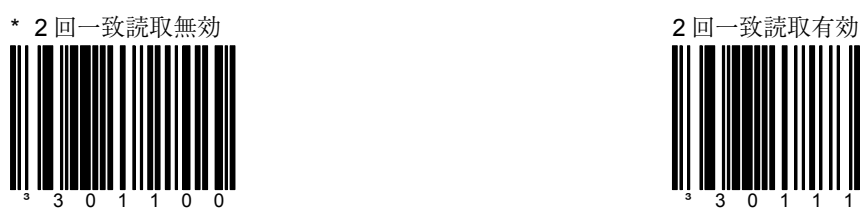

「スキャン成功」とみなすた めには 1 回の有効なデコード が必要となります。

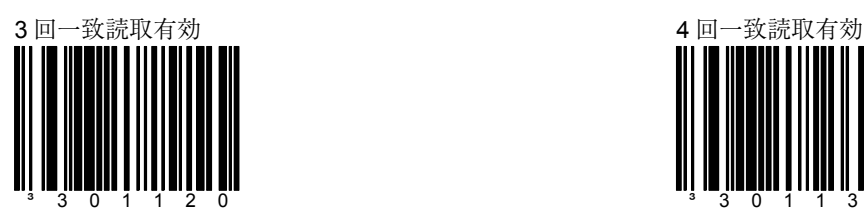

「スキャン成功」とみなすた めには同一バーコードデータ の 3 連続デコードが必要とな ります。

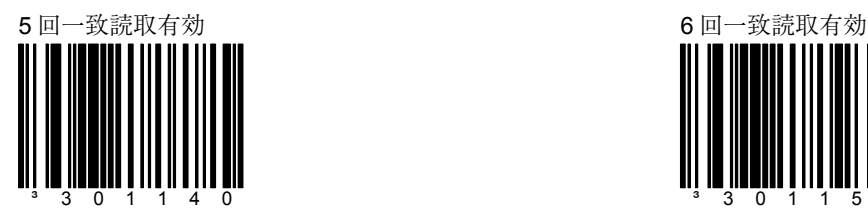

「スキャン成功」とみなすた めには同一バーコードデータ の 5 連続デコードが必要とな ります。

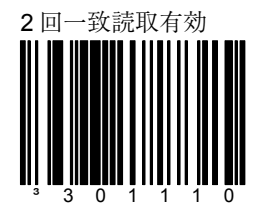

「スキャン成功」とみなすた めには同一バーコードデータ の 2 連続デコードが必要とな ります。

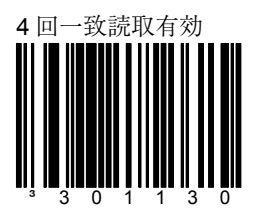

「スキャン成功」とみなすた めには同一バーコードデータ の 4 連続デコードが必要とな ります。

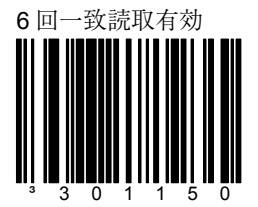

「スキャン成功」とみなすた めには同一バーコードデータ の 6 連続デコードが必要とな ります。

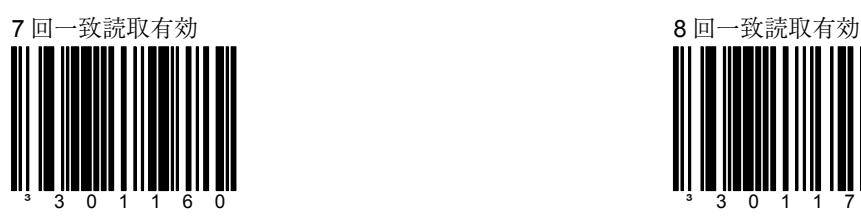

「スキャン成功」とみなすた めには同一バーコードデータ の 7 連続デコードが必要とな ります。

#### セクション D **D D D D D** 前取一致回数

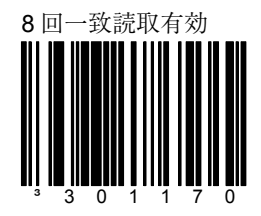

「スキャン成功」とみなすた めには同一バーコードデータ の 8 連続デコードが必要とな ります。

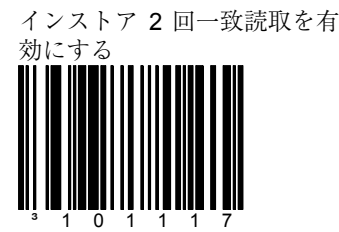

EAN-13 Sys2、UPCA Sys2、 Sys4 (ストア内印刷バー コード)の 2 回一致読取を有 効にします。

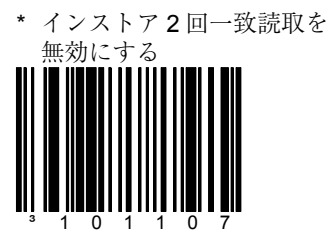

EAN-13 Sys2、UPCA Sys2、 Sys4 (ストア内印刷バー コード)の 2 回一致読取を無 効にします。

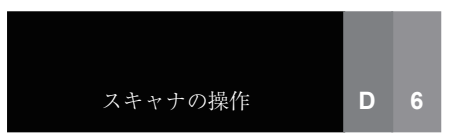

\* 部分的な UPC のデコード を有効にする

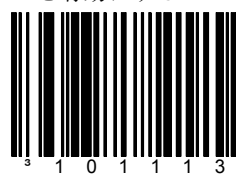

破損したバーコードや不完全 なバーコードを判読するため 部分的に UPC のデコードを 有効にします。

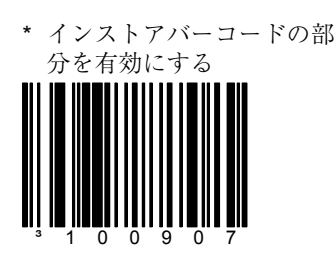

EAN-13 Sys2、UPCA Sys2、 Sys4 部分(ストア内印刷 バーコード)を有効にしま す。

同一シンボルのチェック (オプション)

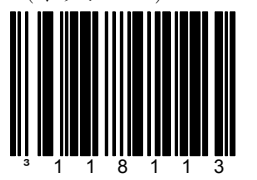

「新しい」バーコードとみな すためには、次のバーコード との間に異なるキャラクタが 1 つ必要です。

### セクション D **D D D COME** *D* **D** 2000

部分的な UPC のデコードを 無効にする

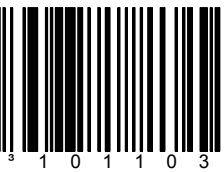

バーコードの読み取り状態が 良好な場合にこの機能を無効 にします。デコードの速度を 上がり、全体的な読取精度も 向上します。

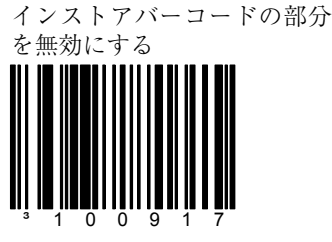

EAN-13 Sys2、UPCA Sys2、 Sys4 部分(ストア内印刷 バーコード)を無効にしま す。

\* 同一シンボルのチェック (ノーマル)

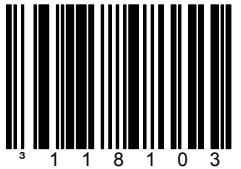

「新しい」バーコードとみな すためには、次のバーコード との間に異なるキャラクタが 3 つ必要です。

### セクション **D** 読取深度の調整

### 1 メトロロジックの担当者から指示のない限り、これらの設定を変更しないでください。

\* 低密度のコードを最適化する † 高密度のコードを最適化する †

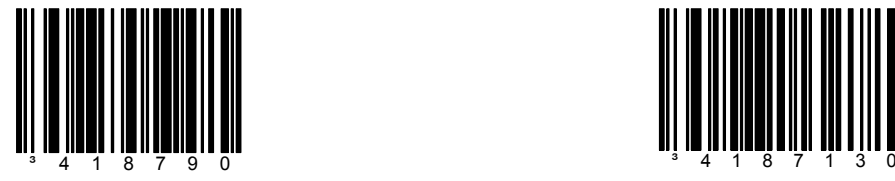

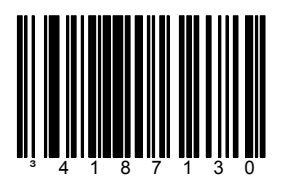

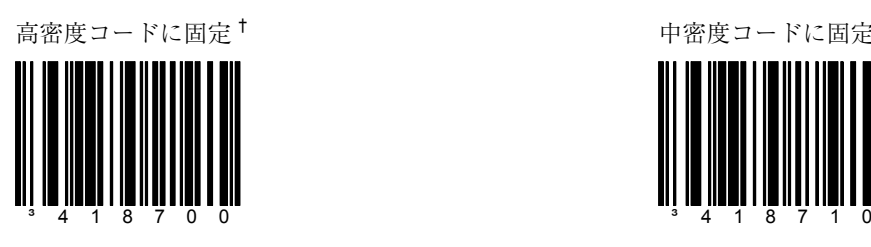

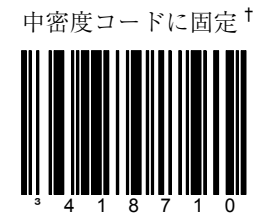

低密度コードに固定<sup>†</sup>

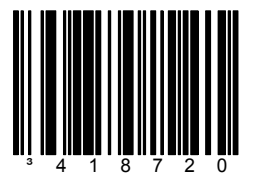

† オムニスキャナを使用する場 合にのみ適用されます。

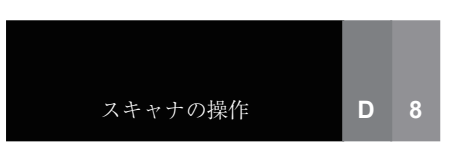

セクション D **同一シンボル・タイムアウト** 

バーコードがスキャンフィールドから除去されてから再スキャンされるまでの時間の長さ を決定します。シングルコードでは、タイムアウトなし、50、100、200、500、1200(1.2 秒)、2000(2 秒)ミリ秒の固定設定や無限の設定ができます。また、50 ミリ秒単位で 6350ミリ秒 (6.35秒)までの範囲でユーザー設定することも可能です。

同一シンボル・タイムアウト なし

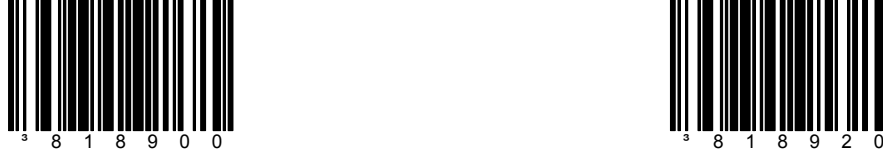

同一シンボル・タイムアウト 100 ミリ秒

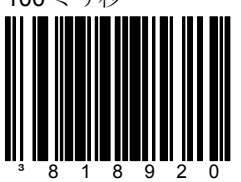

同一シンボル・タイムアウト 200 ミリ秒

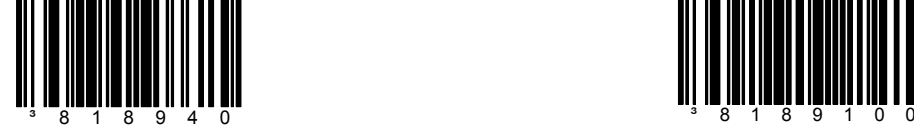

\* 同一シンボル・タイムアウ ト 500 ミリ秒

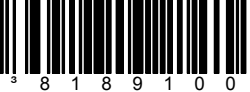

同一シンボル・タイムアウト 1200 ミリ秒

同一シンボル・タイムアウト 2000 ミリ秒

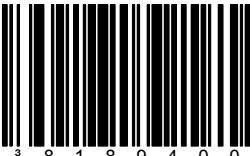

 $3$ 8189240  $3$ 8189400

同一シンボル・タイムアウト が無限

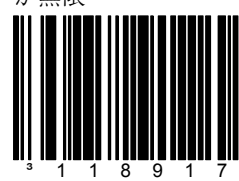

スキャナは同じバーコードを 繰り返してスキャンしませ  $\lambda$ 。

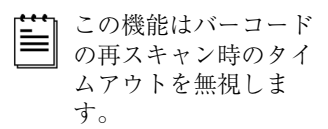

#### セクション D **同一シンボル・タイムアウト**

~ 可変の同一シンボル・タイ ムアウト

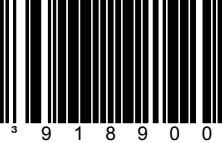

同一シンボル・タイムアウト 時間を設定するには、viii ペー ジのマルチコード方式にした 上で、このバーコードとセク ション M のコードバイトシー ケンスをスキャンします。値 の範囲は 001 から 127 までで す。(50 から 6350 ミリ秒)

### バーコードの不在

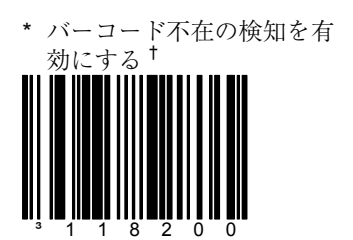

† MS2000 Stratos シ リーズは対応してい ません。

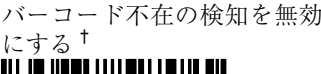

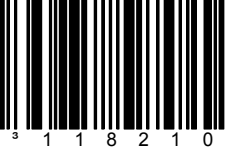

Stratos シリーズでバーコード 不在の検知を有効にする

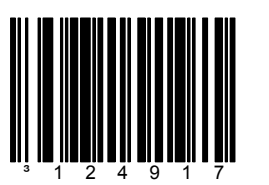

新しいバーコードを受け付け るため、50 ミリ秒の間スキャ ンフィールドにバーコードを 提示しないでください。

\* Stratos シリーズでバー コード不在の検知を無効に する

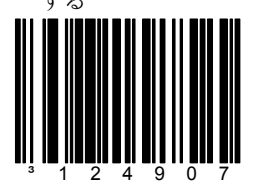

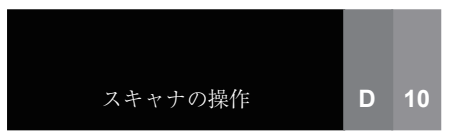

再スキャンが可能になると緑 色の LED が点滅する

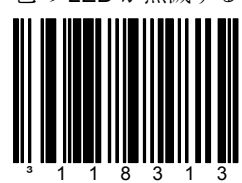

同一シンボル・タイムアウト が経過したことを示します。

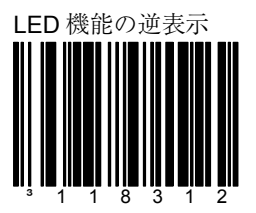

赤色=レーザーがオン 緑色=読み込み成功

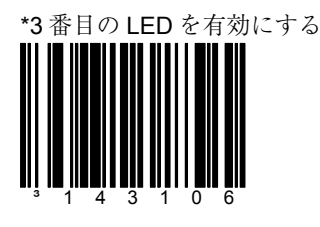

スキャナの 3 番目の LED オ プションを有効にします。

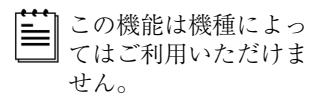

セクション **D LED** オプション

\* 再スキャンが可能になっても 緑色の LED は点滅しない

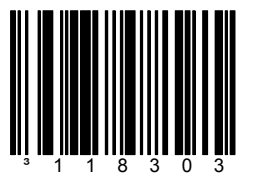

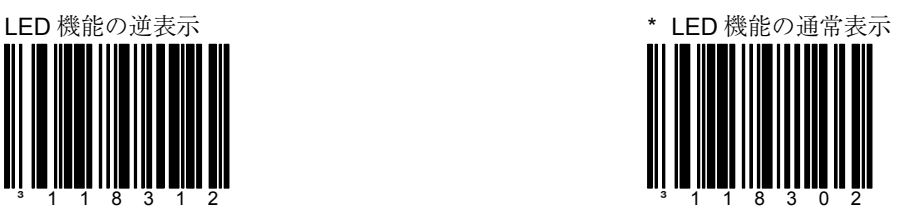

緑色=レーザーがオン 赤色=読み込み成功

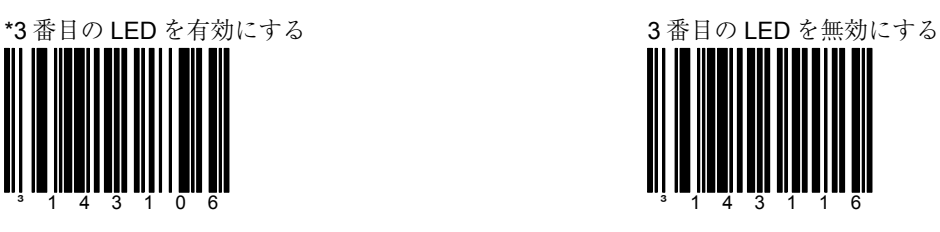

スキャナの 3 番目の LED オプ ションを無効にします。

■ この機能は機種によって はご利用いただけませ  $\mathcal{L}_{\circ}$ 

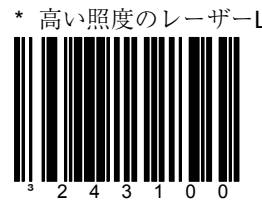

レーザーLED は高い照度また は通常の照度です。

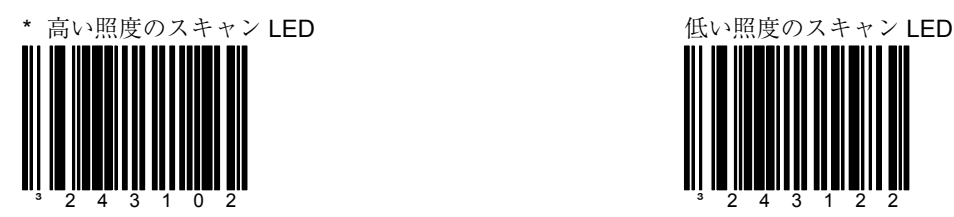

スキャン LED は高い照度ま たは通常の照度です

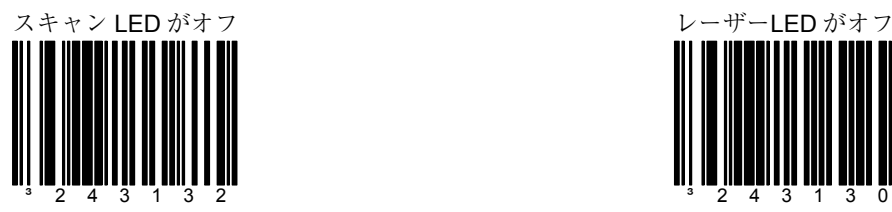

バーコードスキャンがあって もスキャン LED は点灯しま せん。LED はそれ以外のすべ ての機能では点灯します。

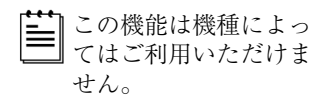

#### セクション **D LED** オプション

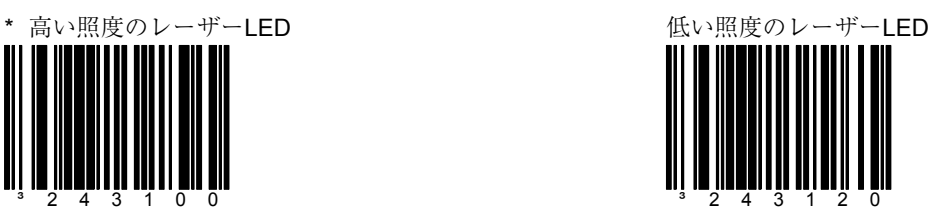

レーザーLED は低照度です。

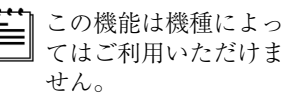

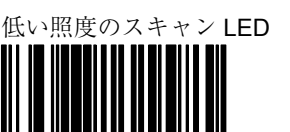

³243122 スキャン LED は低い照度で す。

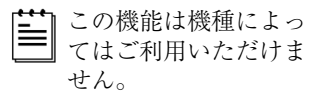

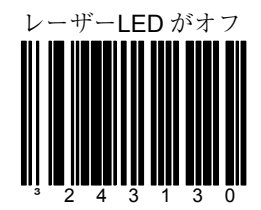

レーザーLED はレーザーオン の点灯を行いません。LED は それ以外のすべての機能では 点灯します。

この機能は機種によっ

てはご利用いただけま せん。

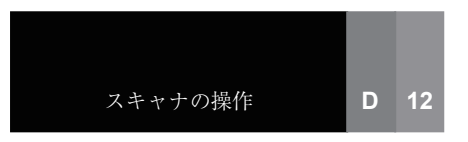

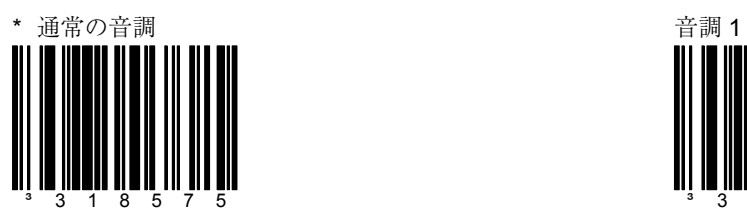

セクション D **ファイン ブザー音のオプション** 

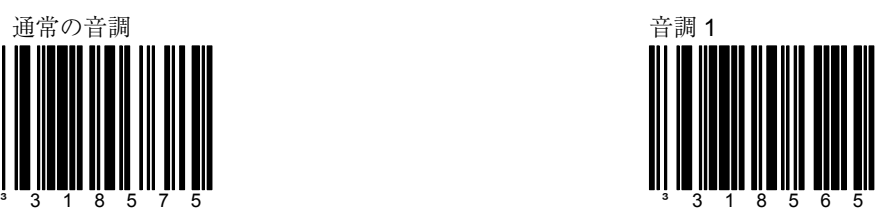

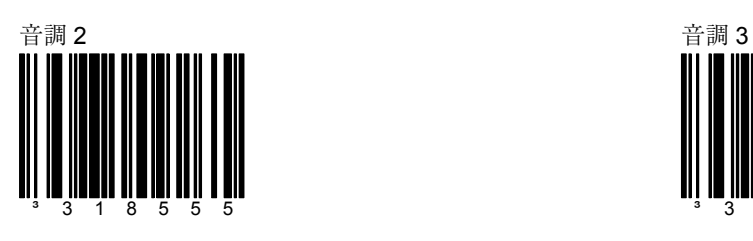

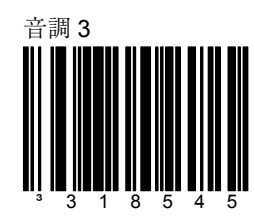

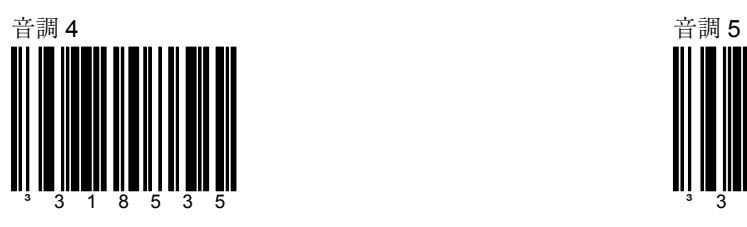

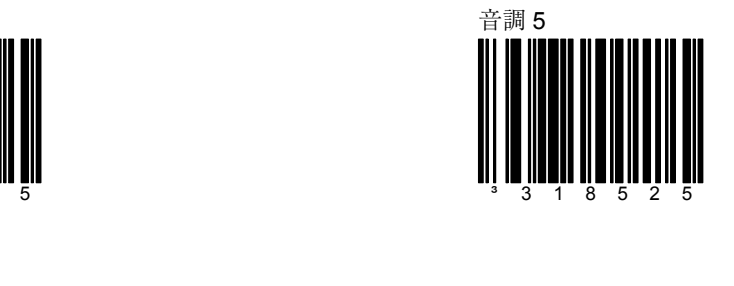

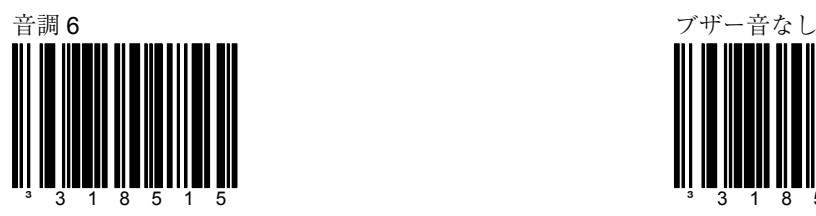

### セクション D **ファイン マック** ブザー音のオプション

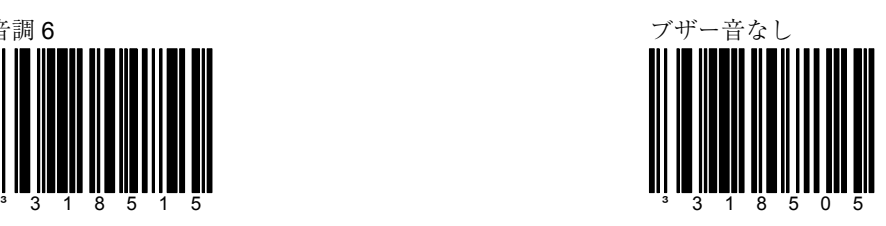

# \* スキャン成功でブザーを有 効にする

³141903

電源オンの場合、スキャン成 功のブザー音を有効にしま す。

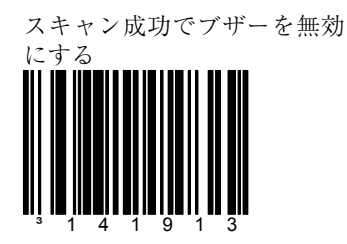

電源オンの場合、スキャン成 功のブザー音を無効にしま す。

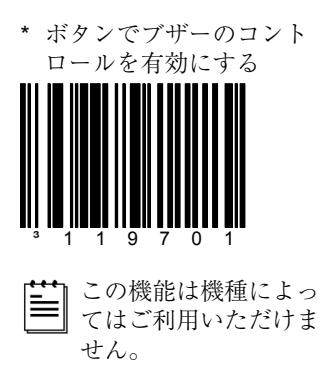

ボタンでブザーのコントロー ルを無効にする

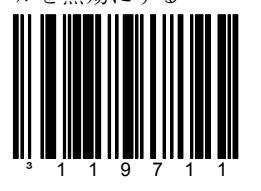

この機能は機種によっ てはご利用いただけま せん。

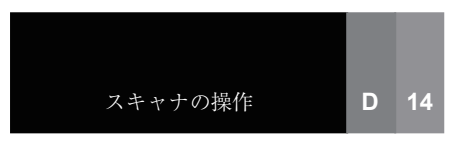

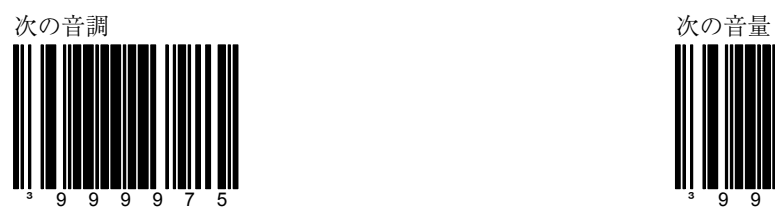

セクション D **ファイン ブザー音のオプション** 

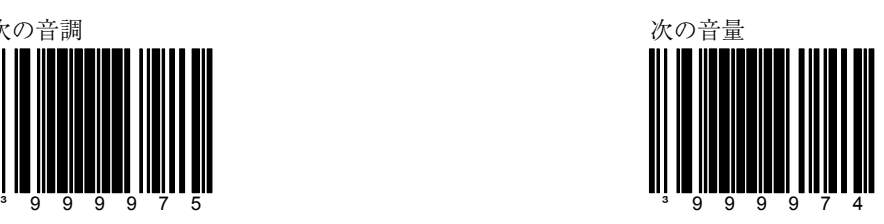

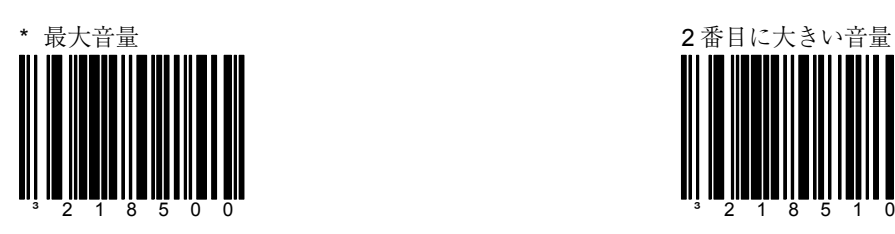

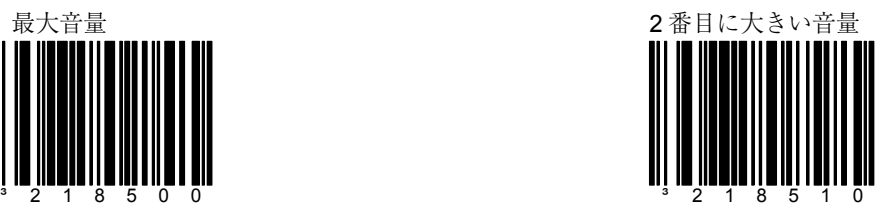

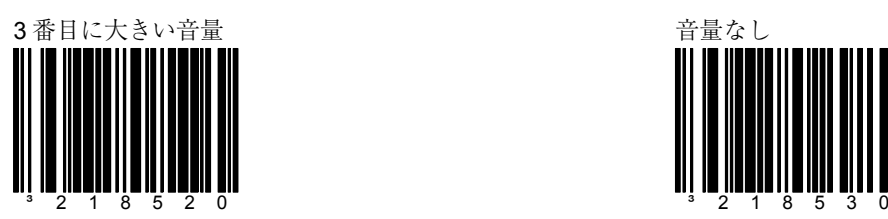

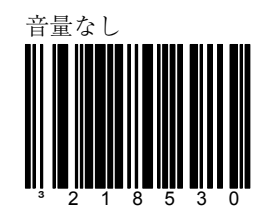

\* サプリメントがあればブザー

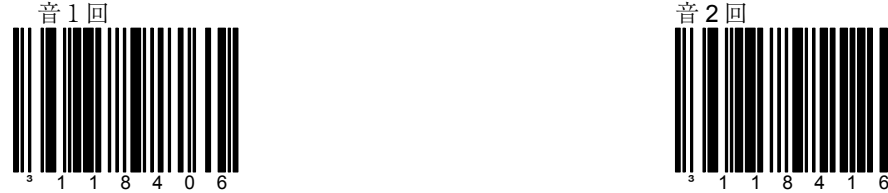

### セクション D **ファイン ブザー音のオプション**

サプリメントがあればブザー 音 2 回

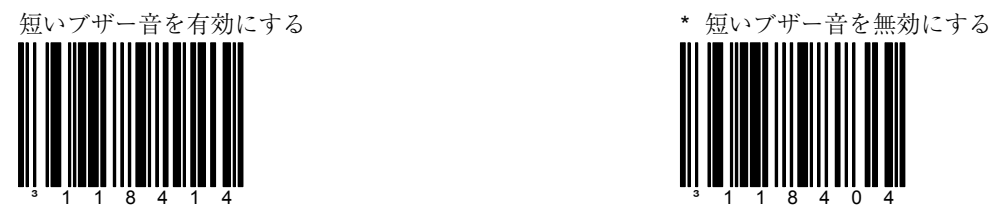

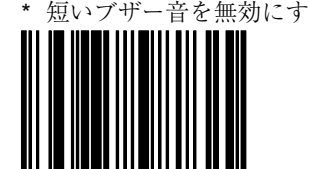

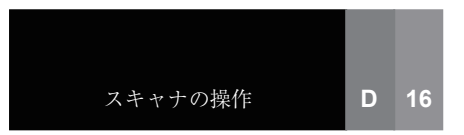

**TI III IIII** 

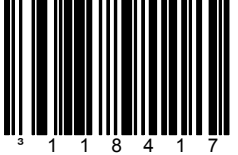

スキャナはホストから BEL キャラクタを受信するとブ ザーを鳴らします。BEL キャ ラクタの前 200 ミリ秒間に数 字が送信されると、スキャナ はその回数だけブザーを鳴ら します。

### セクション D **ファイン マック** ブザー音のオプション

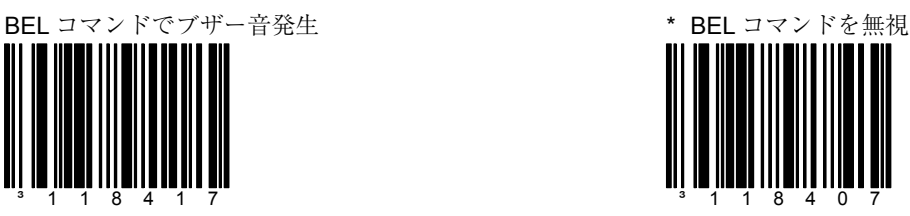

ブザー音鳴動中、ライトペン の切り替えを有効にする

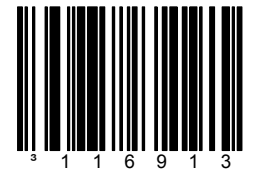

デコードが成功した場合、ス キャナはブザーを鳴らし、ラ イトペン・データラインを切 り替えます。これは読み込み 成功を表します。

\* ブザー音鳴動中、ライトペ ンの切り替えを無効にする

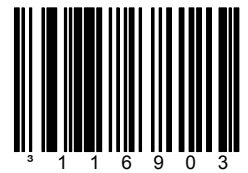

#### セクション D **キャラクタ間データ送信の遅延**

以下のコードにより、スキャナからホストへのデータキャラクタと「バーコード」の送信 間に遅延時間を設定することができます。これは、スキャナのホスト入力バッファのオー バーフローを予防するのに役立ちます。

\* 1 ミリ秒のキャラクタ間の 遅延

10 ミリ秒のキャラクタ間の

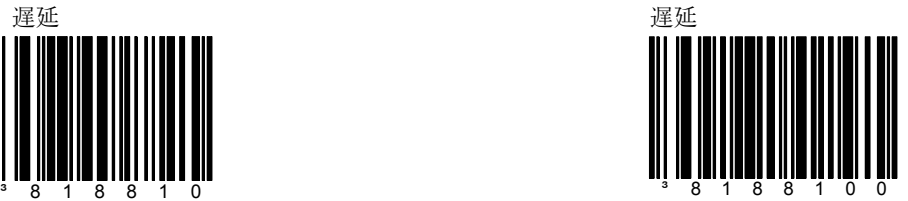

25 ミリ秒のキャラクタ間の 遅延

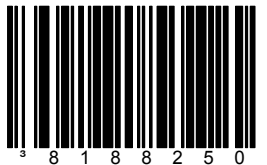

~ 可変ミリ秒のキャラクタ間 遅延

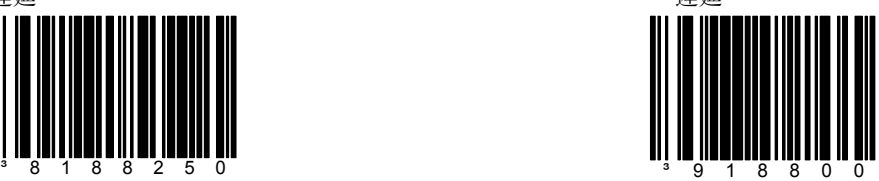

このバーコードとセクション M のコードバイトのシーケン スをスキャンして、ホストシ ステムに送信するキャラクタ 間の遅延を設定します。遅延 範囲は 1 から 255 ミリ秒で設 定可能です。 viii ページのマ ルチコード設定方法を参照し てください。

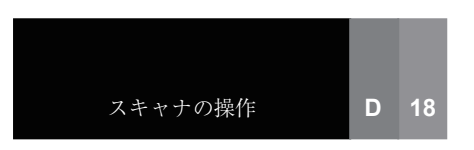

セクション D キャラクタ間データ送信の遅延

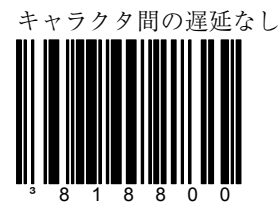

記録間データ送信の遅延

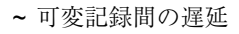

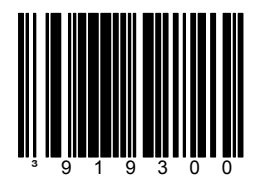

記録間の遅延の間レーザーを

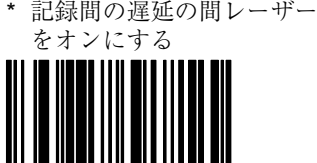

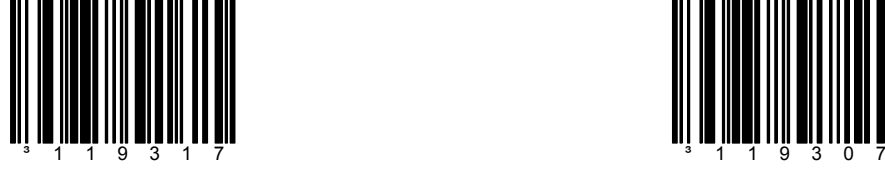

オフにする
通信タイムアウトを有効に する

## セクション D 通信タイムアウト・オプション

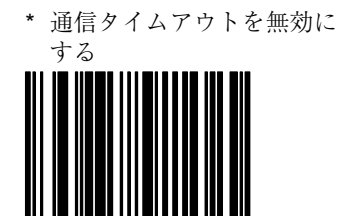

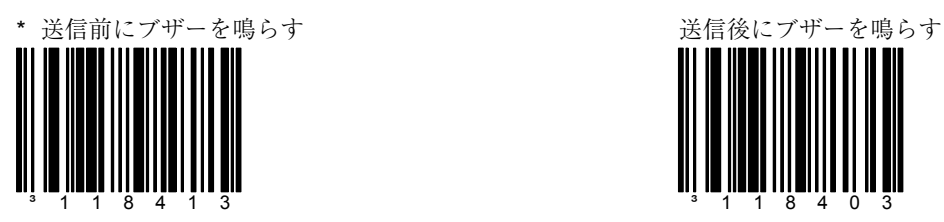

スキャナは各ラベルを送信す る前にブザーを鳴らします。

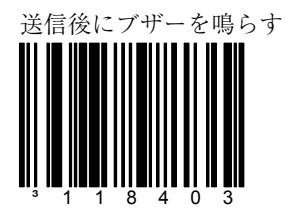

スキャナは各ラベルを送信し た後にブザーを鳴らします。

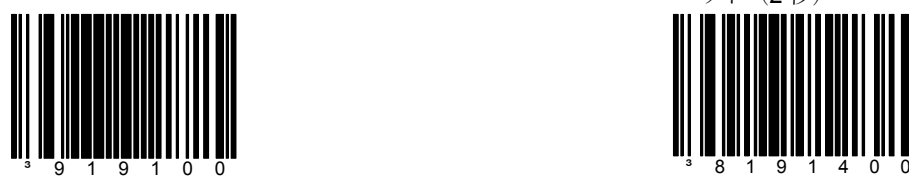

~ 可変の通信タイムアウト \* オアフォルトの通信タイムア ウト(2 秒)

 $3$  1 1 8 4 1 2  $3$  1 1 8 4 0 2

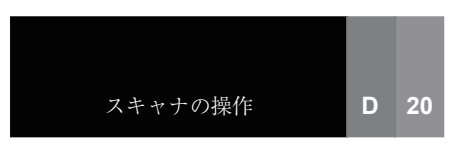

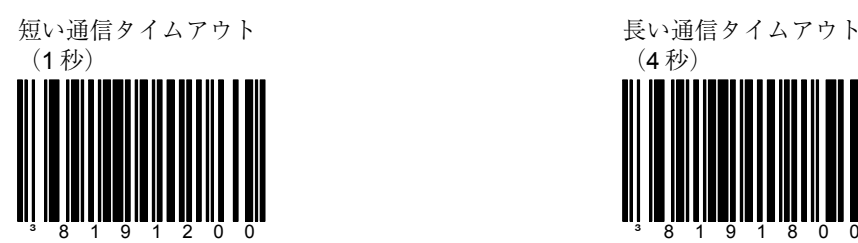

# セクション D 通信タイムアウト・オプション

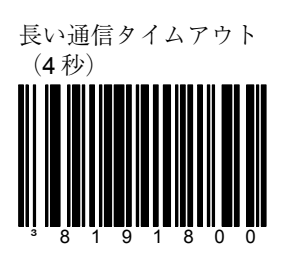

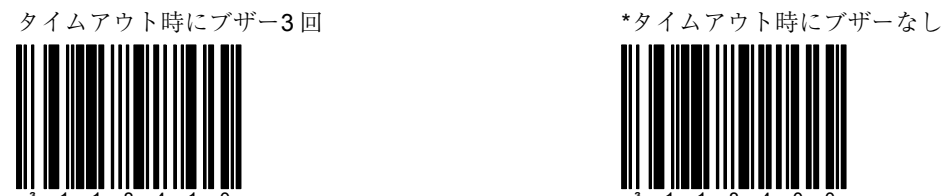

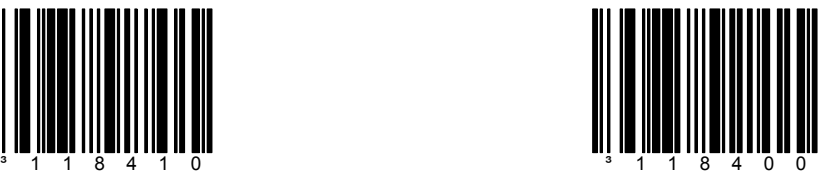

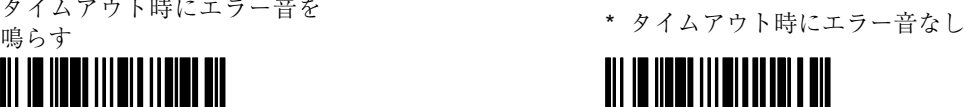

 $3$  1 1 8 4 1 1  $3$  1 1 8 4 0 1

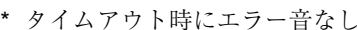

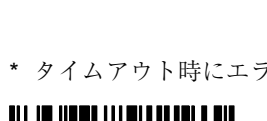

「D/E」無効コマンドを有効 にする

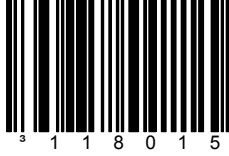

ホストデバイスから ASCII 「D」を受信するとスキャン が無効になります。 ASCII 「E」を受信するとスキャン が有効になります。

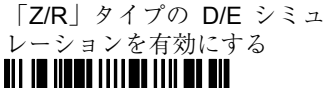

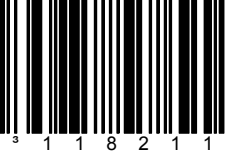

ホストデバイスから ASCII 「Z」を受信するとスキャン が無効になります。 ASCII 「R」を受信するとスキャン が有効になります。

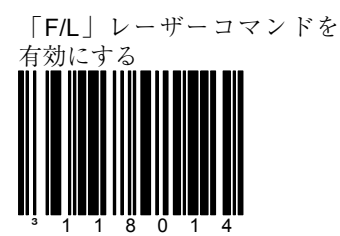

スキャナは ASCII「F」キャ ラクタを受信するとレーザー を停止します。ASCII「L」 キャラクタを受信するとレー ザーを作動させます。

### セクション D ホストスキャナのコマンド

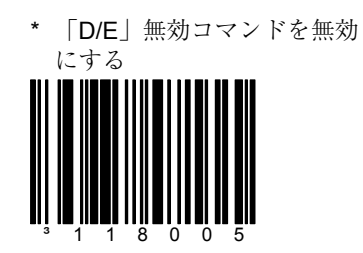

D/E コマンドを監視しません。

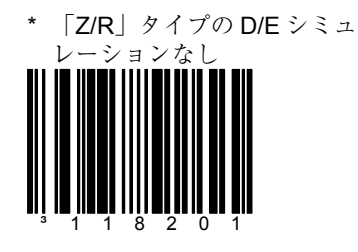

Z/R コマンドを監視しません。

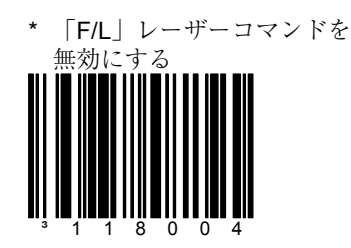

「F/L」コマンドを監視しませ  $\mathcal{L}_{\circ}$ 

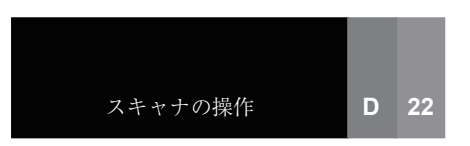

ます。

セクション D ホストスキャナのコマンド

\* 「M/O」コマンドを無効に

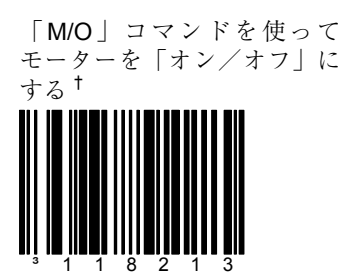

スキャナは ASCII「O」キャ ラクタを受信するとモーター を停止します。ASCII「M」 キャラクタを受信するとモー ターを作動させます。 †

する † オムニスキャナ使用 の場合のみ適用され

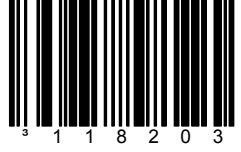

M/O コマンドを監視しませ  $h_{\circ}$ 

「1」コマンドを有効にする 「I」コマンドを無効にする

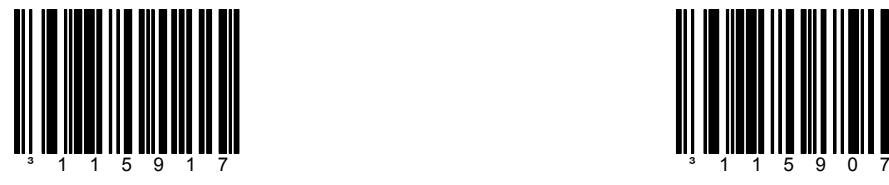

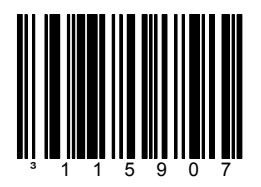

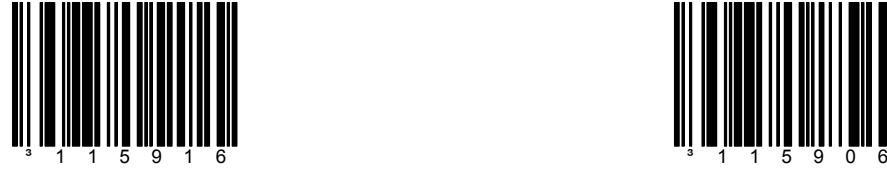

「i」コマンドを有効にする 「i」コマンドを無効にする

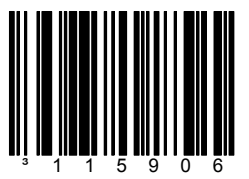

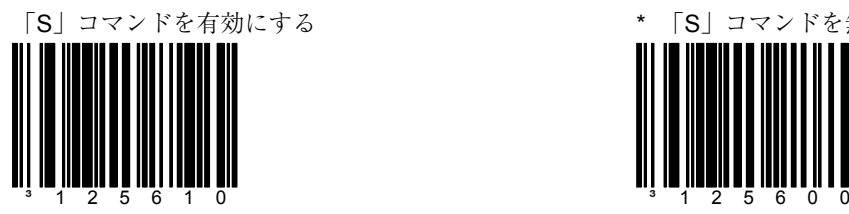

## セクション D ホストスキャナのコマンド

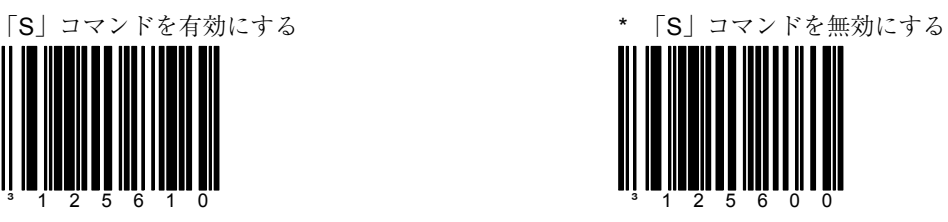

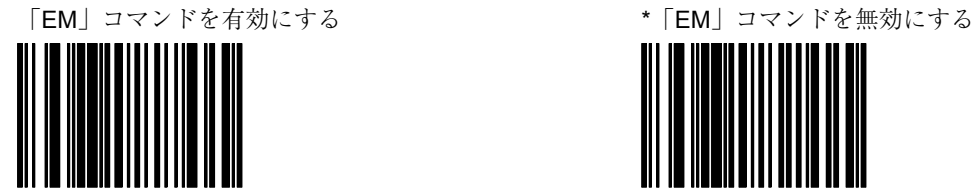

³120610

「EM」コマンドつまり End of Medium (ctrl Y)を有効にしま す。EM コマンドは ID ストリン グを送信し、スキャナのステー タスは 2 バイトより大きくなり ます。

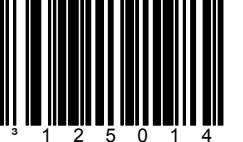

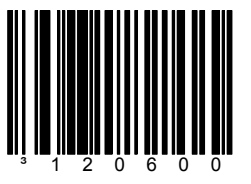

「SI/SO」コマンドを有効にする 「SI/SO」コマンドを無効にする

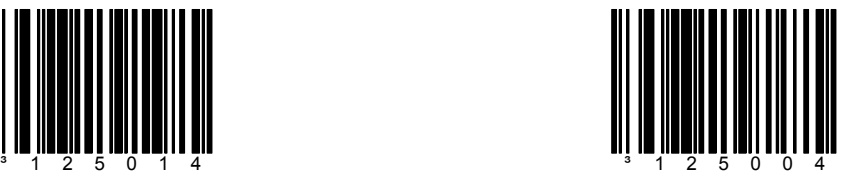

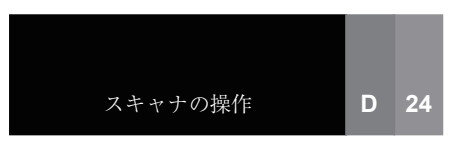

**DTR** スキャン不可を使用する \* \* \* \* \* DTR スキャン不可を使用し

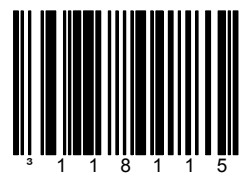

スキャナはスキャンを許可す るかどうか決定するため DTR 入力を監視します。+12V「停 止」レベルはデコードを有効 にします。 -12V「稼働」レ ベルはデコードを無効にしま す。

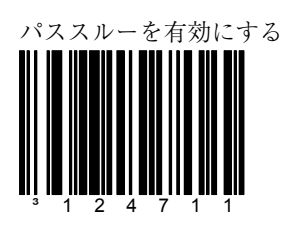

<del>|\*\*\*</del> AUX スキャナはホスト と同じボーレートに設 定され、STX プレ フィックス、Nixdorf ID キャラクタ、CR ターミ ネータが有効でなけれ ばなりません。

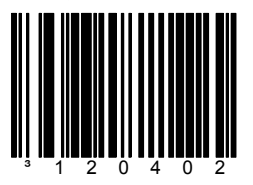

CTS スキャンが無効か、DTR が無効の場合、スキャナが無 効になっていることを表すた め LED を点滅します。 (シグナル = オフ)

セクション D ホストスキャナのコマンド

ない ³118105

DTR 入力を監視しません。

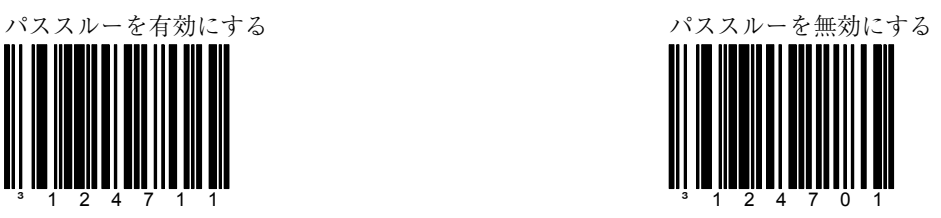

\* 無効で LED が点滅 インディー インディー エンジェー 無効で LED の点滅なし

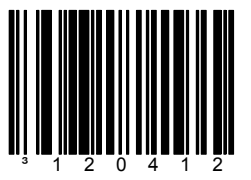

CTS スキャンが有効か、DTR が無効の場合、スキャナが無 効になっていることを表すた め LED を点滅しません。 (シグナル = オフ)

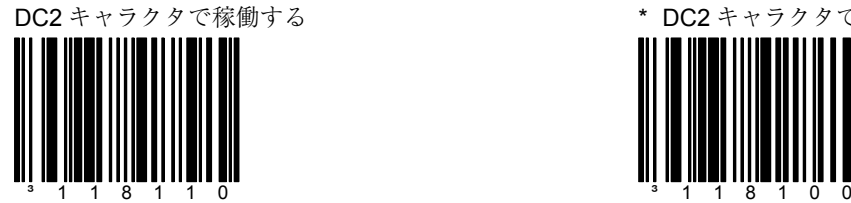

セクション D ホストスキャナのコマンド

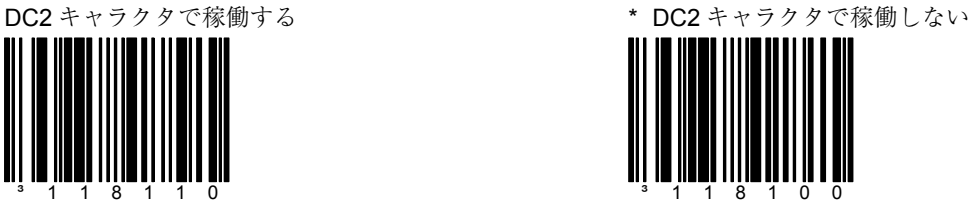

### DC2 が稼働すると「NO READ」 を送信する

DC2 が稼働しても「NO READ」 を送信しない

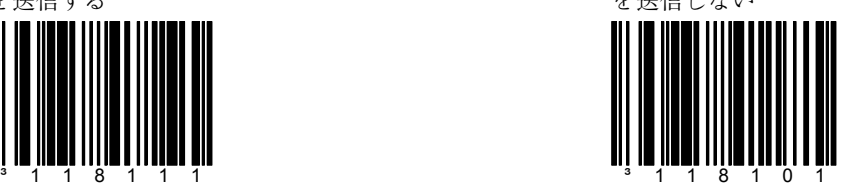

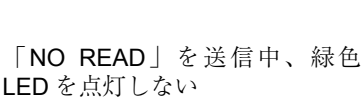

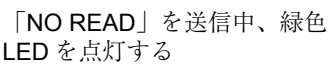

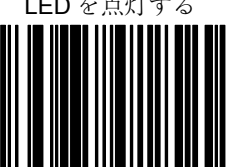

\* 「NO READ」を送信中、緑色 LED を点灯する

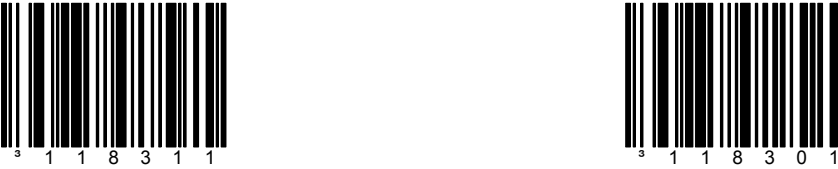

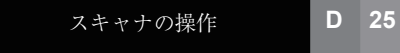

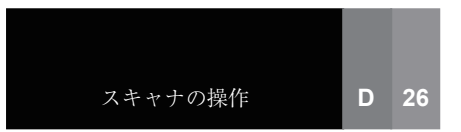

† オムニスキャナ使 用の場合のみ適用 されます。

常時パワーセーブモードに する† パワーセーブモードなし†

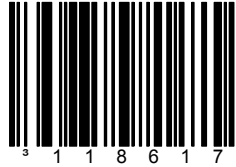

スキャナは起動後および各 バーコードのスキャン終了 後、すぐにパワーセーブモー ドになります。†

セクション D インティング アイティブモード

³818600

スキャナはパワーセーブモード になりません。 †

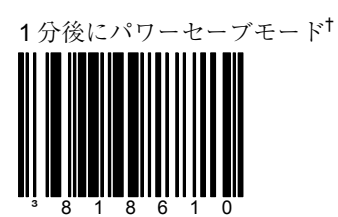

スキャナが 1 分間使用されな い場合、パワーセーブモード になります。 †

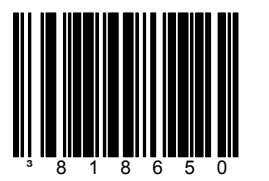

スキャナが 5 分間使用されな い場合、パワーセーブモード になります。†

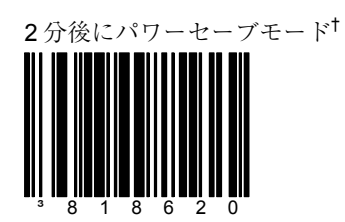

スキャナが 2 分間使用されない 場合、パワーセーブモードにな ります。 †

5 分後にパワーセーブモード† 10 分後にパワーセーブモード†

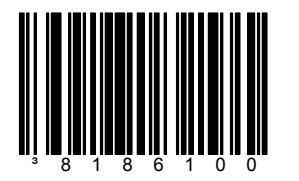

スキャナが 10 分間使用されな い場合、パワーセーブモードに なります。†

20 分後にパワーセーブモード

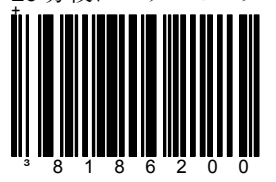

スキャナが 20 分間使用され ない場合、パワーセーブモー ドになります。†

セクション D マン アンス アイティブモード

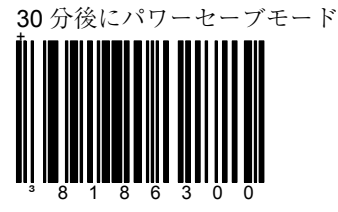

スキャナが 30 分間使用され ない場合、パワーセーブモー ドになります。†

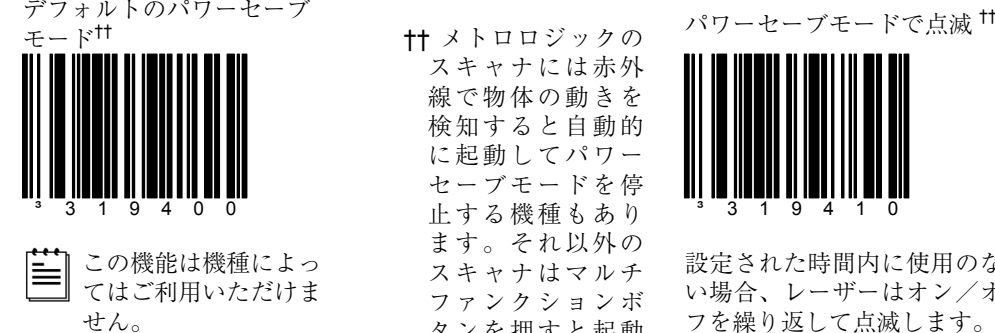

†† メトロロジックの スキャナには赤外 線で物体の動きを 検知すると自動的 に起動してパワー セーブモードを停 止する機種もあり ます。それ以外の スキャナはマルチ ファンクションボ タンを押すと起動 します。詳しく は、各製品の「取 り付けおよびユー ザーガイド」を参 照してください。

† オムニスキャナ使用 の場合のみ適用され

ます。

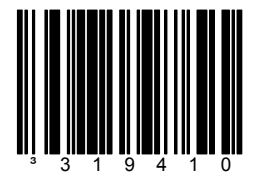

設定された時間内に使用のな い場合、レーザーはオン/オ フを繰り返して点滅します。

スキャナがバーコードを検知 すると点滅モードを終了しま す。

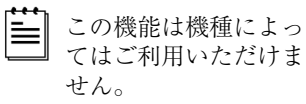

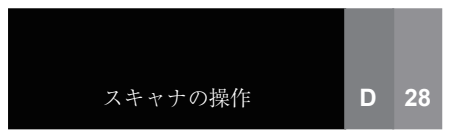

†† メトロロジックの スキャナには赤外 線で物体の動きを 検知すると自動的 に起動してパワー セーブモードを停 止する機種もあり ます。それ以外の スキャナはマルチ ファンクションボ タンを押すと起動 します。詳しくは 各製品の「取り付 けおよびユーザー ガイド」を参照し てください。

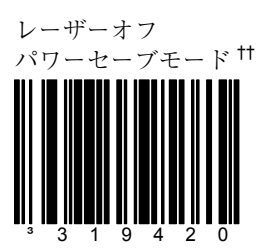

設定された時間内に使用のな い場合、レーザーはオフにな ります。

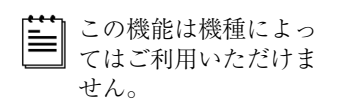

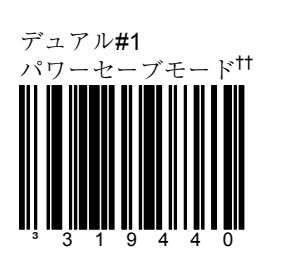

レーザーは設定された時間内 に使用のない場合、オン/オ フを繰り返して点滅します。 30 分後にレーザーとモー ターはオフになります。

### 例 **1**

パワーセーブタイムアウトが 15 分に設定されている場合 のデュアル#1 パワーセーブ モードは以下の通りです。

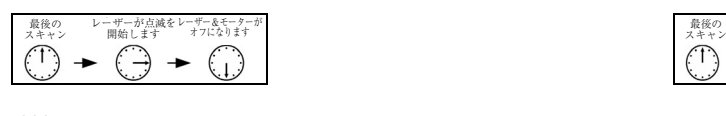

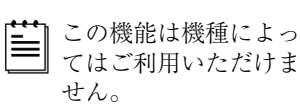

セクション D のかし アイティング アイティブモード

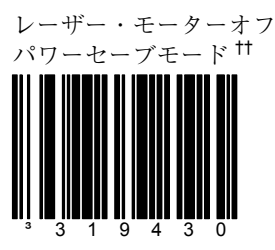

設定された時間内に使用のな い場合、レーザーとモーター はオフになります。

この機能は機種によっ てはご利用いただけま せん。

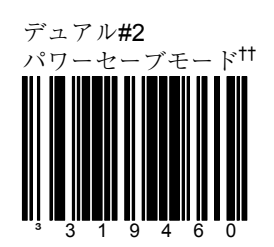

レーザーは設定された時間内 に使用のない場合、オフにな ります。30 分後にモーター はオフになります。

### 例 **2**

パワーセーブタイムアウトが 15 分に設定されている場合 のデュアル#2 パワーセーブ モードは以下の通りです。

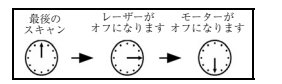

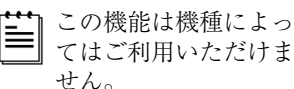

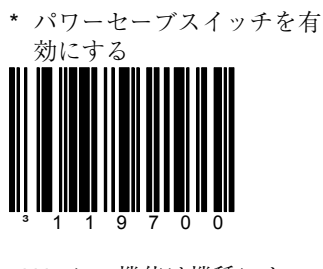

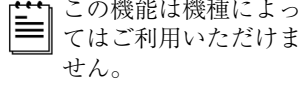

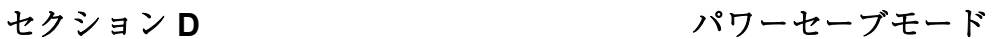

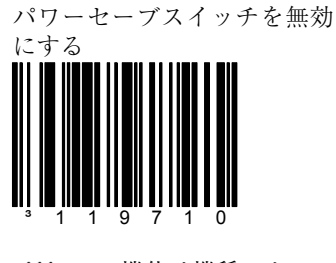

この機能は機種によっ てはご利用いただけま せん。

スイッチによる起動のみを有 効にする ³119717

マルチファンクションボタン を押したときのみパワーセー ブから起動します。

\* 赤外線またはスイッチによ る起動を有効にする ³119707

赤外線またはマルチファンク ションボタンで起動します。

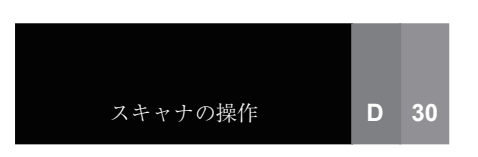

# セクション D **H**本語のダブルフィールドへの対応

日本語のダブルフィールド(2段)バーコードに対応するには、スキャナが以下の設定に なっていることを確認してください。

- 部分的な UPC のデコードを無効にします。
- 2 スキャンバッファを有効にします。
- バーコード不在の検知を無効にします。
- ノーマルコードの選択を有効にします。

次に、「Japan ダブルフィールドを有効にする」バーコードをスキャンしてください。

Japan ダブルフィールドを有 効にする

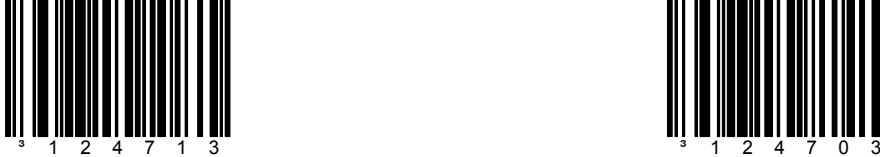

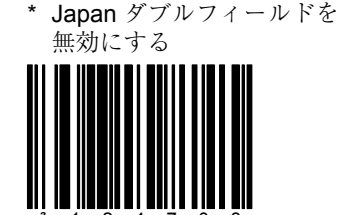

その後、使用されるダブルフィールドシンボルに合ったバーコードを選択してください。 ダブルフィールドモードでは UPC/EAN バーコードのみ許可されることにご留意ください。 各バーコードにつき最低 2 つのキャラクタを選択してください。最大数は 4 つの上段バー コードおよび 4 つの下段バーコードです。

### 例

### 上段コードのペア **1** で最初の **2** つのキャラクタに **54** を選択する場合

- 1. 「上段コード 1 のキャラクタ 1」バーコードをスキャンします。 (D31 ページを参照)
- 2. 54 のキャラクタ 5 に適切なコードバイト値を決めます。(M6ページから 始まるセクション M の ASCII 参照表を参照)
	- a. コードバイト 0 をスキャンします。
	- b. コードバイト 5 をスキャンします。
	- c. コードバイト 3 スキャンします。
- 3. 「上段コード 1 のキャラクタ 2」バーコードをスキャンします。
- (D31 ページを参照)
- 4. 54 のキャラクタ 4 に適切なコードバイト値を決めます。
	- a. コードバイト 0 をスキャンします。
	- b. コードバイト 5 をスキャンします。
	- c. コードバイト 2 をスキャンします。

### 下段コードのペア **1** で最初の **2** つのキャラクタに **18** を選択する場合

- 1. 「下段コード 1 のキャラクタ 1」バーコードをスキャンします。 (D31 ページを参照)
- 2. 18 のキャラクタ 1 に適切なコードバイト値を決めます。(M6ページから 始まるセクション M の ASCII 参照表を参照)
	- a. コードバイト 0 をスキャンします。
	- b. コードバイト 4 をスキャンします。
	- c. コードバイト 9 をスキャンします。
- 3. 「下段コード 1 のキャラクタ 2」バーコードをスキャンします。
	- (D31 ページを参照)
- 4. 18 のキャラクタ 8 に適切なコードバイト値を決めます。(M6ページから 始まるセクション M の ASCII 参照表を参照)
	- a. コードバイト 0 をスキャンします。
	- b. コードバイト 5 をスキャンします。
	- c. コードバイト 6 をスキャンします。

セクション D 日本語のダブルフィールドへの対応

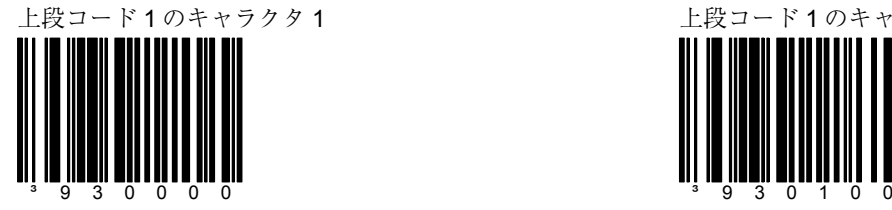

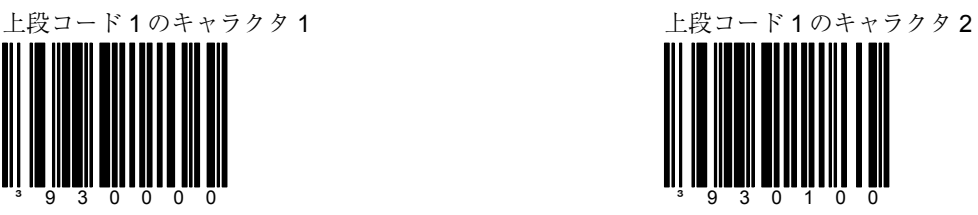

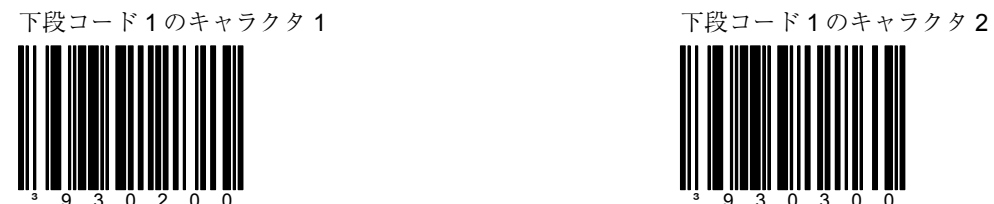

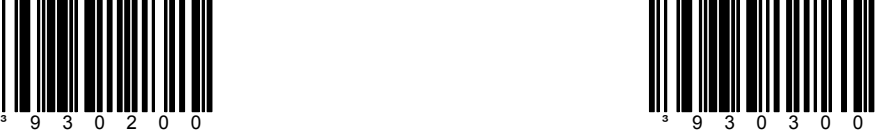

上段コード2のキャラクタ1 カンスコート 上段コード2のキャラクタ2

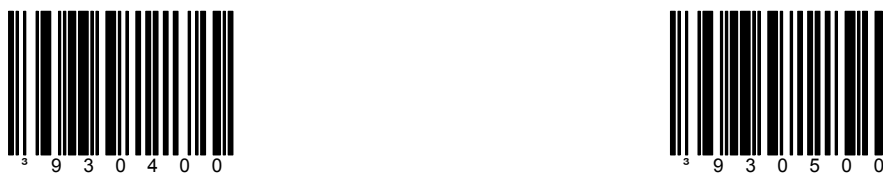

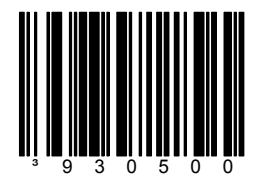

スキャナの操作 **D 31**

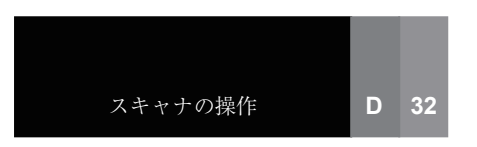

セクション D 日本語のダブルフィールドへの対応

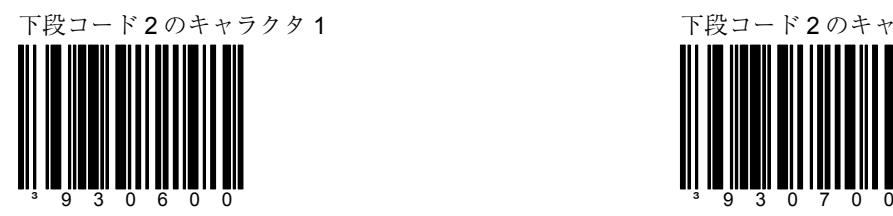

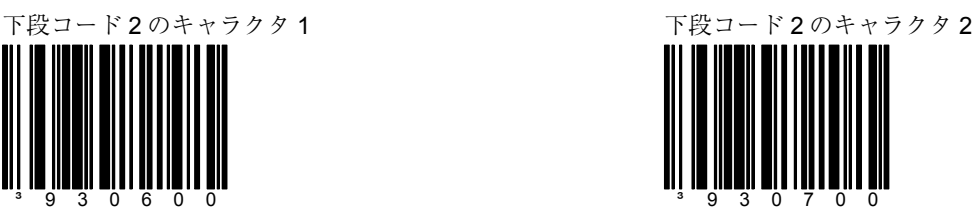

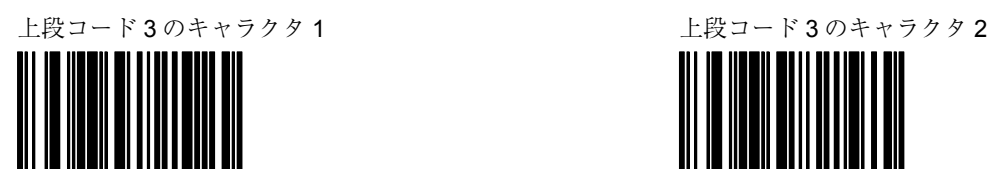

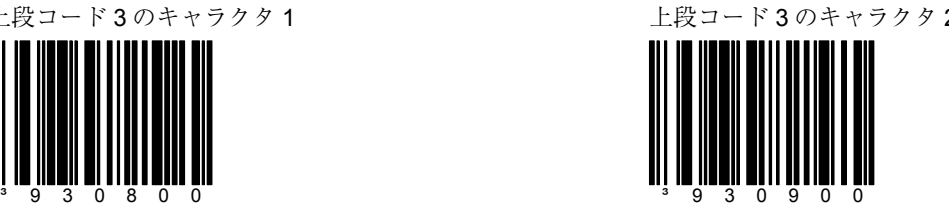

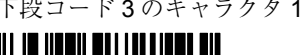

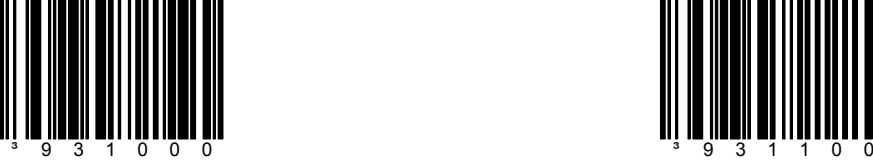

下段コード 3 のキャラクタ 1 インパン アンコード 3 のキャラクタ 2

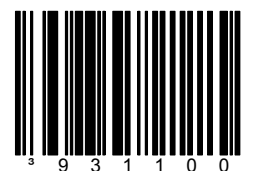

セクション D 日本語のダブルフィールドへの対応

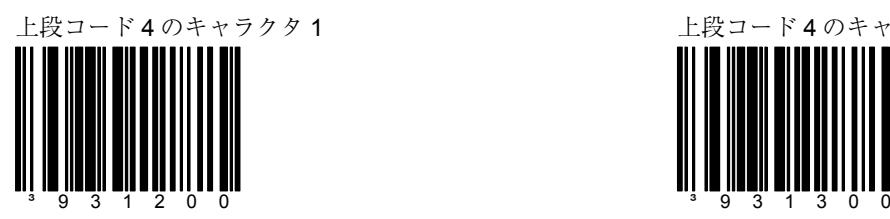

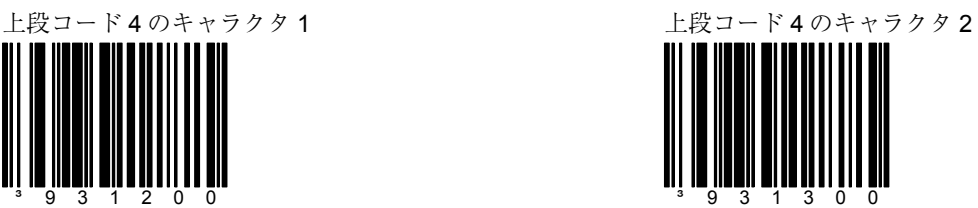

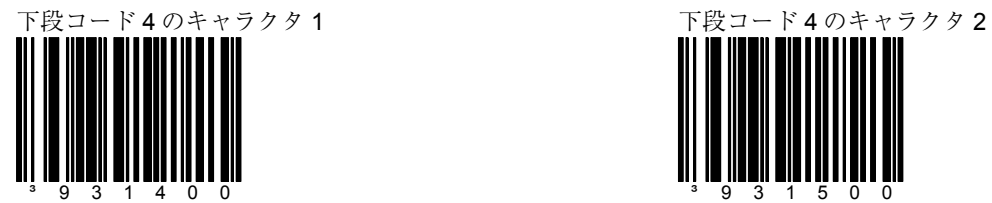

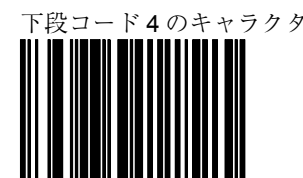

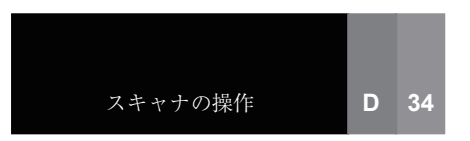

³938800

セクション D **H**本語のダブルフィールドへの対応

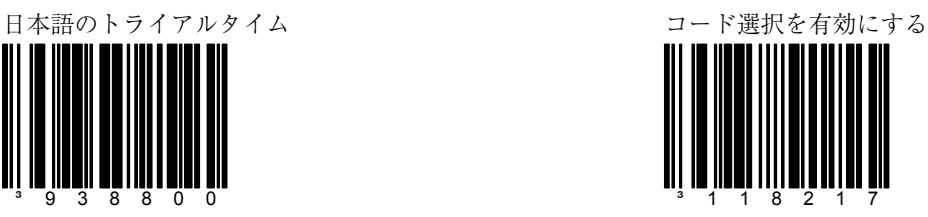

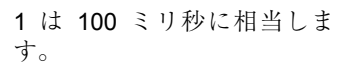

スペシャルコード選択モード の場合、上記バーコードに続 き、希望するタイムアウト値 を示すセクション M の 3 コー ドバイトをスキャンします。

### 例

希望するタイムアウトが 500 ミリ秒の場合、上記コードに 続いてコードバイト 0、コー ドバイト 0、コードバイト 5 をスキャンします。

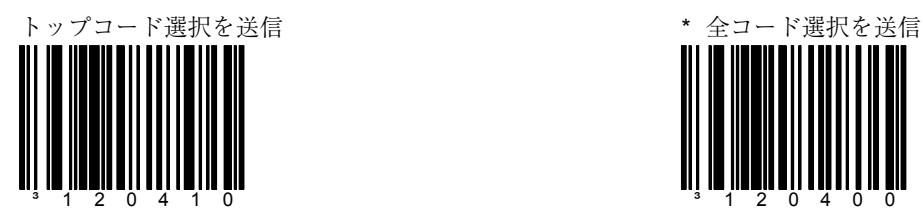

すべてが見つからない場合、 最も優先順位の高いコード選 択を送信します。

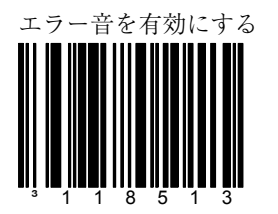

スペシャルコード選択に失敗 した場合、エラー音を鳴らす 機能を追加します。

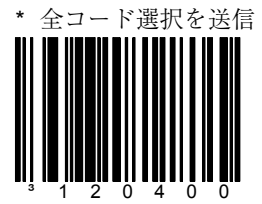

すべてのコード選択を送信し ます。

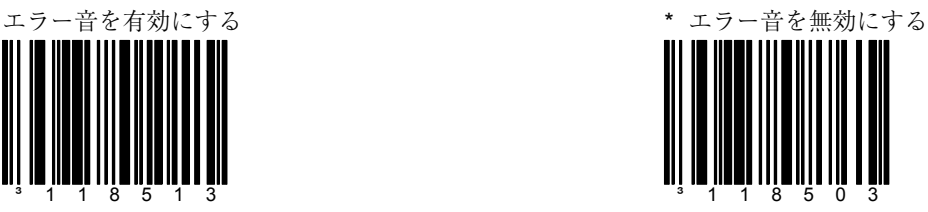

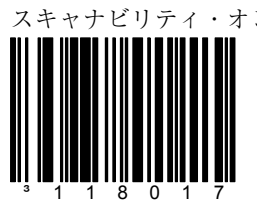

スキャナはスキャナの読取能力 をテストするモードに入りま す。

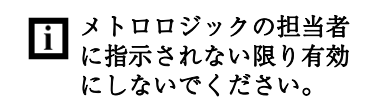

スキャンカウントモード・オン キスキャンカウントモード・オフ

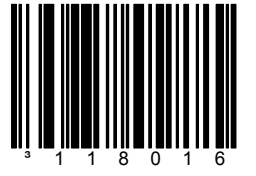

スキャナはスキャンカウント・ テストモードに入り、スキャナ のファームウェアナンバーがホ ストに送信されます。

メトロロジックの担当者 に指示されない限り有効 にしないでください。

> 「テンポラリーシンボ ル」テストコードはす べての主要なバーコー ドタイプを有効にする とともに、最小キャラ クタ数要求を 1 に削減 します。また、最小 ITF キャラクタ要求を 2 と し、送信時にプレ フィックスとしてシン ボルネームを加えま す。この機能はスキャ ナのスイッチのオン/ オフを繰り返すと無効 になります。

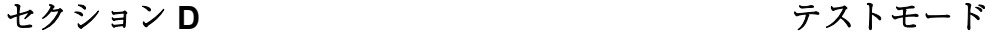

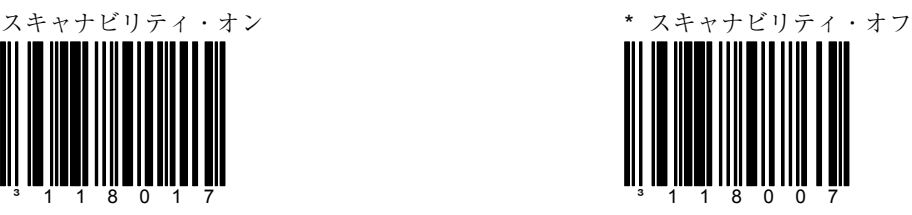

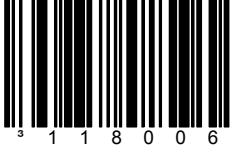

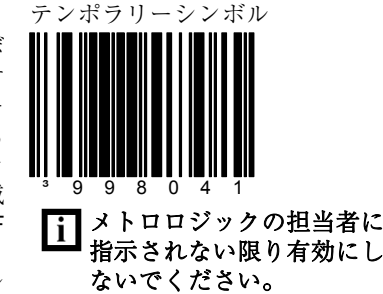

## セクション E 設定可能なプレフィックス (全データ)

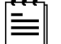

以下の機能を設定する前に「設定モード開始/終了」バーコードをスキャンしてく ださい。また、viii ページのマルチコード方式を参照してください。

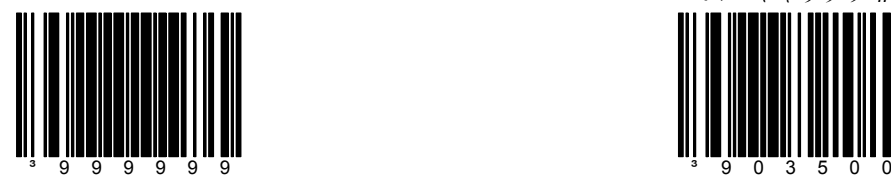

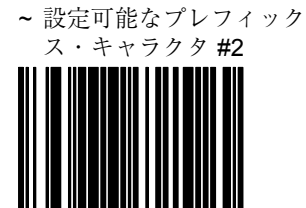

³903600

2番目のプレフィックス・ キャラクタを設定します。

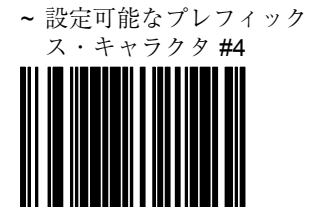

4 番目のプレフィックス・ キャラクタを設定します。

³903800

設定モード開始/終了 ~設定可能なプレフィック ス・キャラクタ #1

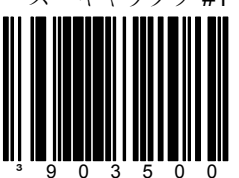

1 つのプレフィックス ID を データ送信時に追加してホス トに送信します。このコード とともに、セクション M に記 載されている、希望するキャ ラクタを表す 3 コードバイト シーケンスを使用してくださ い。

## ~ 設定可能なプレフィック

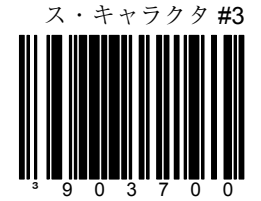

3 番目のプレフィックス・ キャラクタを設定します。

~ 設定可能なプレフィック ス・キャラクタ#5

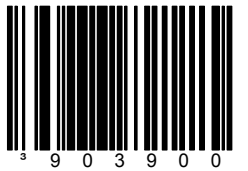

5 番目のプレフィックス・ キャラクタを設定します。

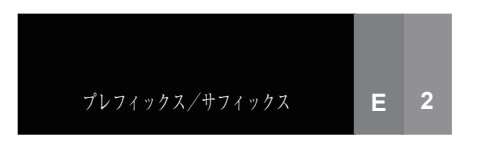

セクション E 設定可能なプレフィックス (全データ)

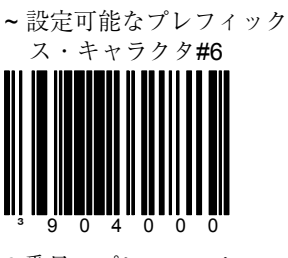

6 番目のプレフィックス・ キャラクタを設定します。

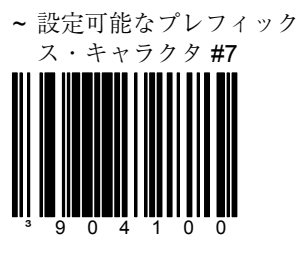

7 番目のプレフィックス・ キャラクタを設定します。

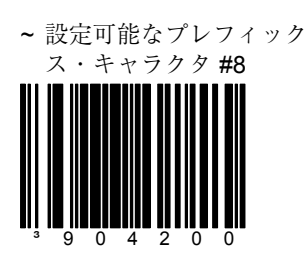

8 番目のプレフィックス・ キャラクタを設定します。

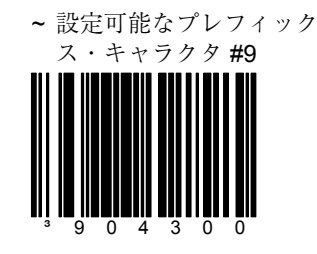

9 番目のプレフィックス・ キャラクタを設定します。

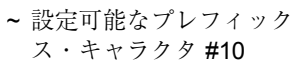

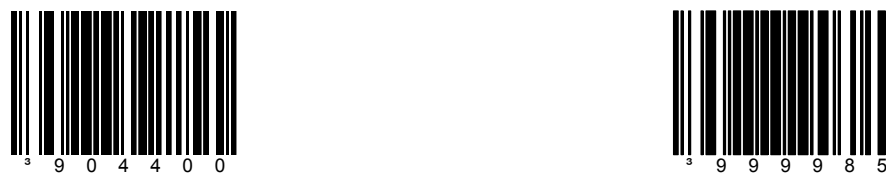

\* 設定可能なプレフィック ス・キャラクタをすべてク リアします。

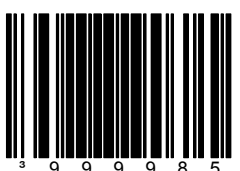

## セクション **E indepy 設定可能な ID** キャラクタ (特定コード)

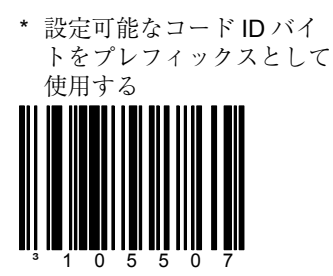

ユーザー設定可能な特定コー ド ID バイトがデータの前に 送信されます。

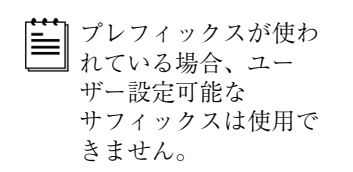

設定可能なコード ID バイト をサフィックスとして使用す

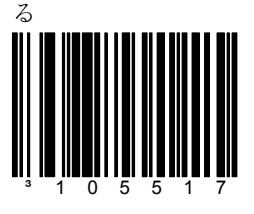

ユーザー設定可能な特定コー ド ID バイトがデータの後に 送信されます。

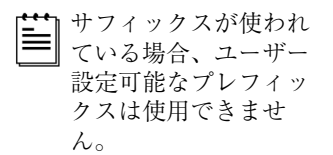

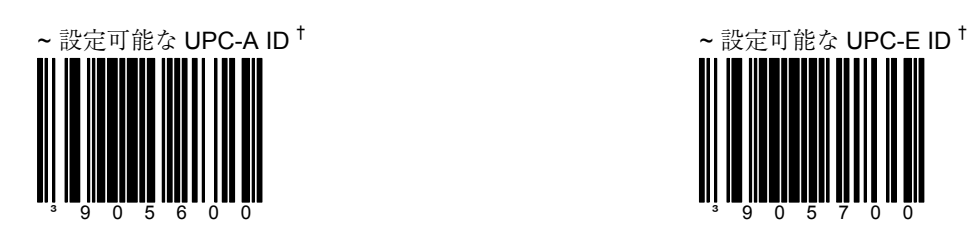

**ID** キャラクタ

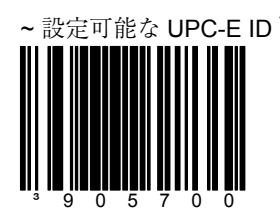

† マルチコード方式を使用する場合、このバーコードをスキャンし、続いてこのバーコー ドタイプに関連する固有の ID キャラクタを示す 3 コードバイトバーコード(セクション M に記載)をスキャンしてください。( viii ページのマルチコード方式を参照)

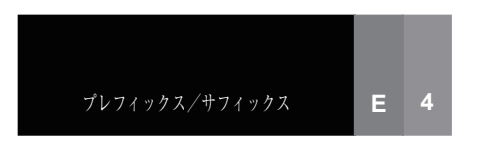

セクション **E indepy 設定可能な ID** キャラクタ (特定コード)

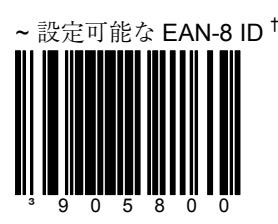

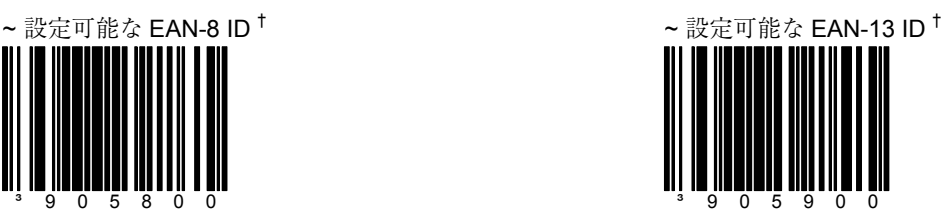

† マルチコード方式を使用す る場合、このバーコードを スキャンし、続いてこの バーコードタイプに関連す る固有の ID キャラクタを示 す 3 コードバイトバーコー ド(セクション M に記載) をスキャンしてください。 ( viii ページのマルチコー ド方式を参照)

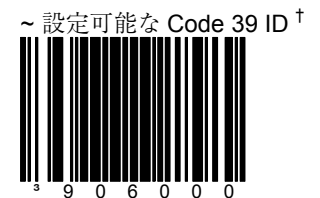

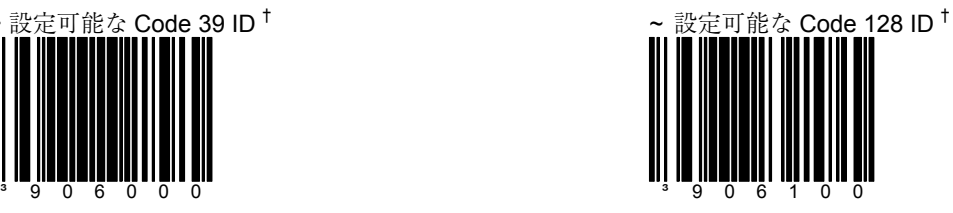

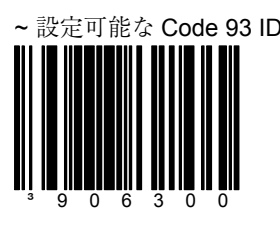

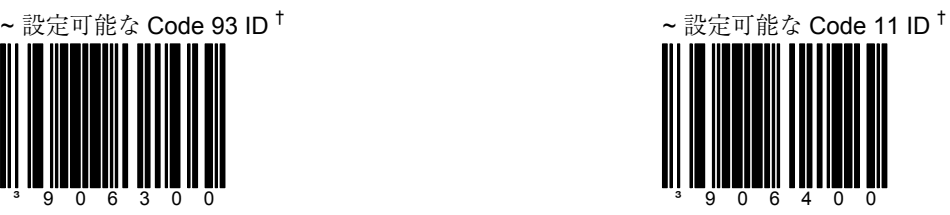

† マルチコード方式を使用す る場合、このバーコードを スキャンし、続いてこの バーコードタイプに関連す る固有の ID キャラクタを示 す 3 コードバイトバーコー ド(セクション M に記載) をスキャンしてください。 ( viii ページのマルチコー ド方式を参照)

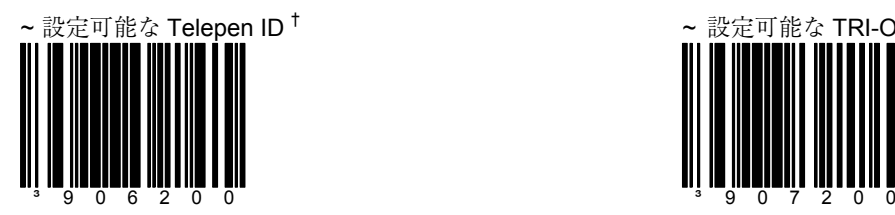

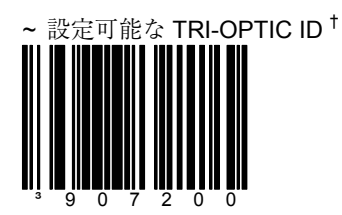

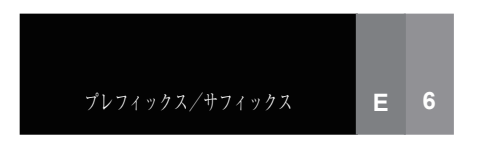

セクション **E indepy 設定可能な ID** キャラクタ (特定コード)

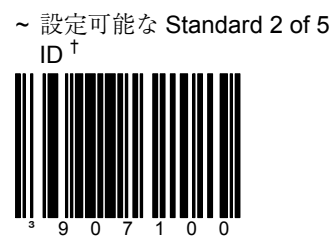

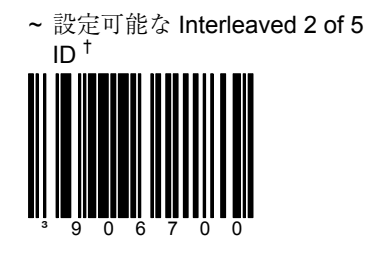

† マルチコード方式を使用 する場合、このバーコー ドをスキャンし、続いて このバーコードタイプに 関連する固有の ID キャ ラクタを示す 3 コード バイトバーコード(セク ション M に記載) をス キャンしてください。 ( viii ページのマルチ コード方式を参照)

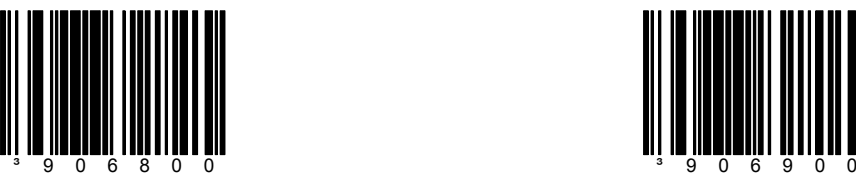

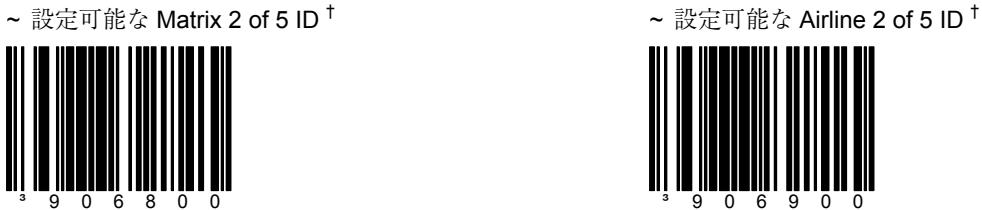

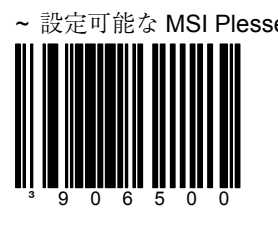

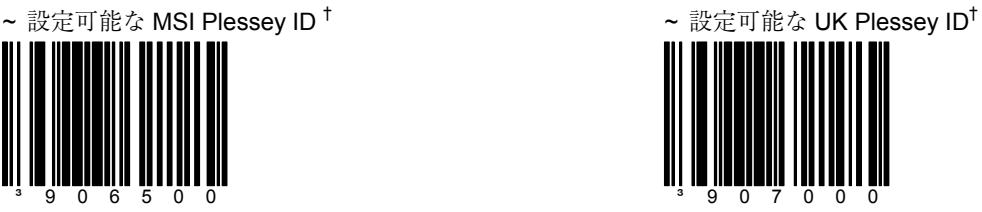

† マルチコード方式を使用 する場合、このバーコー ドをスキャンし、続いて このバーコードタイプに 関連する固有の ID キャラ クタを示す 3 コードバイ トバーコード(セクショ ン M に記載)をスキャン してください。( viii ペー ジのマルチコード方式を 参照)

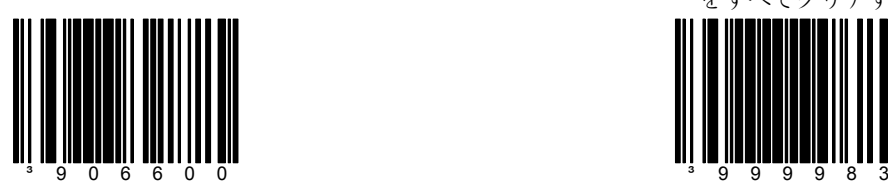

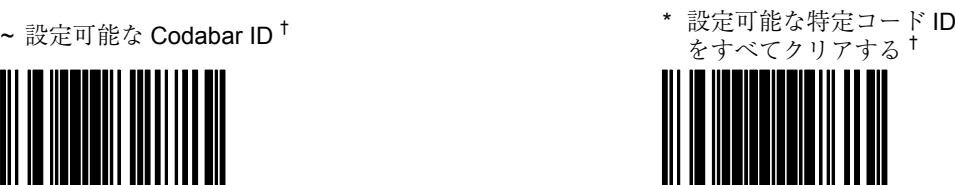

プレフィックス/サフィックス **E 7**

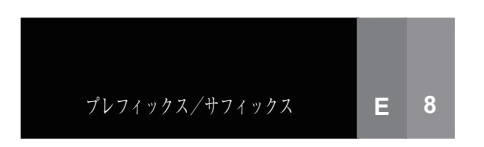

STX プレフィックスを有効に

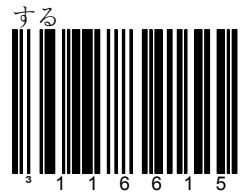

スキャナは各バーコードの前 に **S**tart of **T**e**X**t ( ASCII 02H)を送信します。

\* STX プレフィックスを無効 にする

³116605

スキャナは各バーコードの前 に **S**tart of **T**e**X**t ( ASCII 02H)を送信しません。

Rockford-Thompson モードを 有効にする

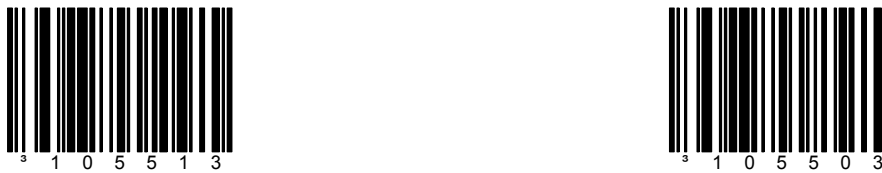

\* Rockford-Thompson モード を無効にする

AIM ID キャラクタを有効に

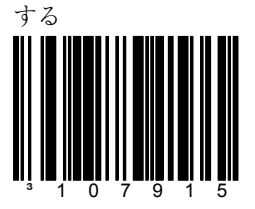

スキャナは AIM シンボル ID を送信します。

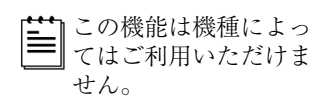

\* AIM ID キャラクタを無効に する

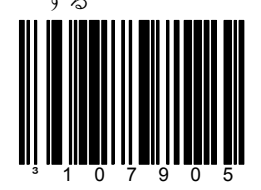

スキャナは AIM シンボル ID を送信しません。

UPC プレフィックス ID を有 効にする

このコードが有効の場合、ス キャナは UPC/EAN バーコー ドの前にプレフィックスを送 信します。

<sup>3</sup> 1 1 6 6 1 7

送信されるプレフィックスは 以下の通りです。 A (UPC-A) E0 (UPC-E) F (EAN-13) FF (EAN-8)

\* UPC プレフィックス ID を 無効にする ³116607

スキャナは UPC/EAN バー コードの前にプレフィックス を送信しません。

NCR プレフィックス ID を有 効にする

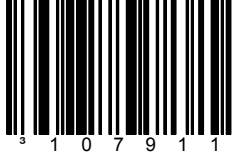

このコードが有効の場合、ス キャナは以下のコードタイプ の前にプレフィックスを送信 します。送信されるプレ フィックスは以下の通りで す。

A (UPC-A) E0(UPC-E) FF<sup>(EAN-8)</sup>  $F$  (EAN-13) B1(Code 39)  $B2$  (ITF) B3(Code 128 & その他コード) \* NCR プレフィックス ID を 無効にする

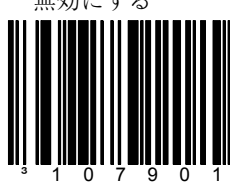

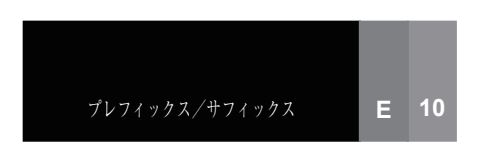

Nixdorf ID キャラクタを有効 にする

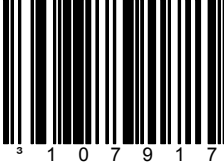

この機能では多くの Siemens/Nixdorf レジスター 用の各バーコードの前にコー ド ID を送信します。

\* Nixdorf ID キャラクタを無 効にする

この機能では Siemens/Nixdorf のコード ID を送信しません。

³107907

SANYO ID キャラクタを有効 にする

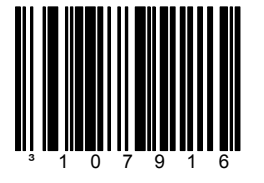

Sanyo ID キャラクタを送信 します。

\* SANYO ID キャラクタを無 効にする

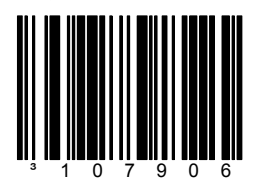

Sanyo ID キャラクタを送信 しません。

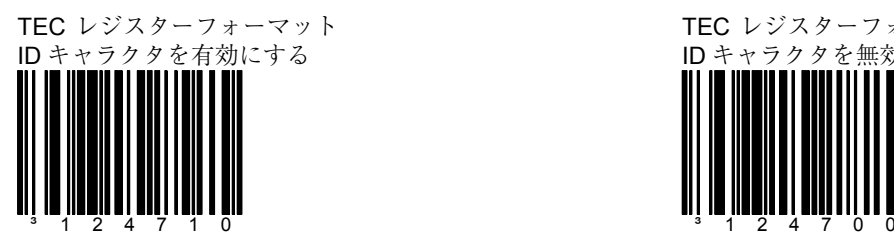

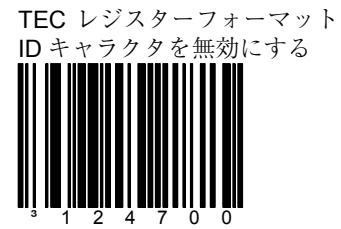

TEC MA1530 ID キャラクタ を有効にする

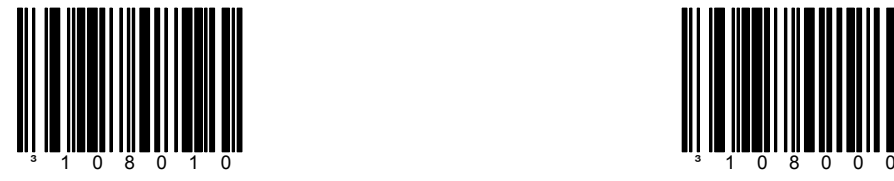

TEC MA1530 ID キャラクタ を無効にする

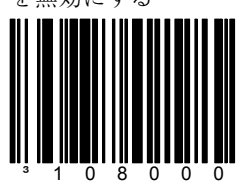

シンボルプレフィックスを有 効にする

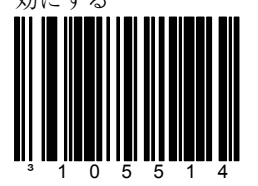

この機能は送信されるバー コードの前にシンボル記述を 加えます。

シンボルプレフィックスを無

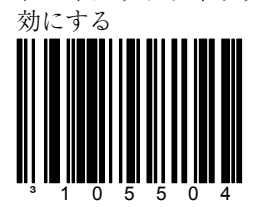

送信されるバーコードの前に シンボル記述を加えません。

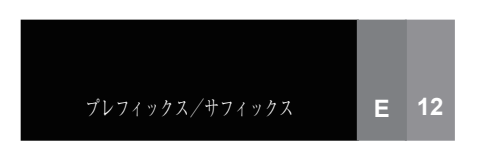

メーカーID プレフィックスを 有効にする

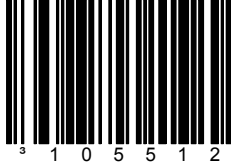

スキャナがメトロロジック製 であることを示すため、すべ てのバーコードデータの前に 「METROLOGIC」を送信し ます。

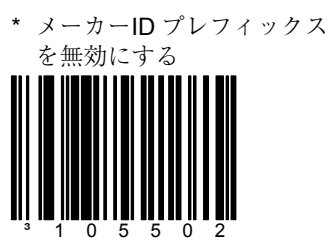

スキャナはメーカーID ストリ ングを送信しません。

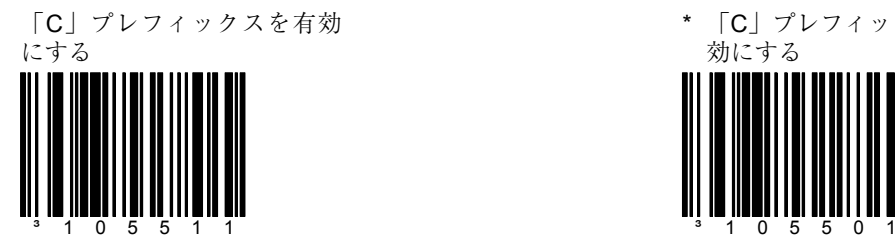

\* 「C」プレフィックスを無 効にする

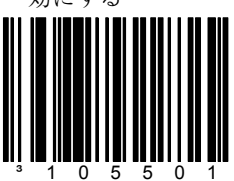

UPC/EAN の「\$」プレフィッ クス ID を有効にする

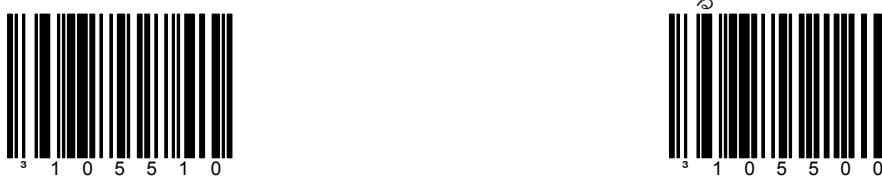

\* UPC/EAN の「\$」プレ フィックス ID を無効にす

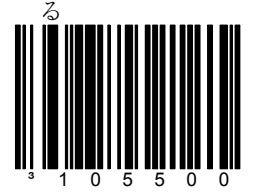

Tab プレフィックスを有効に

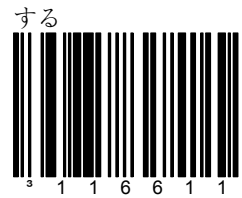

スキャナは各バーコードの前 に TAB (ASCII 09H) を送信 します。

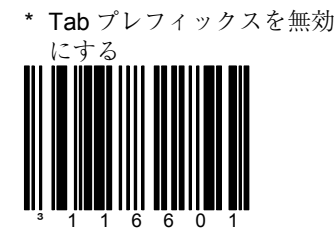

スキャナは TAB を送信しま せん。

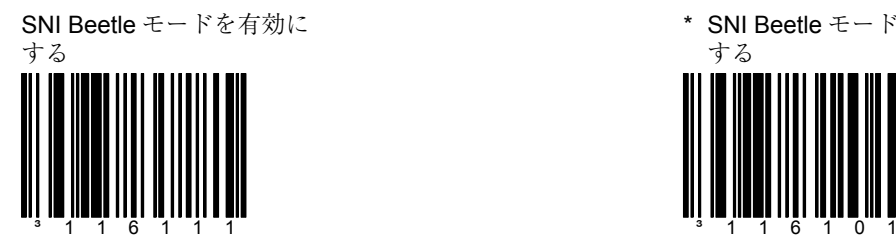

\* SNI Beetle モードを無効に

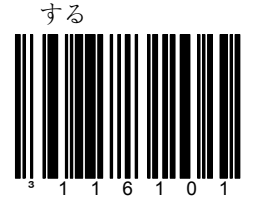

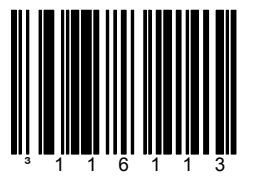

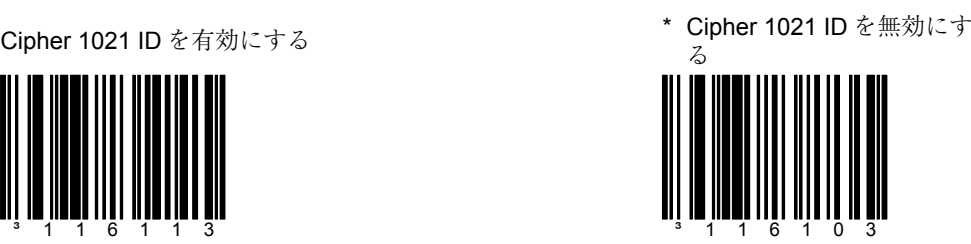

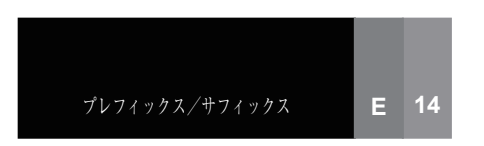

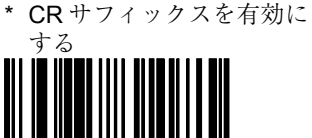

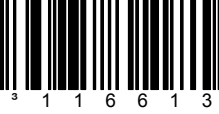

スキャナは各バーコードの後 にキャリッジ・リターン (**C**arriage **R**eturn)を送信し ます。

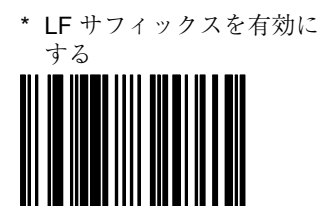

³116612

スキャナは各バーコードの後 にラインフィード( **L**ine **F**eed)を送信します。

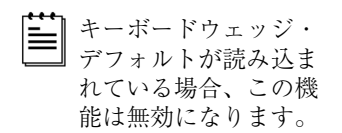

Tab サフィックスを有効に する

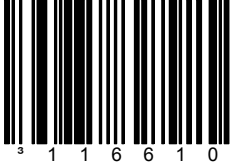

スキャナは各バーコードの後 に TAB(ASCII 09H)を送信 します。

CR サフィックスを無効に する ³116603

スキャナは各バーコードの後 にキャリッジ・リターン (**C**arriage **R**eturn)を送信し ません。

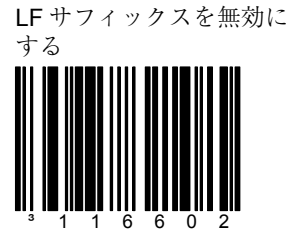

スキャナは各バーコードの後 にラインフィード( **L**ine **F**eed)を送信しません。

\* Tab サフィックスを無効に する

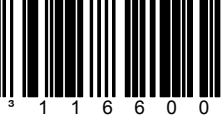

スキャナは各バーコードの後 に TAB (ASCII 09H) を送信 しません。

ETX サフィックスを有効に

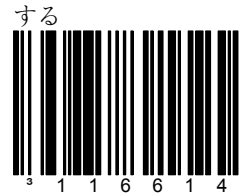

スキャナは各バーコードデー タの後に **E**nd of **T**e**X**t(ASCII 03H)を送信します。

\* ETX サフィックスを無効に する ³116604

スキャナは **E**nd of **T**e**X**t (ASCII 03H)を送信しませ  $h_{\circ}$ 

UPC サフィックス ID を有効 にする

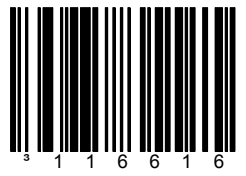

スキャナは各 UPC/EAN バー コードの後にサフィックスを 送信します。

送信されるサフィックスは以 下の通りです。 A (UPC-A) E (UPC-E) F (EAN-13) F (EAN-8)

\* UPC サフィックス ID を無 効にする

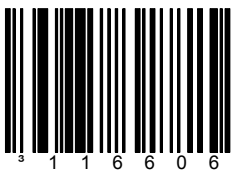

スキャナは UPC/EAN バー コードの後にサフィックスを 送信しません。

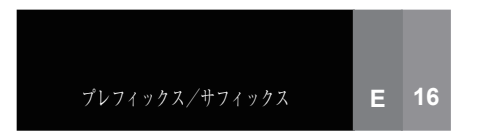

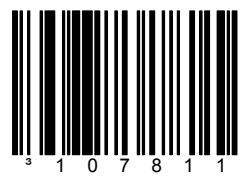

スキャナはバーコードの後に LRC(チェックキャラクタ) を出力します。

セクション **E E KRC KERG KERG KERG KERG KERG KERG KERG KERG** 

LRC 計算の送信を有効にする<br>
<br>
LRC 計算の送信を有効にする する

³107801

スキャナはバーコードの後に LRC(チェックキャラクタ) を出力しません。

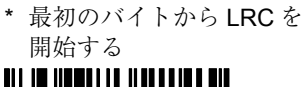

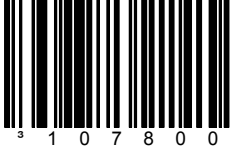

スキャナは最初のキャラクタ から LRC チェック・デジッ トを計算します。

2 番目のバイトから LRC を開 始する

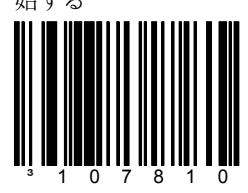

スキャナは 2 番目のキャラク タから LRC チェック・デ ジットを計算します。

## セクション E 設定可能なサフィックス (全データ)

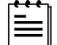

| ∴ | 以下の機能を設定する前に「設定モード開始/終了」バーコードをスキャンしてく ださい。 viii ページのマルチコード方式を参照してください。

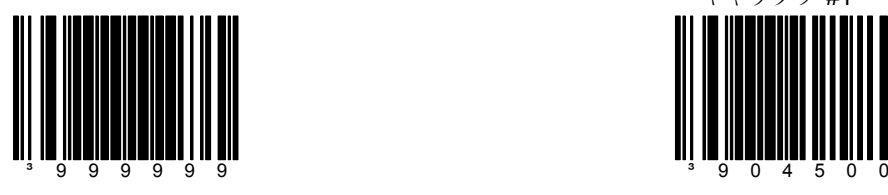

設定モード開始/終了 ~ 設定可能なサフィックス

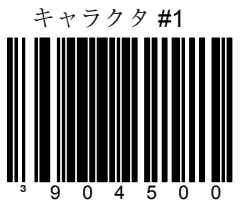

1 つのサフィックス ID をデー タ送信時に追加して送信しま す。このコードとともに、希 望するキャラクタを表す 3 コードバイトシーケンス(セ クション M に記載)を使用し てください。

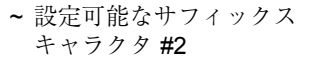

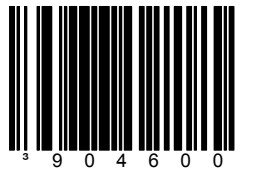

2 番目の設定可能なサフィッ クスキャラクタを設定しま す。

~ 設定可能なサフィックス キャラクタ #3

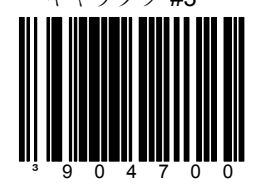

3 番目の設定可能なサフィッ - https://www.com/state-info<br>クスキャラクタを設定しま す。

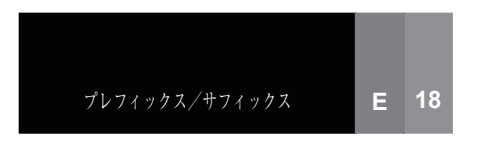

セクション E 設定可能なサフィックス (全データ)

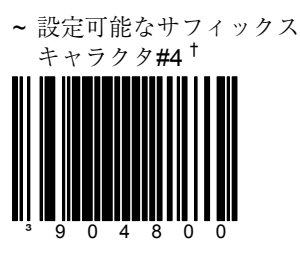

4 番目の設定可能な サフィックスキャラクタを 設定します。

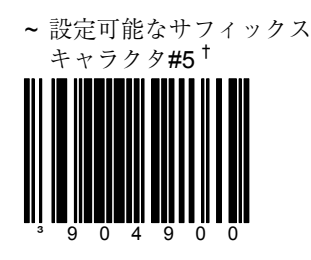

5 番目の設定可能なサフィッ クスキャラクタを設定しま す。

† マルチコード方式を使用する 場合、このバーコードをス キャンし、続いて適切なキャ ラクタを示す 3 コードバイ ト・バーコード(セクション M に記載)をスキャンしてく ださい。(viii ページのマル チコード方式を参照)

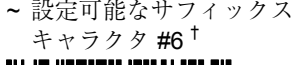

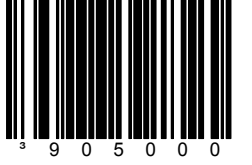

6 番目の設定可能なサ フィックスキャラクタを設 定します。

~ 設定可能なサフィックス キャラクタ #7 †

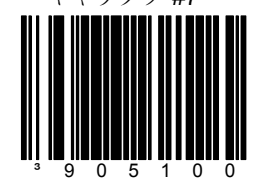

7 番目の設定可能なサフィッ クスキャラクタを設定しま す。
~ 設定可能なサフィックス キャラクタ #8 †

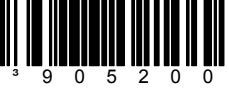

8 番目の設定可能なサフィッ クスキャラクタを設定しま す。

~ 設定可能なサフィックス キャラクタ #9 † ³905300

9 番目の設定可能なサフィッ クスキャラクタを設定しま す。

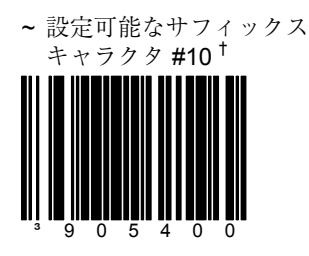

10 番目の設定可能なサ フィックスキャラクタを設定 します。

† マルチコード方式を使用 する場合、このバーコー ドをスキャンし、続いて 希望するキャラクタを示 す 3 コードバイトバー コード(セクション M に 記載) をスキャンしてく ださい。(viii ページのマ ルチコード方式を参照)

\* ユーザー設定可能なサ フィックスをすべてクリア する

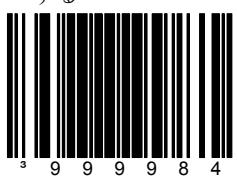

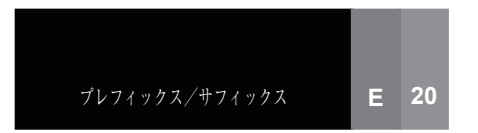

セクション **E E E** The Sound Server Server 特殊なフォーマット

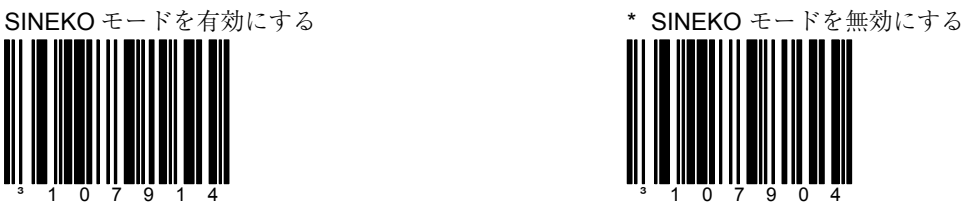

Newcode フォーマットモード A を有効にする

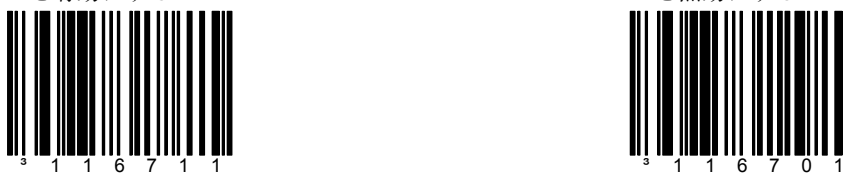

\* Newcode フォーマットモード A を無効にする

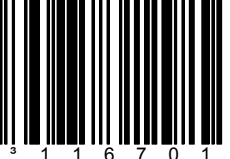

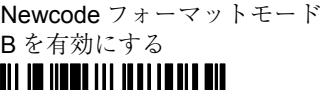

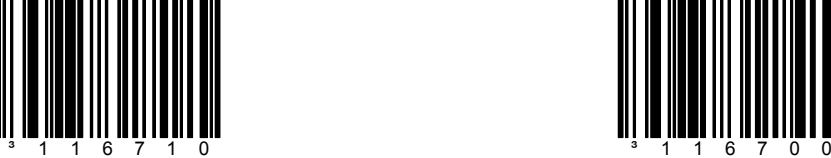

\* Newcode フォーマットモード B を無効にする

キャラクタの置換は以下の通りです。

- 1. 「設定モード開始/終了」バーコードをスキャンします。(このガイドの冒頭 xii ページを参照)
- 2. 「置換するキャラクタ」をスキャンします。(下記を参照)
- 3. 置換するキャラクタの ASCII コードバイト値をスキャンします。(セクション M の ASCII 参照表を参照)
- 4. 「置換後のキャラクタ」のバーコードをスキャンします。
- 5. 置換後のキャラクタの ASCII コードバイト値をスキャンします。
- 6. 「設定モード開始/終了」バーコードをスキャンします。(このガイドの冒頭 xii ページを参照)

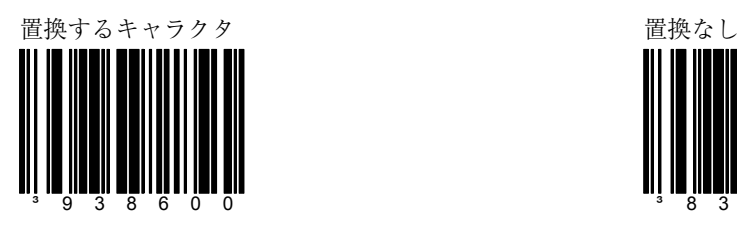

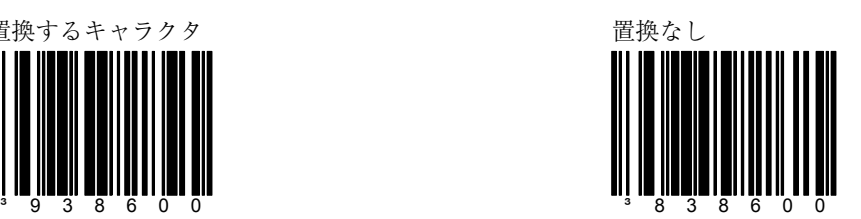

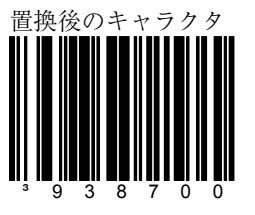

### セクション **F UPC/EAN**

\* UPC-A チェック・デジット を送信する

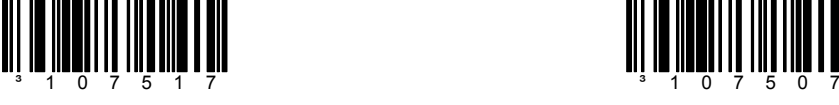

UPC-A チェック・デジットを送 信しない

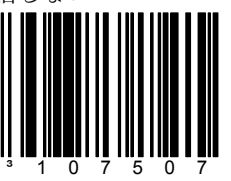

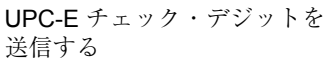

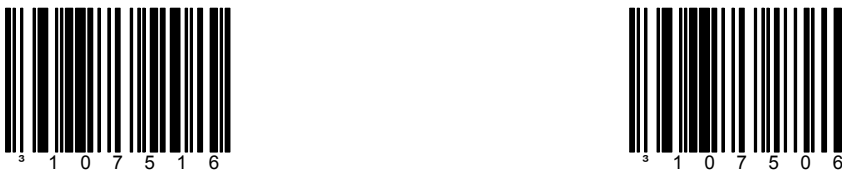

\* UPC-E チェック・デジットを 送信しない

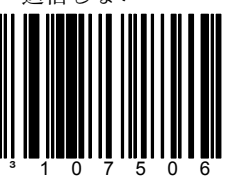

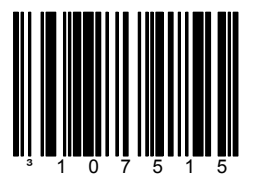

UPC-E バーコードを 12 桁相 当の UPC-A バーコードに拡 張します。

UPC-E を 12 桁に拡張する \* \* UPC-E を 12 桁に拡張しない

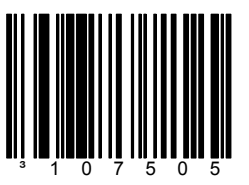

UPC-E バーコードを 12 桁相当の UPC-A バーコードに拡張しませ ん。

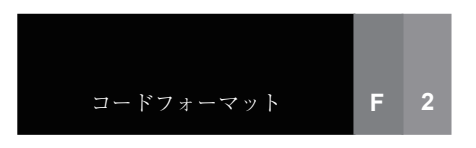

### セクション **F** Product Development Development Development Development Development Development Development Development Development Development Development Development Development Development Development Development Developmen

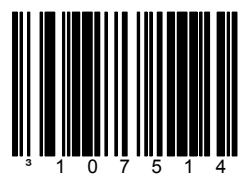

スキャナはバーコードの前に先 頭「0」を送信して UPC-A を EAN-13 に変換します。

UPC-A を EAN-13 に変換する \* \* UPC-A を EAN-13 に変換しない

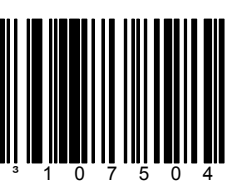

スキャナは UPC-A を EAN-13 に変 換しません。

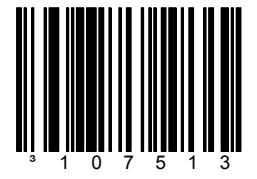

この機能は各 UPC-E バーコー ドの前に「0」を送信します。

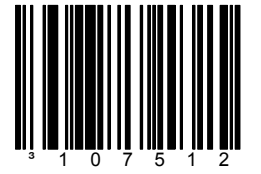

スキャナはバーコードの前に 5 つの「0」を送信して EAN-8 を EAN-13 に変換します。

UPC-E に先頭「0」を送信する UPC-E に先頭「0」を送信しない

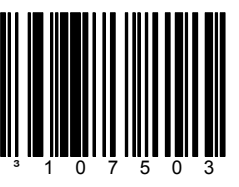

この機能は各 UPC-E バーコードの 前に「0」を送信しません。

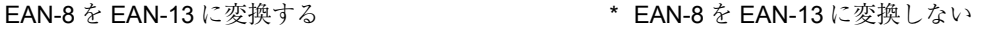

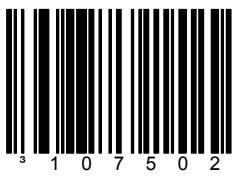

スキャナは EAN-8 を EAN-13 に変 換しません。

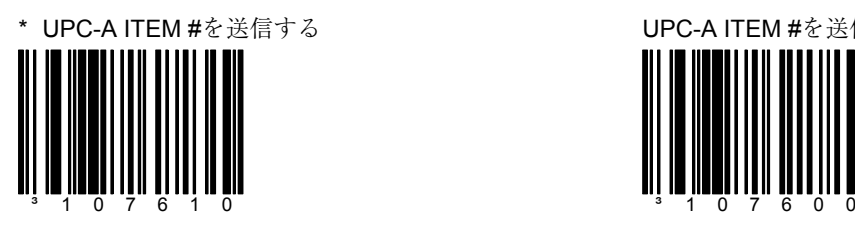

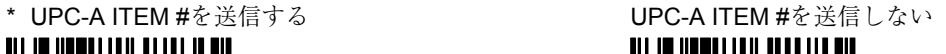

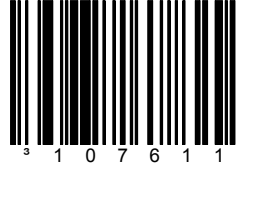

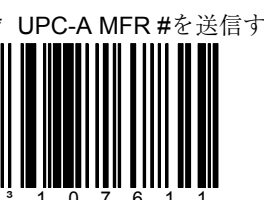

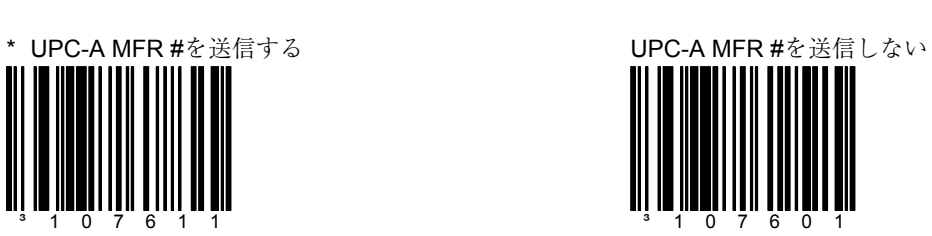

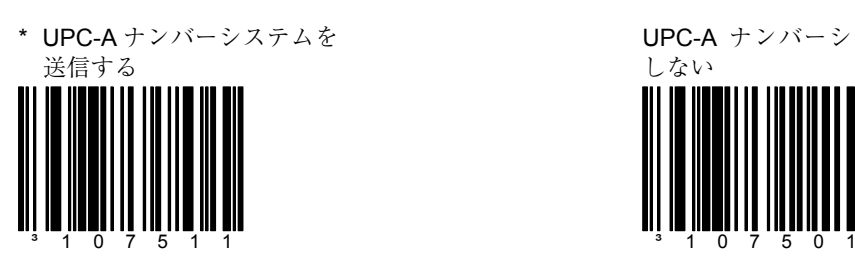

UPC-A ナンバーシステムを送信 しない

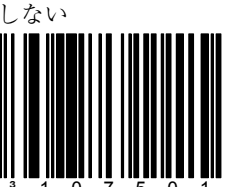

メトロロジックはこの機能 を使わないよう強くお薦め します。データベース内で 数字が重複するおそれがあ ります。

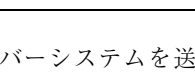

セクション **F UPC/EAN** 

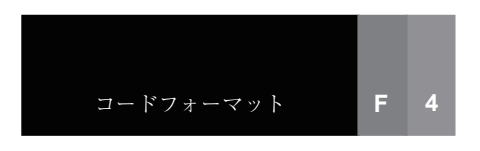

セクション **F UPC/EAN** 

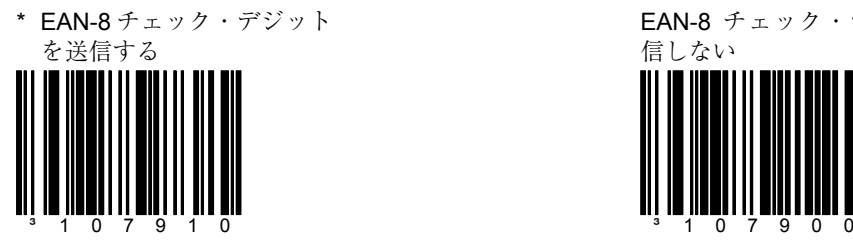

EAN-8 チェック・デジットを送 信しない

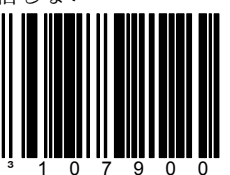

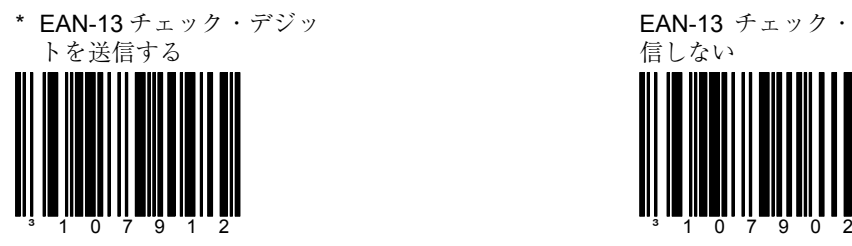

EAN-13 チェック・デジットを送

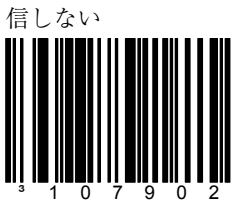

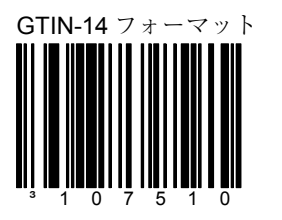

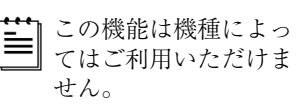

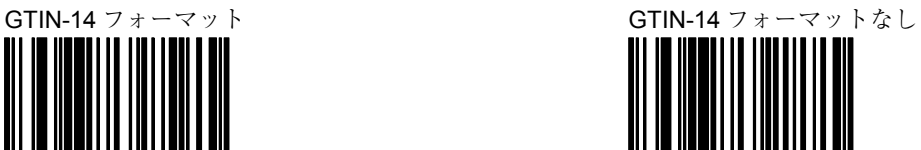

³107500

### セクション **F Codabar**

Codabar スタート/ストップ

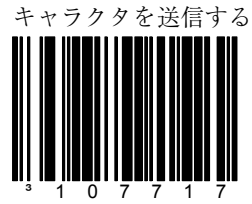

各バーコードの前後に Codabar スタート/ストップキャラクタ を送信します。

\* Codabar スタート/ストップ キャラクタを送信しない

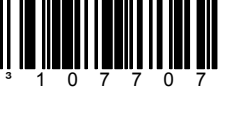

各バーコードの前後に Codabar スタート/ストップキャラクタ を送信しません。

Codabar スタート/ストップ キャラクタを小文字に変換する

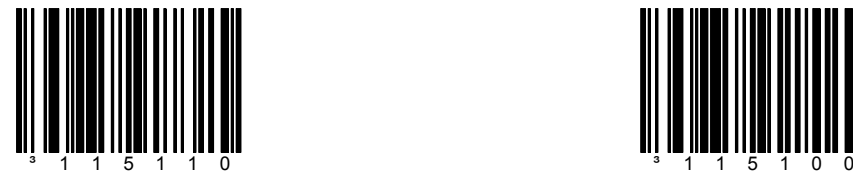

\* Codabar スタート/ストップ キャラクタを小文字に変換し ない

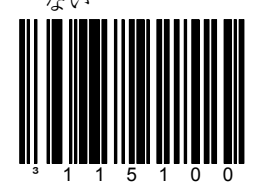

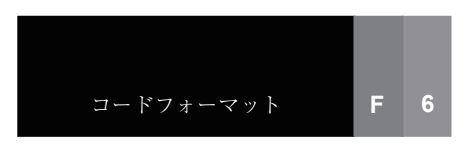

セクション **F Codabar** 

CLSI 編集を有効にする

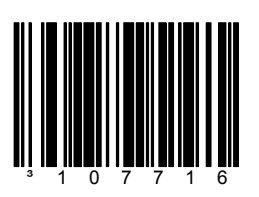

情報をホストに送信する前 に CLSI タイプの編集を行 います。

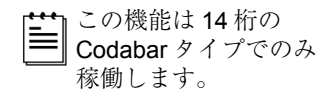

\* CLSI 編集を有効にしない

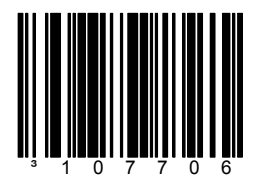

この機能では情報をホスト に送信する前に CLSI タイ プの編集を行いません。

### セクション **F** Code 39

Code 39 で MOD 43 チェック を有効にする

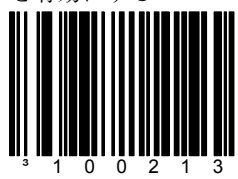

スキャナは有効な Modulo 43 チェック・デジットのある Code 39 バーコードのみス キャンします。

\* Code 39 で MOD 43 チェック を無効にする

³100203

スキャナは Modulo 43 チェッ ク・デジットについて Code 39 バーコードをテストしません。

Code 39 で Mod 43 チェッ ク・デジットを送信する

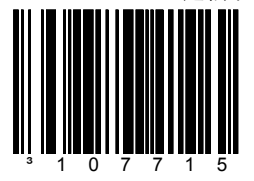

この機能は「 Code 39 で MOD 43 チェックを有効にす る」と関係しているため、稼 働させるにはどちらも有効に しなければなりません。

\* Code 39 で Mod 43 チェック・ デジットを送信しない

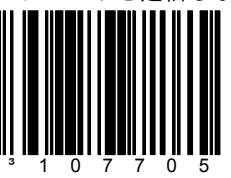

この機能は Code 39 の Mod 43 チェックキャラクタを送信しま せん。

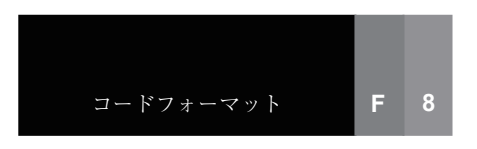

セクション **F** Code 39

Code 39 のスタート/ス トップキャラクタを送信す

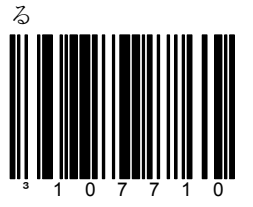

各バーコードの前後に Code 39 スタート/ストッ プキャラクタを送信しま す。

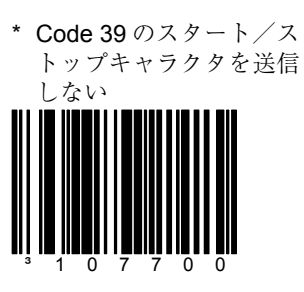

各バーコードの前後に Code 39 スタート/ストッ プキャラクタを送信しませ ん。

Code 11 チェック・デジット を送信する

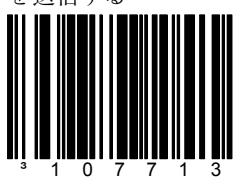

セクション A の「Code 11 を 有効にする」と合わせて使用 した場合、スキャナは Code 11 のチェックキャラクタを送 信します。

# セクション **F Code 11** および **Telepen**

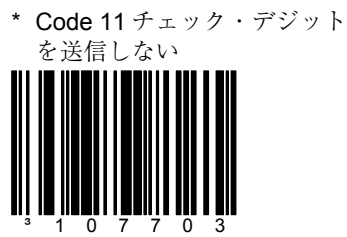

スキャナは Code 11 のチェック キャラクタを送信しません。

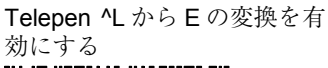

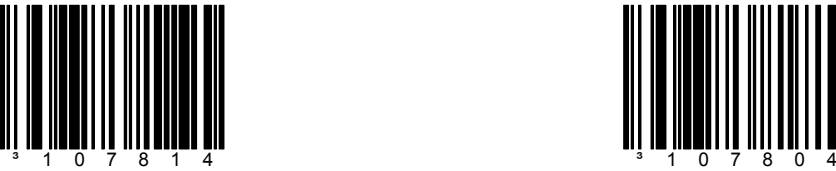

\* Telepen ^L から E の変換を無 効にする

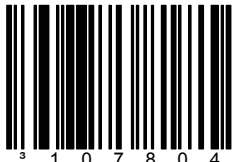

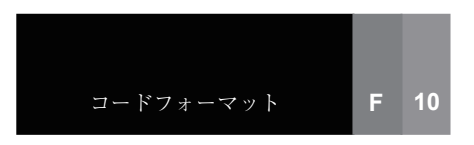

## セクション **F Plessey**

UK Plessey チェック・デジッ トを送信する

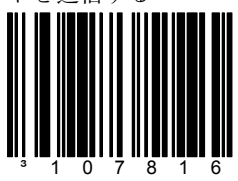

セクション A の「UK Plessey を有効にする」と合わせて使 用した場合、スキャナは UK Plessey のチェック・デジッ トを送信します。

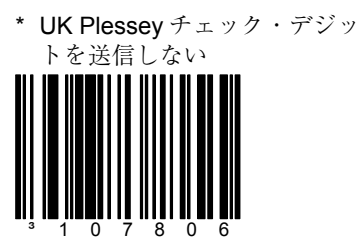

UK Plessey のチェック・デジッ トを送信しません。

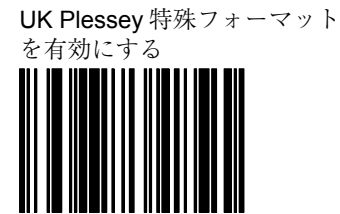

UK Plessey 特殊フォーマットを

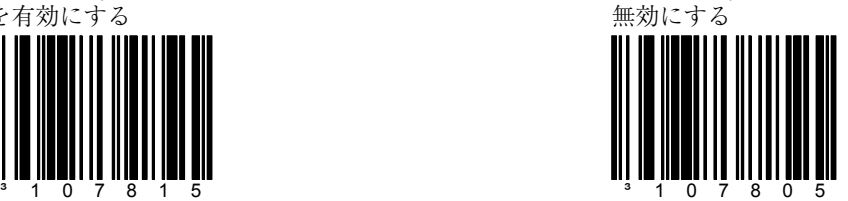

不適切な UK Plessey ストッ プキャラクタを処理する

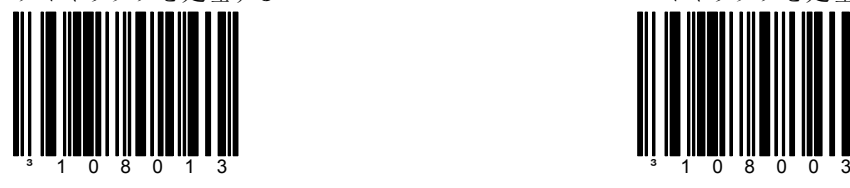

\* ノーマル UK Plessey ストップ キャラクタを処理する

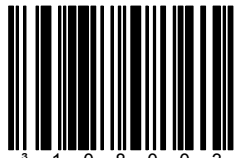

## セクション **F Plessey**

\* MSI Plessey チェック・デ ジットなし

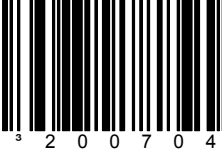

スキャナはチェック・デジッ トについて MSI Plessey バー コードをテストしません。

MSI Plessey MOD 10/10 チェック・デジットを有効に する

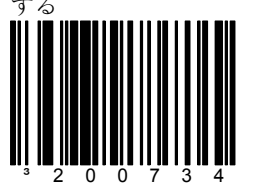

スキャナは 2 桁の Modulo 10 チェック・デジットについて MSI Plessey バーコードをテ ストします。

MSI Plessey チェック・デ **……………………**<br>ジットを送信する

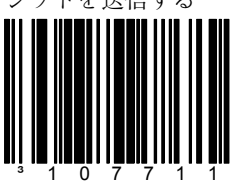

この機能は「有効な MSI Plessey モード」オプション のうち 1 つまたは両方と併用 して機能します。

\* MSI Plessey MOD 10 チェッ ク・デジットを有効にする

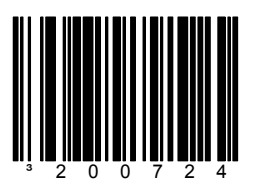

スキャナは 1 桁の Modulo 10 チェック・デジットについて MSI Plessey バーコードをテスト します。

\* MSI Plessey チェック・デジッ トを送信しない

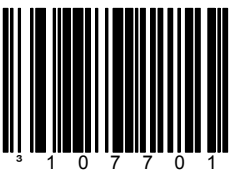

スキャナは MSI Plessey チェッ ク・デジットを送信しません。

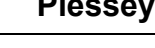

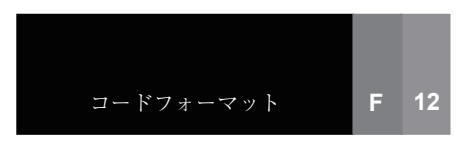

セクション **F** 2 of 5

ITF で Mod 10 チェックを有 効にする

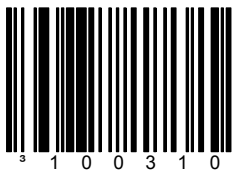

スキャナは Modulo 10 チェッ ク・デジットのある Interleaved 2 of 5 $(IF)$  バー コードのみスキャンします。

# ITF で Mod 10 チェック・デ ジットを送信する

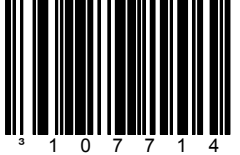

スキャナは Interleaved 2 of 5 (ITF) の Mod 10 チェック・ デジットを送信します。

Matrix 2 of 5 チェック・デ ジットを送信する

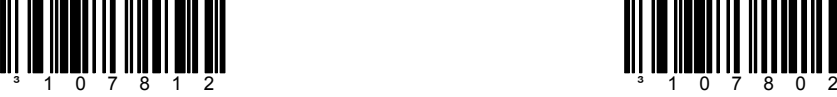

### \* ITF で Mod 10 チェックを無効 にする

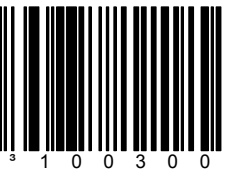

スキャナは Modulo 10 チェッ ク・デジットについて Interleaved 2 of 5  $($ ITF)  $\dot{\mathcal{N}}$  -コードをテストしません。

![](_page_123_Picture_13.jpeg)

スキャナは Interleaved 2 of 5 (ITF)の Mod 10 チェック・デ ジットを送信しません。この機 能は「ITF で Mod 10 チェック」 と関連しているため、稼働させ る場合には両方とも有効にして ください。

\* Matrix 2 of 5 チェック・デジッ トを送信しない

![](_page_123_Picture_16.jpeg)

# セクション **G RS-232** モードを有効にする

\* RS-232 モードを有効にする

![](_page_124_Picture_3.jpeg)

このコードが有効の場合、ス キャナは RS232 +/-12V シリア ル出力となります。

![](_page_125_Picture_0.jpeg)

セクション G **G** スピック おおし アクライの機能

![](_page_125_Picture_3.jpeg)

![](_page_125_Picture_4.jpeg)

ビットの 1 の数を奇数個にす るため、パリティビットの設 定を 1 または 0 のどちらかに 選択します。

![](_page_125_Picture_6.jpeg)

常にパリティビット 0 を選択し ます。

![](_page_125_Figure_8.jpeg)

![](_page_125_Picture_9.jpeg)

ビットの 1 の数を偶数個にす るため、パリティビットの設 定を 1 または 0 のどちらかに 選択します。

![](_page_125_Picture_11.jpeg)

常にパリティビット 1 を選択し ます。

![](_page_126_Figure_1.jpeg)

![](_page_126_Picture_2.jpeg)

![](_page_126_Picture_3.jpeg)

![](_page_126_Picture_4.jpeg)

![](_page_126_Picture_5.jpeg)

³4158100

「ボー」または「ボーレート」はデータが通信さ ボーレート 115200 れる速度です。ホストデバイスと一致するボー レートをスキャナでも選択してください。

セクション **G** ボーレート

![](_page_127_Figure_0.jpeg)

![](_page_127_Figure_2.jpeg)

セクション **G** ボーレート

![](_page_127_Picture_4.jpeg)

![](_page_127_Picture_5.jpeg)

![](_page_127_Picture_6.jpeg)

![](_page_127_Picture_7.jpeg)

![](_page_127_Picture_8.jpeg)

![](_page_128_Picture_1.jpeg)

![](_page_128_Picture_2.jpeg)

各キャラクタが送信される データビットの数を示しま す。

![](_page_128_Picture_4.jpeg)

![](_page_128_Picture_5.jpeg)

![](_page_128_Picture_6.jpeg)

![](_page_129_Picture_0.jpeg)

RTS/CTS ハンドシェークを 有効にする

![](_page_129_Picture_3.jpeg)

**R**equest **T**o **S**end (RTS)シ グナルを出力して **C**lear **T**o **S**end (CTS)シグナルを待 機してからデータを送信しま 。<br>す。

![](_page_129_Picture_5.jpeg)

各キャラクタの RTS シグナ ルを稼働/停止します。

RTS ポラリティを反転する<br>(RSV1)

![](_page_129_Picture_8.jpeg)

+12V = 停止 -12V = 稼働

セクション **G** ハードウェアのハンドシェーク

![](_page_129_Picture_11.jpeg)

RTS/CTS ハンドシェークを使用 しません。

![](_page_129_Picture_13.jpeg)

最初のキャラクタを送信する前 に RTS を稼働し、最後のキャラ クタの送信が完了するまで稼働 状態を維持します。

### \* スタンダード RTS ポラリティ

![](_page_129_Picture_16.jpeg)

スタンダード RTS ポラリティを 使用します。 -12V = 停止 +12V = 稼働

CTS ポラリティを反転する<br>(RSV2)

+12V = 停止、送信しない

-12V = 稼働、送信 OK

³124511

RTS を稼働、CTS を待機し<br>ない (RSV3)

![](_page_130_Picture_5.jpeg)

送信のため RTS を稼働しま すが、CTS の送信を待機しま せん。

RTS の前に CTS Not Present をテストする(RSV4)

![](_page_130_Picture_8.jpeg)

CTS が既に稼働している場 合、RTS を稼働しません。

セクション **G** ハードウェアのハンドシェーク

\* スタンダード CTS ポラリティ ³124501

-12V = 停止、送信しない +12V = 稼働、送信 OK

\* RTS を稼働、CTS を待機する

![](_page_130_Picture_14.jpeg)

RTS を稼働し、CTS を待機しま す。

\* RTS の前に CTS Present をテ ストしない

![](_page_130_Picture_17.jpeg)

CTS が稼働している場合、テス トせずに RTS を稼働します。

![](_page_131_Picture_0.jpeg)

![](_page_131_Picture_2.jpeg)

デコードされたバーコードの 送信に CTS ラインを使用し ます。予備コード 4 を使用し て CTS ごとに 1 つのバー コードとします。これは、 CTS シグナルが停止されるま でスキャナがデータを読み込 むのを防ぎます。

![](_page_131_Figure_4.jpeg)

³115817

スキャナは Data Terminal Ready(DTR)シグナルが停 止するとスキャンを停止しま す。

RTS カウンター切り替えを有 効にする

![](_page_131_Picture_8.jpeg)

スキャナはデコードが成功す ると RTS ラインに切り替え ます。

![](_page_131_Figure_10.jpeg)

![](_page_131_Picture_11.jpeg)

CTS スキャン送信に対応しませ ん。

![](_page_131_Picture_13.jpeg)

\* RTS カウンター切り替えを無 効にする

![](_page_131_Picture_15.jpeg)

セクション G

XON/XOFF ハンドシェークを 有効にする

![](_page_132_Picture_2.jpeg)

XOFF(ASCII 13H)を受信 するとスキャナは送信を停止 します。XON (ASCII 11H) を受信後、送信は再開されま す。

![](_page_132_Picture_5.jpeg)

スキャナは XON/XOFF のテスト を行いません。

![](_page_132_Picture_7.jpeg)

データ送信後、ホストからの ACK (06H) または NAK (15H) 応答を待機します。

ACK を受信すると、通信サイ クルを完了してさらにバー コードを受け付けます。

NAK を受信すると、バーコー ドデータの最終セットを再送 信し、再び ACK/NAK を待機 します。

![](_page_132_Picture_11.jpeg)

ACK/NAK のハンドシェークに対 応しません。

![](_page_133_Picture_0.jpeg)

O/N ハンドシェークを有効に する

![](_page_133_Picture_3.jpeg)

この機能を稼働させるには、 ACK/NAK ハンドシェーク (ページ G 9)を有効にして ください。

ACK/NAK の BEL/CAN をサ ポートする

![](_page_133_Picture_6.jpeg)

BEL(07H)を受信すると、 スキャナは 3 回ブザーを鳴ら し、通信ループから退出しま す。CAN(18H)を受信する と、スキャナは無音で通信 ループから退出します。

エラー音コマンドを有効にす<br>る

![](_page_133_Picture_9.jpeg)

「z」を受信すると、スキャ ナはエラー音を 1 回鳴らしま す。「z」の前のキャラクタ が数字でかつ 1 秒以内に 「z」が送信されたときはエ ラー音を複数回鳴らします。

![](_page_133_Picture_11.jpeg)

セクション G <br> **V**フトウェアのハンドシェーク

O/N ハンドシェークを無効に する

![](_page_133_Picture_14.jpeg)

\* ACK/NAK で BEL/CAN を無視 する

![](_page_133_Picture_16.jpeg)

通信ループで BEL/CAN キャラク タを無視します。

<sup>る</sup> エラー音コマンドを無効にする

![](_page_133_Picture_19.jpeg)

通信ループの中の「z」キャラク タを無視します。

![](_page_134_Picture_2.jpeg)

![](_page_134_Picture_3.jpeg)

### セクション G <br> **V**フトウェアのハンドシェーク

![](_page_134_Picture_5.jpeg)

![](_page_134_Picture_6.jpeg)

ACK/NAK タイムアウトで 5 回の 再試行を有効にする

![](_page_134_Picture_8.jpeg)

通信ループから退出する前に、 データの NAK 再送信を 5 回まで 許可します。

\* ACK/NAK タイムアウトで5回 の再試行を無効にする

![](_page_134_Picture_11.jpeg)

NAK 再送信を 5 回に制限しませ  $\mathcal{L}_{\circ}$ 

![](_page_134_Picture_14.jpeg)

5回の NAK 再試行を有効にする 5 回の NAK 再試行を無効にする

![](_page_134_Picture_16.jpeg)

![](_page_135_Picture_0.jpeg)

セクション **G** その他

フランス語 PC 用語を有効に

<sup>3</sup> 1 1 6 1 1 0

スキャナは ASCII データキャ ラクタの代わりに PC タイプ の make/break スキャンコー ドを送信します。スキャン コードは WYSE フランス語 PC 端末エミュレーションに 合致しています。

USA Wyse PC を有効にする USA Wyse PC を無効にする <sup>3</sup> 1 1 6 1 1 7

USA Wyse PC 形式のキー ボードの PC 用語モードを有 効にします。

\* フランス語 PC 用語を無効にする

![](_page_135_Picture_7.jpeg)

フランス語 PC 用語モードで送信し ません。

![](_page_135_Picture_9.jpeg)

USA Wyse PC 形式のキーボードの PC 用語モードを無効にします。

![](_page_135_Picture_11.jpeg)

5 秒後に受信ポートを無効にしま す。

![](_page_135_Picture_14.jpeg)

キーボードウェッジ・デフォ ルトを読み込む

![](_page_136_Picture_3.jpeg)

キーボードウェッジ・モード のデフォルト設定を読み込み ます。

スタンドアローン・キーボー ド・エミュレーションを有効 にする

![](_page_136_Picture_6.jpeg)

外部キーボードに連結してい ない特殊なスタンドアローン の機種に使用します。スタン ドアローンモードが有効の場 合、スキャナはキーボード 「電源オン」の情報を送信 し、常時キーボード接続とみ なすようハードウェアを設定 します。

\* キーボードウェッジ・エミュ レーションを有効にする

![](_page_136_Picture_9.jpeg)

外部キーボードとともに使用し ます。バーコードデータがない 場合に標準 PC キーボードによる 通信を許可するため、ウェッジ モードで送信します。

![](_page_137_Picture_0.jpeg)

![](_page_137_Picture_2.jpeg)

米国仕様キーボードを有効に します。

# セクション **H** 各国/スキャンコード表選択

![](_page_137_Picture_5.jpeg)

スイス仕様キーボードを有効に します。

![](_page_137_Picture_7.jpeg)

スペイン仕様キーボードを有 効にします。

![](_page_137_Picture_9.jpeg)

イタリア仕様キーボードを有効 にします。

![](_page_137_Picture_11.jpeg)

ドイツ仕様キーボードを有効 にします。

![](_page_137_Picture_14.jpeg)

フランス仕様キーボードを有効 にします。

![](_page_138_Picture_1.jpeg)

英国仕様キーボードを有効に します。

### セクション **H** 各国/スキャンコード表選択

![](_page_138_Picture_4.jpeg)

ベルギー仕様キーボードを有効 にします。

![](_page_138_Figure_6.jpeg)

³4162100

日本仕様キーボードを有効に します。

日本キーボード ファイナンジャルキー IBM 4700 ファイナンシャルキー

![](_page_138_Picture_9.jpeg)

IBM 4700 ファイナンシャル仕様 キーボードを有効にします。

![](_page_138_Picture_11.jpeg)

スウェーデン/フィンランド 仕様キーボードを有効にしま す。

![](_page_139_Picture_0.jpeg)

![](_page_139_Picture_2.jpeg)

AT コンピュータ (IBM PS/2) および互換機種 50、 55 、 60、80 を含む)を使用して いる場合、上記バーコードを スキャンします。

![](_page_139_Picture_4.jpeg)

![](_page_139_Picture_5.jpeg)

XT コンピュータを使用している 場合、上記バーコードをスキャ ンします。

![](_page_139_Picture_7.jpeg)

PS/2 コンピュータ (IBM PC および互換機種 30、 70 、 8556 を含む)を使用してい る場合、上記コードをスキャ ンします。

![](_page_139_Picture_9.jpeg)

端末キーボード・エミュレー ションモードを有効にするには 上記コードをスキャンします。

Make コードのみ送信する \* \* Make/Break コードを送信する

![](_page_140_Picture_2.jpeg)

![](_page_140_Picture_3.jpeg)

セクション H **N 2000 キュース おかき 特殊キーボード機能** 

![](_page_140_Picture_5.jpeg)

メトロロジックの担当者に 指示されない限りスキャン しないでください。

![](_page_140_Picture_8.jpeg)

スキャナは break コードのシー ケンスで F0H を送信しませ  $\mathcal{L}_{\circ}$ 

クリーンアップ・ビットを送信 する

![](_page_140_Picture_11.jpeg)

特定の NEC 製コンピュータに 使用します。

FOH Break コードを送信しない \* FOH Break コードを送信する

![](_page_140_Picture_14.jpeg)

スキャナは break コードのシー ケンスで F0H を送信します。

![](_page_140_Picture_16.jpeg)

![](_page_140_Picture_17.jpeg)

![](_page_141_Picture_0.jpeg)

セクション H **N 2000 キュース おかき 特殊キーボード機能** 

![](_page_141_Picture_3.jpeg)

スキャナは次のキーボードシー ケンスを繰り返します。

「Alt キーを押し、任意のキャ ラクタに対応する 10 進数をタ イプします」

![](_page_141_Picture_6.jpeg)

■ 1 注意:ホストのソフトウェア アプリケーションが右 Alt キーを「ホット」キーとして 使用している場合、Alt モー ドは無効にしてください。

自動検知モード(AT/PS2)を

![](_page_141_Picture_9.jpeg)

Caps Lock の状態を自動的に検 知します。

\* 自動検知モード(AT/PS2)を無 効にする

![](_page_141_Picture_12.jpeg)

Caps Lock の自動検知機能に対応 しません。

Caps Lock を有効にする (XT) <br>
\* Caps Lock を無効にする (XT)

![](_page_142_Picture_2.jpeg)

![](_page_142_Picture_4.jpeg)

Caps Lock 機能に対応しません。

![](_page_142_Picture_6.jpeg)

![](_page_142_Picture_7.jpeg)

すべてのデータはキーバッドで 入力されたものとみなして送信 されます。

\* ノーマルデータとして数字を 送信する

³116306

![](_page_142_Picture_10.jpeg)

予備の機能を有効にする \* \* 予備の機能を無効にする

![](_page_142_Picture_12.jpeg)

![](_page_143_Picture_0.jpeg)

\* 拡張キーコードを送信する際 に拡張 ASCII を使用する

![](_page_143_Picture_3.jpeg)

F1、F2 などの PC キーボー ド・キーの送信に拡張 ASCII キャラクタを使用します。詳細 はセクション M を参照してく ださい。

## セクション H **N 2000 キュース おかき 特殊キーボード機能**

拡張 ASCII として拡張 ASCII キャラクタを使用する

³116313

Alt モード経由で拡張 ASCII コー ドを送信します。

![](_page_143_Picture_8.jpeg)

![](_page_143_Picture_9.jpeg)
インタースキャン・コード遅延

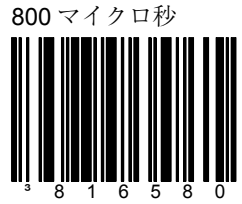

指定された時間は個々の 9 ビッ トのスキャンコードの間隔を表 します。

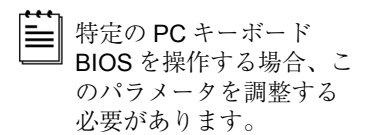

### セクション **H** インタースキャン・コードの遅延

インタースキャン・コード遅延 7.5 ミリ秒

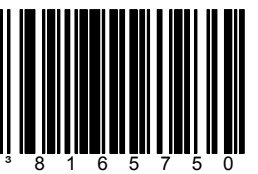

指定された時間は個々の 9 ビッ トのスキャンコードの間隔を表 します。

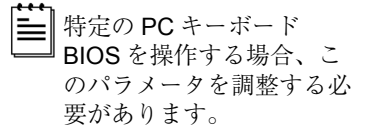

インタースキャン・コード遅延

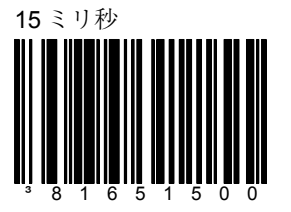

指定された時間は個々の 9 ビッ トのスキャンコードの間隔を表 します。

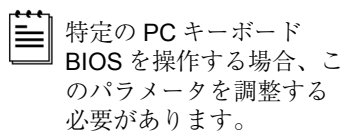

~ 可変インタースキャン・コー

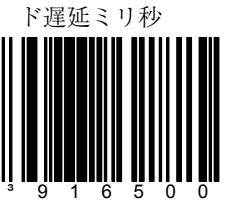

viii ページのマルチコード設定方 式を参照してください。

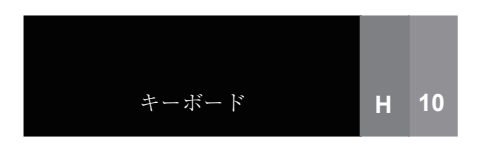

### セクション H **コントロールセット**

通常、一般的なバーコードシンボルは ASCII キャラクタセットのみエンコードします。IBM 互換キーボードでは、ファンクションキー、矢印キー、その他多くの拡張キーは ASCII キャラクタに変換されません。拡張キーをバーコード化する方法の 1 つとして、特定の ASCII コントロールキャラクタがバーコードのストリームにある場合、拡張キーコードを代 用して使う方法があります。コントロールセットは ASCII (HEX) セットの特殊な変換とな ります。

### コントロールセット **#1**

コントロールセット#1 を有効にする

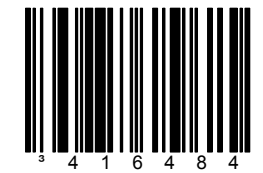

コントロールセット#1 を無効にする

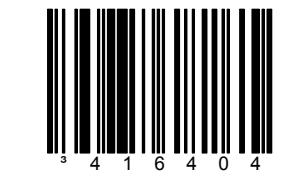

セクション **H** コントロールセット **#1** 

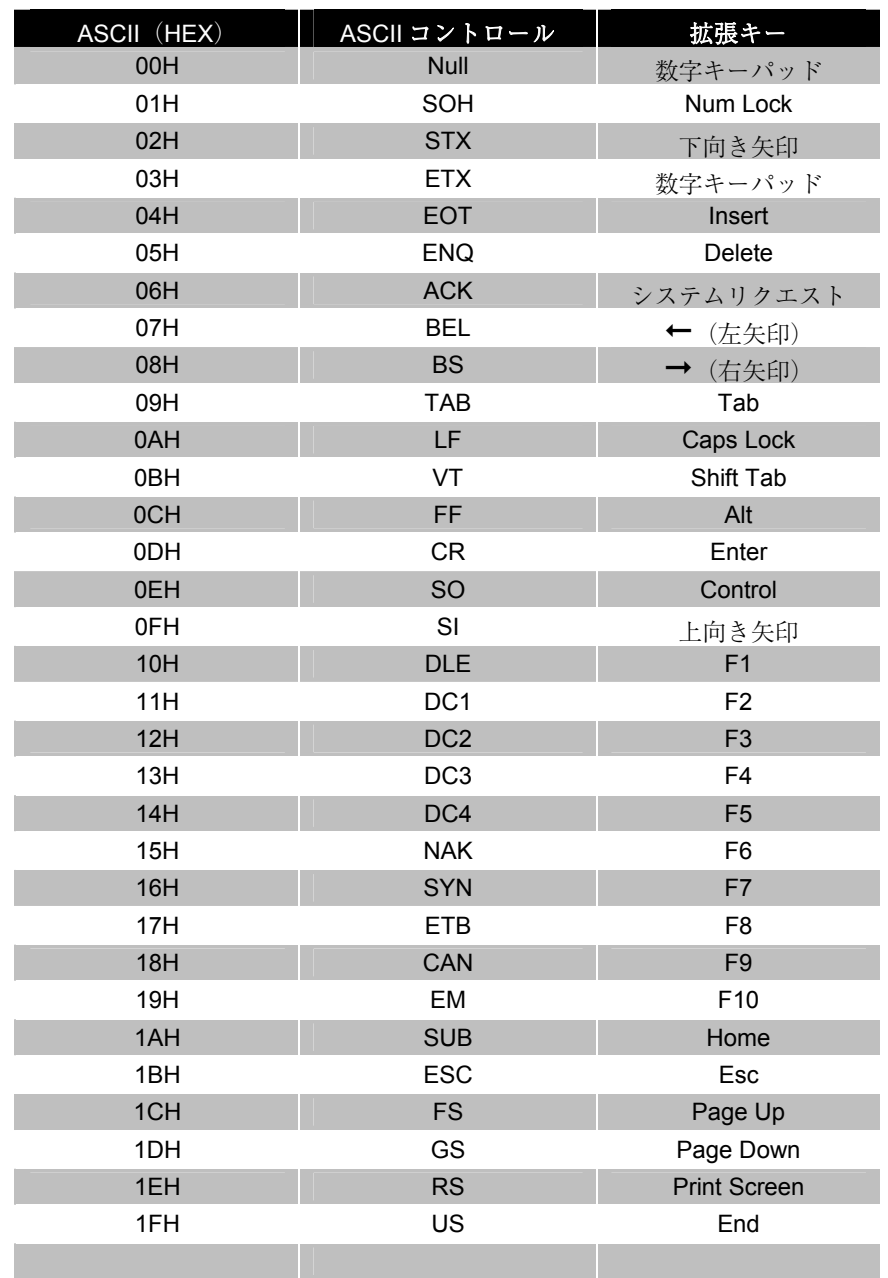

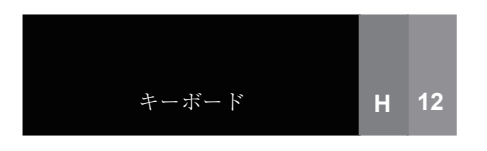

# セクション H 3151 端末キーボード

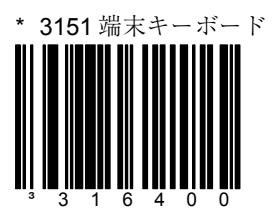

### セクション **I OCIA**

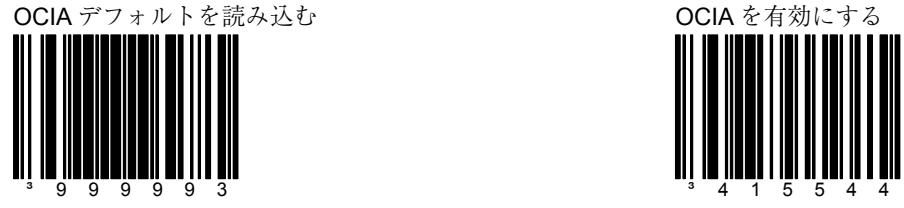

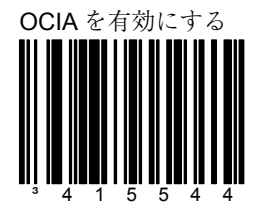

通信要件が OCIA(光結合イ ンターフェース)の場合、こ の機能を選択します。

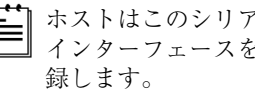

ホストはこのシリアル インターフェースを記

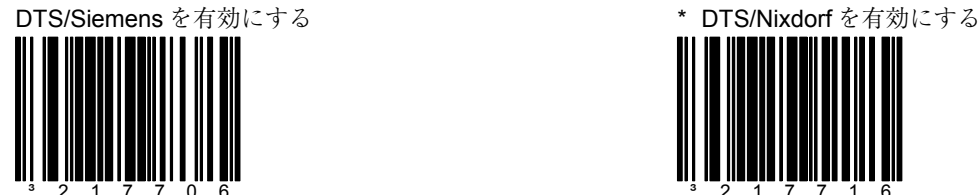

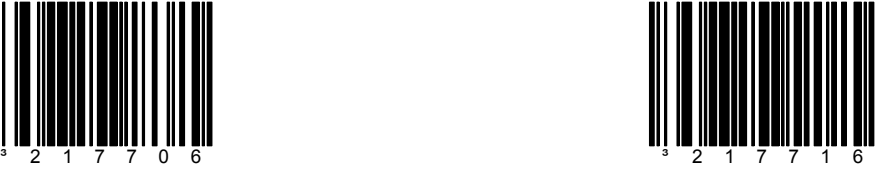

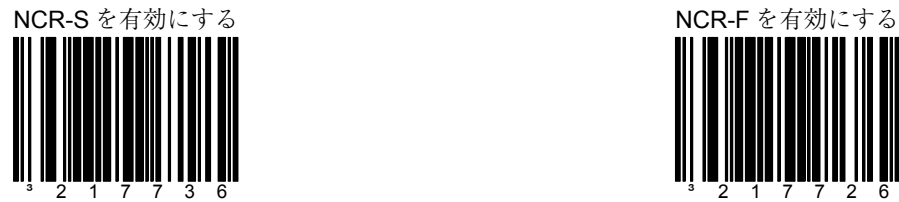

ライトペンモードを有効にする

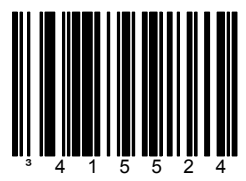

スキャナがライトペンの代わ りに使用される場合、この機 能を選択します。スキャンさ れた各バーコードにライトペ ンエミュレーションを行いま す。

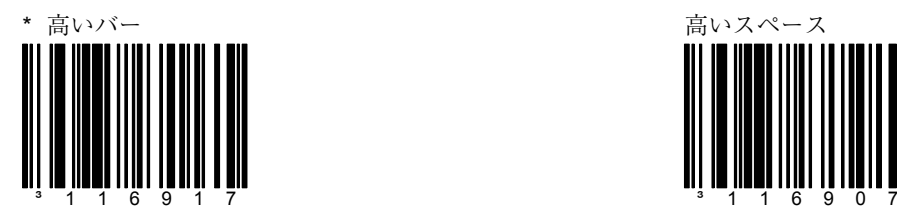

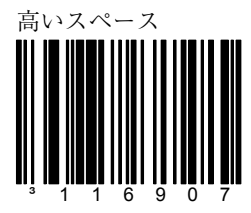

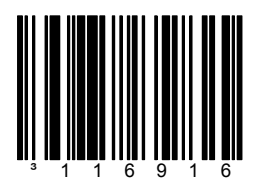

すべてのバーコードはデコー ドされ、Code 39 のバーコー ドとして送信されます。

Code 39 を送信する \* スキャンされたままで送信 する

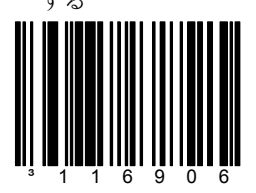

すべてのバーコードはデコー ドされ、そのままのシンボル で送信されます。

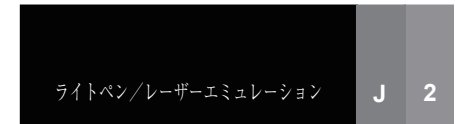

# セクション J ライトペン/細エレメント・ボーダーの設定

ライトペンの電源をチェック

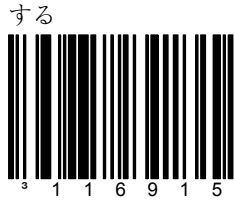

スキャナはデータ送信の前に 有効な電源電圧を待機しま す。

ライトペンの追加切り替えを 有効にする

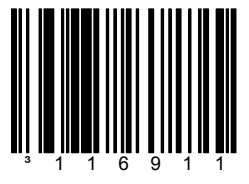

スキャナはブザーを鳴らし、 デコーダーをチェックする追 加データパルスでライトペ ン・データラインを切り替え ます。

³116912

10x ボーダーを使用したライ トペン/Wand エミュレー ションの送信を許可します。

\* ライトペンの電源をチェック しない ³116905

スキャナはデータ送信の前に有 効な電源電圧を待機しません。

\* ライトペンの追加切り替えを 無効にする

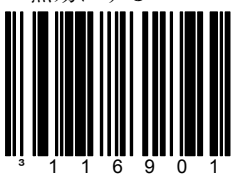

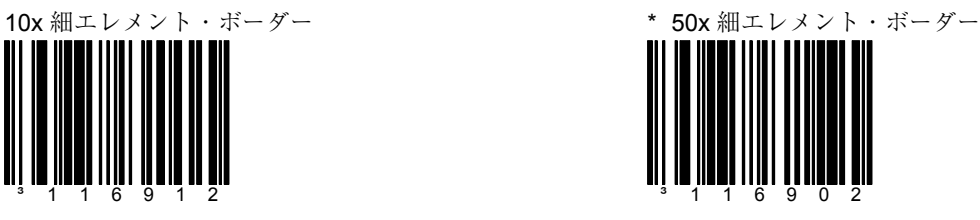

50x ボーダーを使用したライト ペン/Wand エミュレーション の送信を許可します。

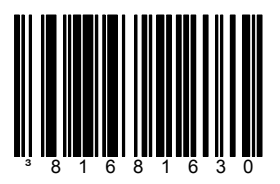

1 ミリ秒の細エレメント幅で ライトペン/Wand エミュ レーションの送信を許可しま す。

100 マイクロ秒の細エレメン<br>ト幅

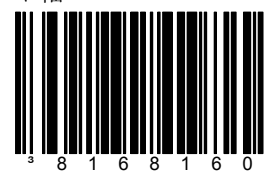

100 マイクロ秒の細エレメン ト幅で送信します。

\* 1ミリ秒の細エレメント幅 60 マイクロ秒の細エレメント幅

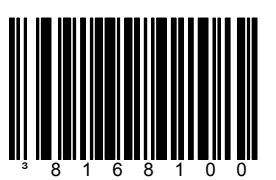

60 マイクロ秒の細エレメント幅 で送信します。

ト幅 <sup>500</sup> マイクロ秒の細エレメント幅

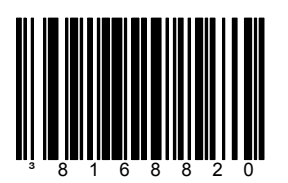

500 マイクロ秒の細エレメント幅 で送信します。

~ 可変の細エレメント幅 † レーナーエミュレーション

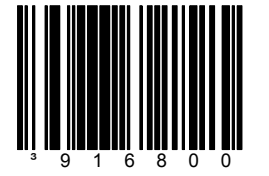

6 マイクロ秒単位で最小 x 幅 を設定します。このバーコー ドをスキャンし、続いてセク ション M に記載されている 3 桁のコードバイトシーケンス をスキャンします。 †

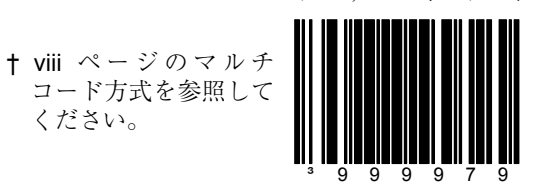

ライトペン/レーザーエミュレーション **J 3**

ください。

IBM 46xx デフォルトを読み込

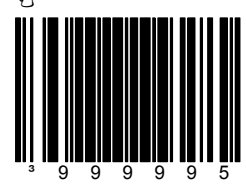

IBM 46xx システムのデフォル トフォーマット設定を読み込 みます。

## セクション **K IBM 46xx** の設定/**IBM** ポート

<sup>む</sup> IBM 46xx 通信を有効にする

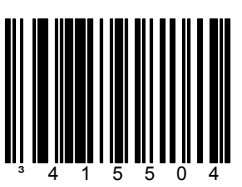

IBM 46xx SIOC/RS485 通信 にはこの機能を選択します。

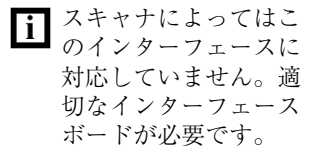

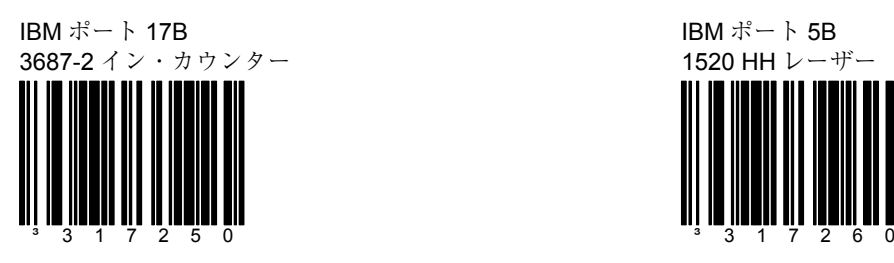

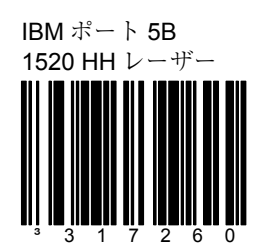

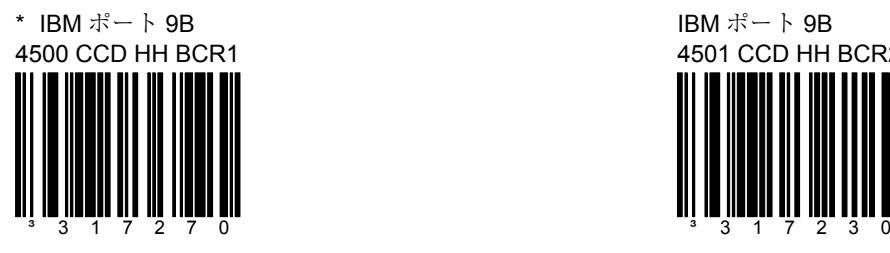

IBM ポート 9B 4501 CCD HH BCR2

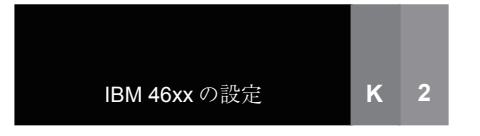

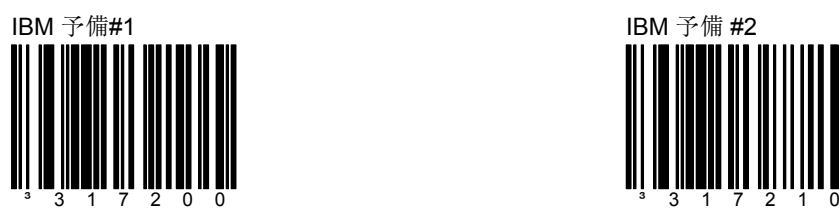

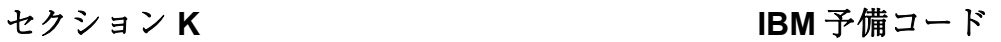

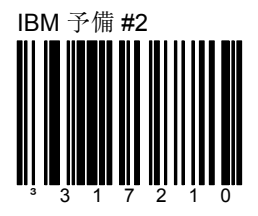

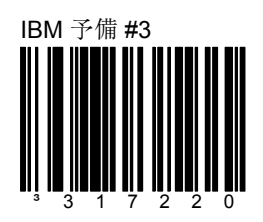

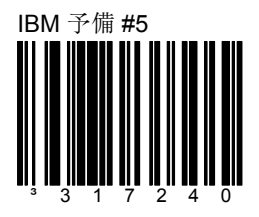

ユーザー設定可能なプレフィックス、読取桁数、その他の機能を以下のコードバイトを使 用して設定する場合は、スキャナを設定モードにする必要があります。設定サイクルを開 始する前に、「設定モード開始/終了」バーコードをスキャンしてください。シングル コード設定モードはこれらのマルチコードシーケンスでは機能しません。

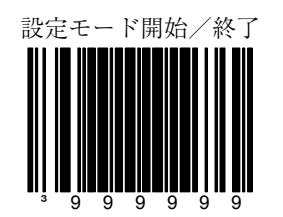

例

ユーザー設定が可能なプレフィックス/サフィックスのキャラクタ(セクション E)は、 ASCII キャラクタに相当する 3 桁の 10 進数を該当するコードバイト・バーコードを使って 適切なキャラクタロケーションにスキャンして、スキャナに保存できます。

プレフィックスとしてアスタリスク(\*)を追加するには、次の順番でバーコードをスキャ ンしてください。

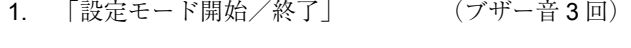

- 2. 「設定可能なプレフィックス#1」 (ブザー音 1 回)
- 3. 「コードバイト 0」 (ブザー音 1 回)
- 4. 「コードバイト 4」 (ブザー音 2 回)
- 5. 「コードバイト 2」 (ブザー音 3 回)
- 6. 「設定モード開始/終了」 (ブザー音 3 回)

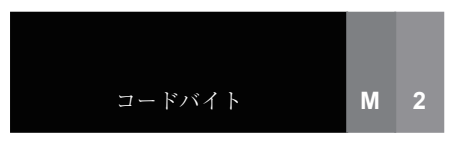

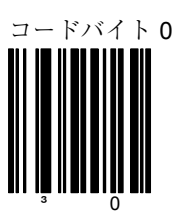

セクション **M** コードバイト **0-5** 

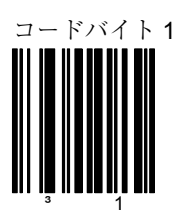

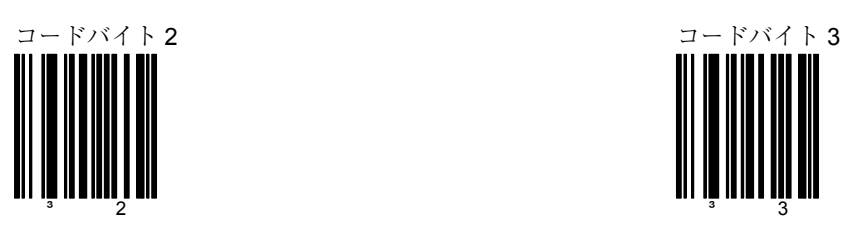

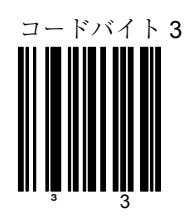

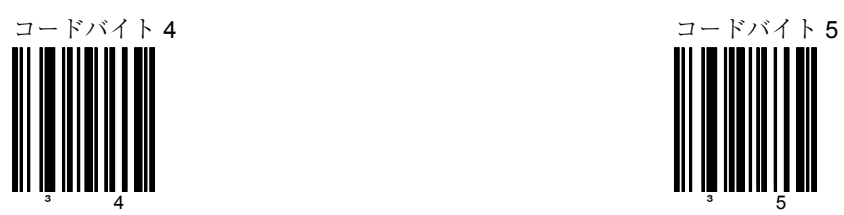

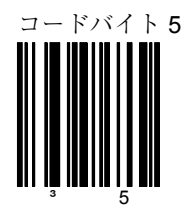

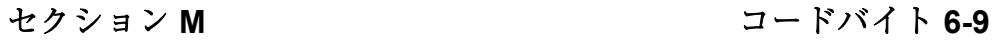

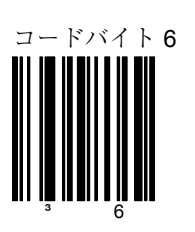

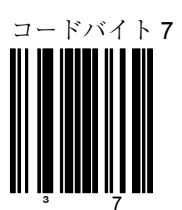

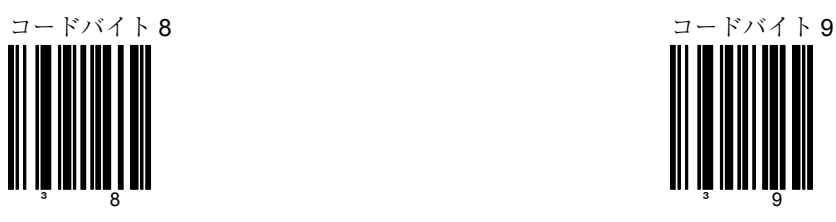

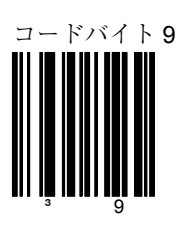

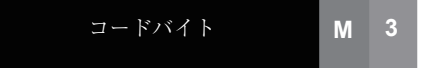

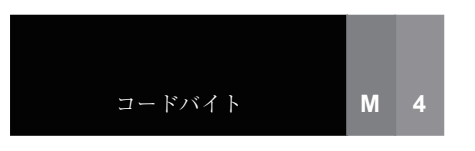

セクション M **M M** 2000 2000 2000 2000 2000 予備コード

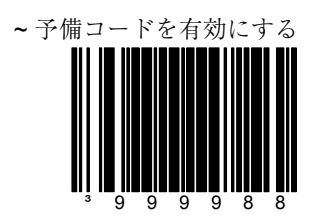

この機能の詳しい情報に関して はメトロロジックのカスタマー サービス担当者にご連絡くださ  $V_{\alpha}$ 

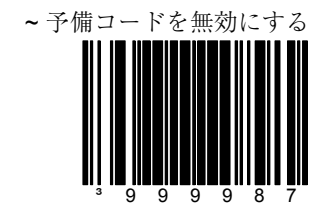

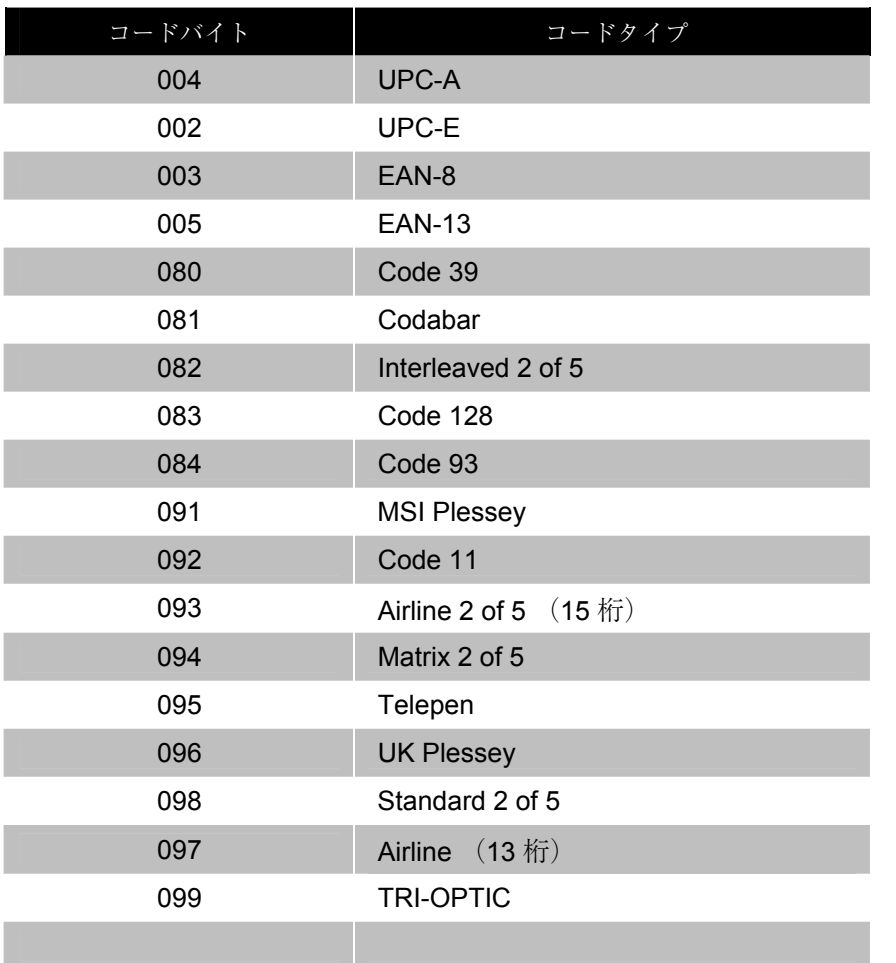

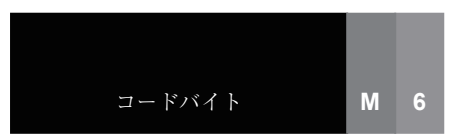

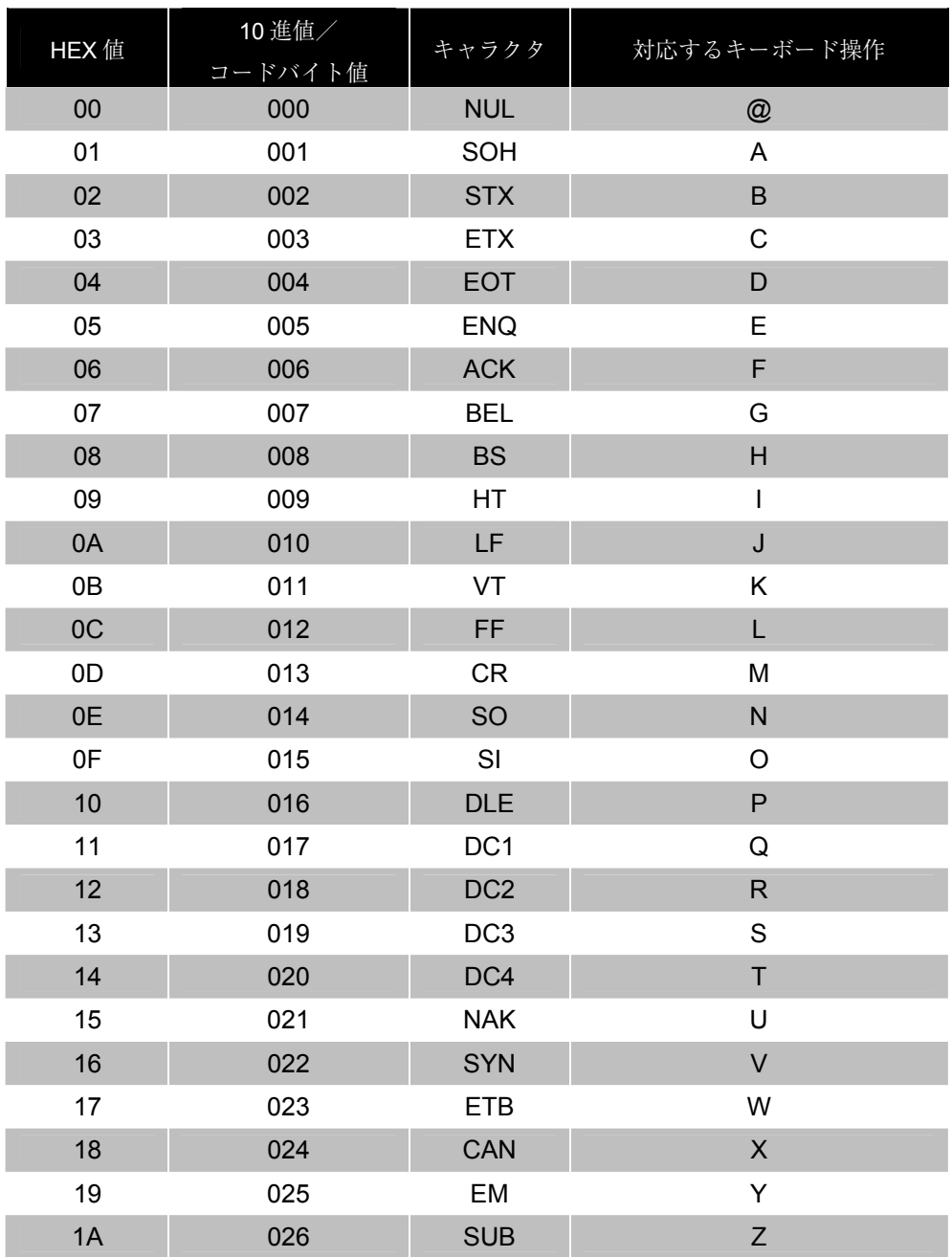

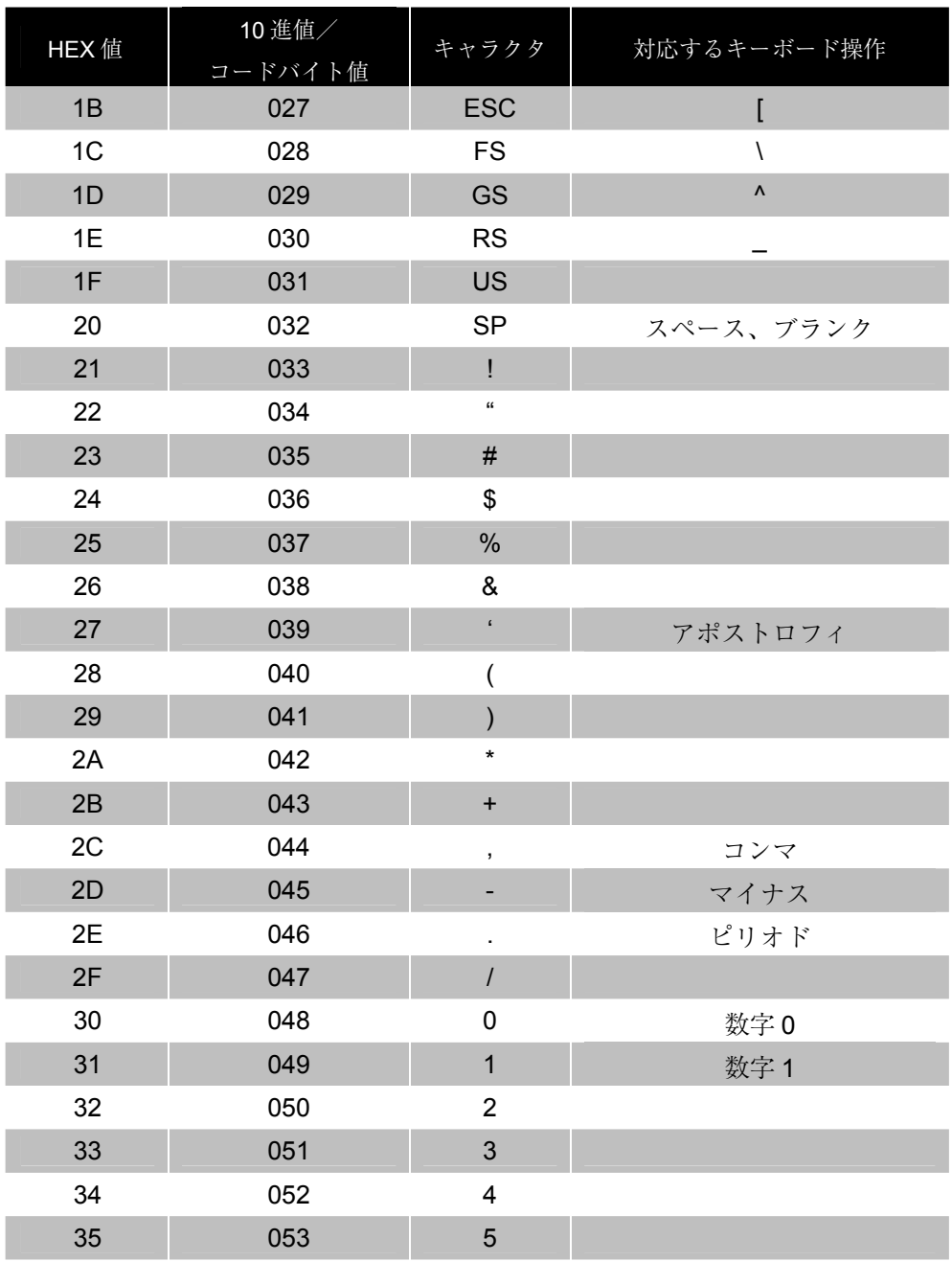

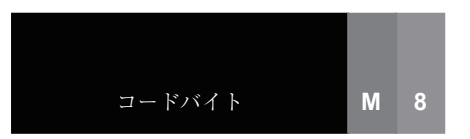

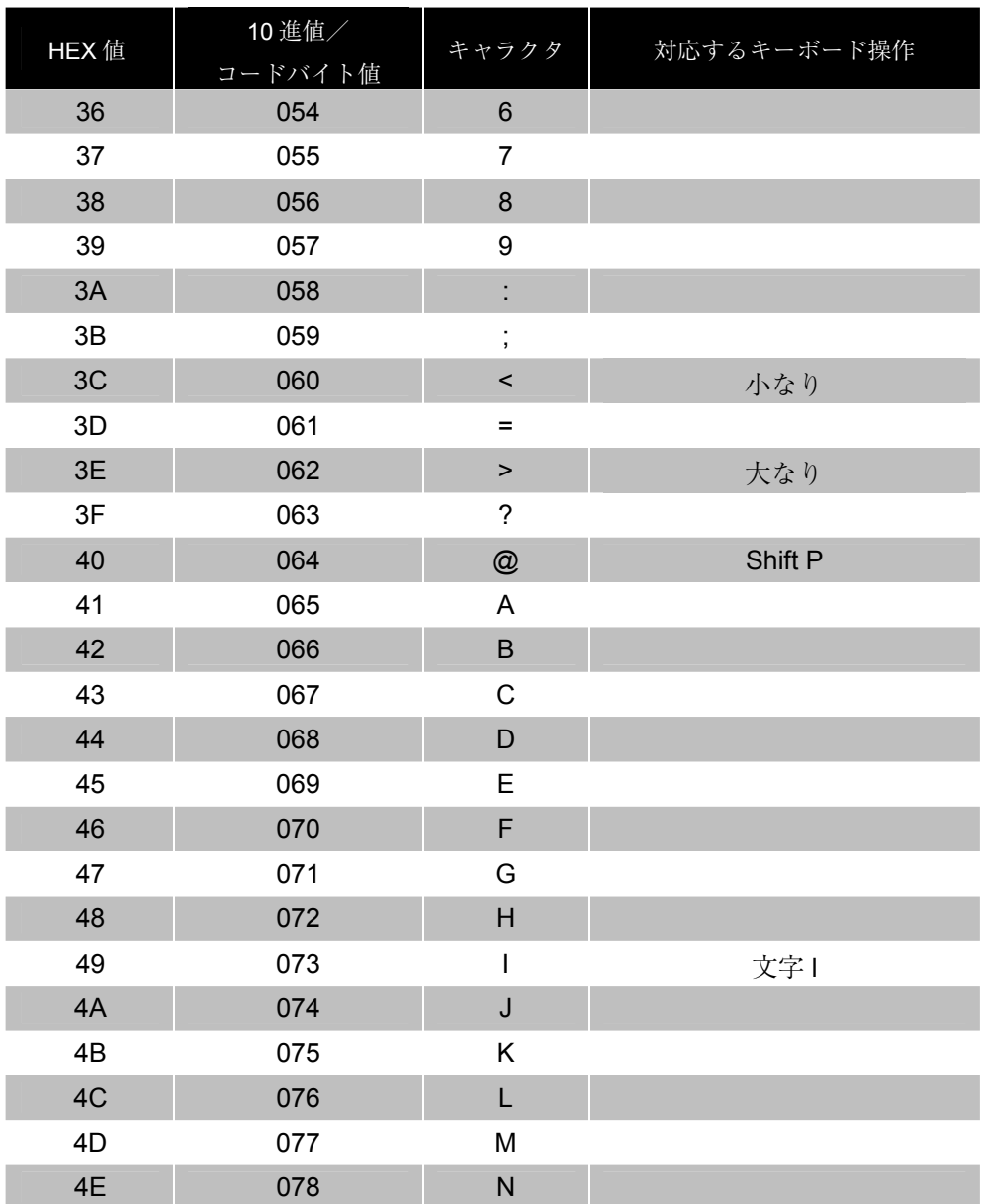

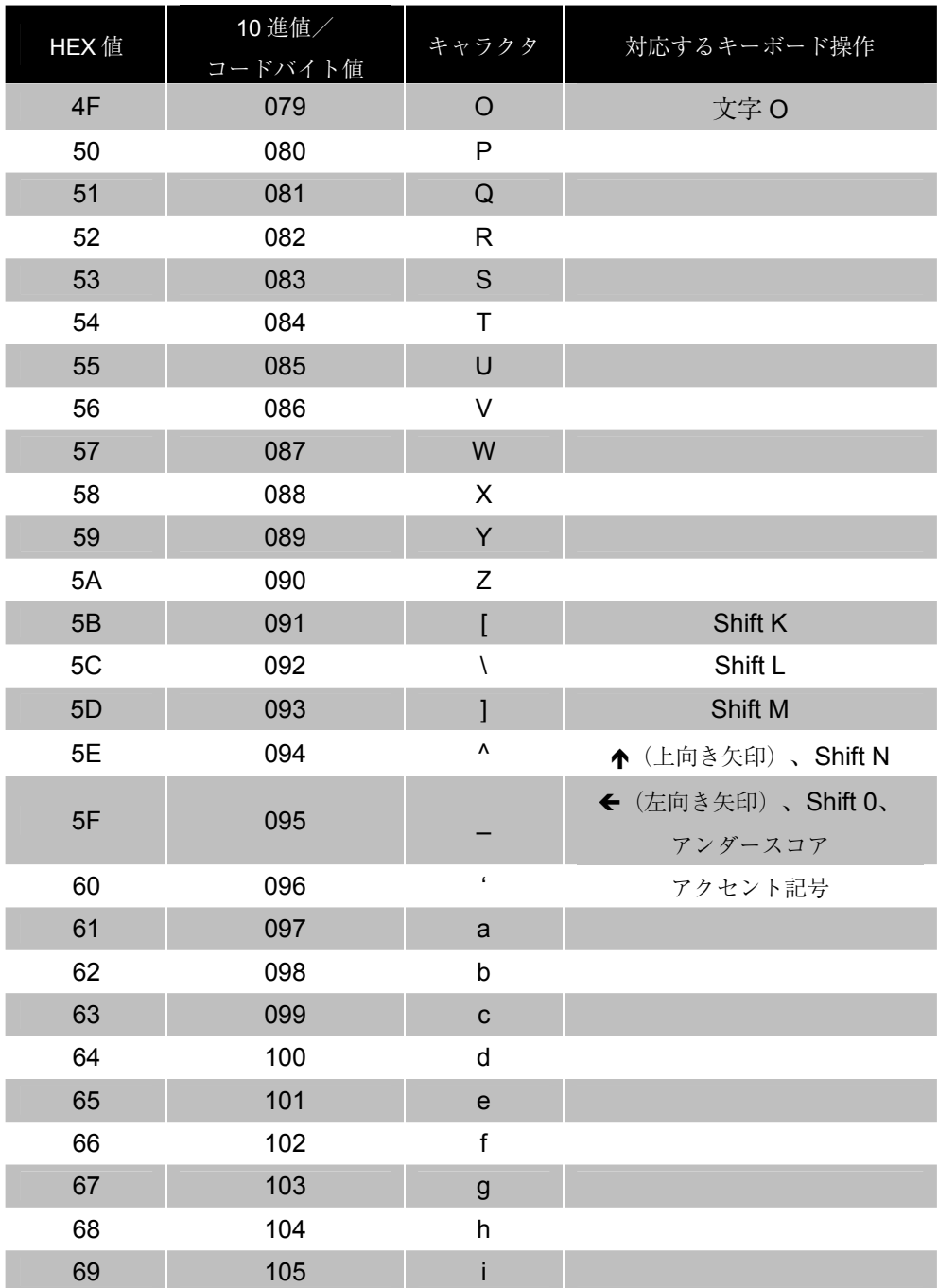

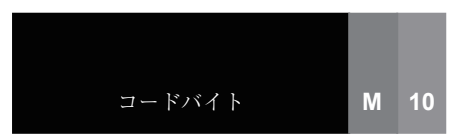

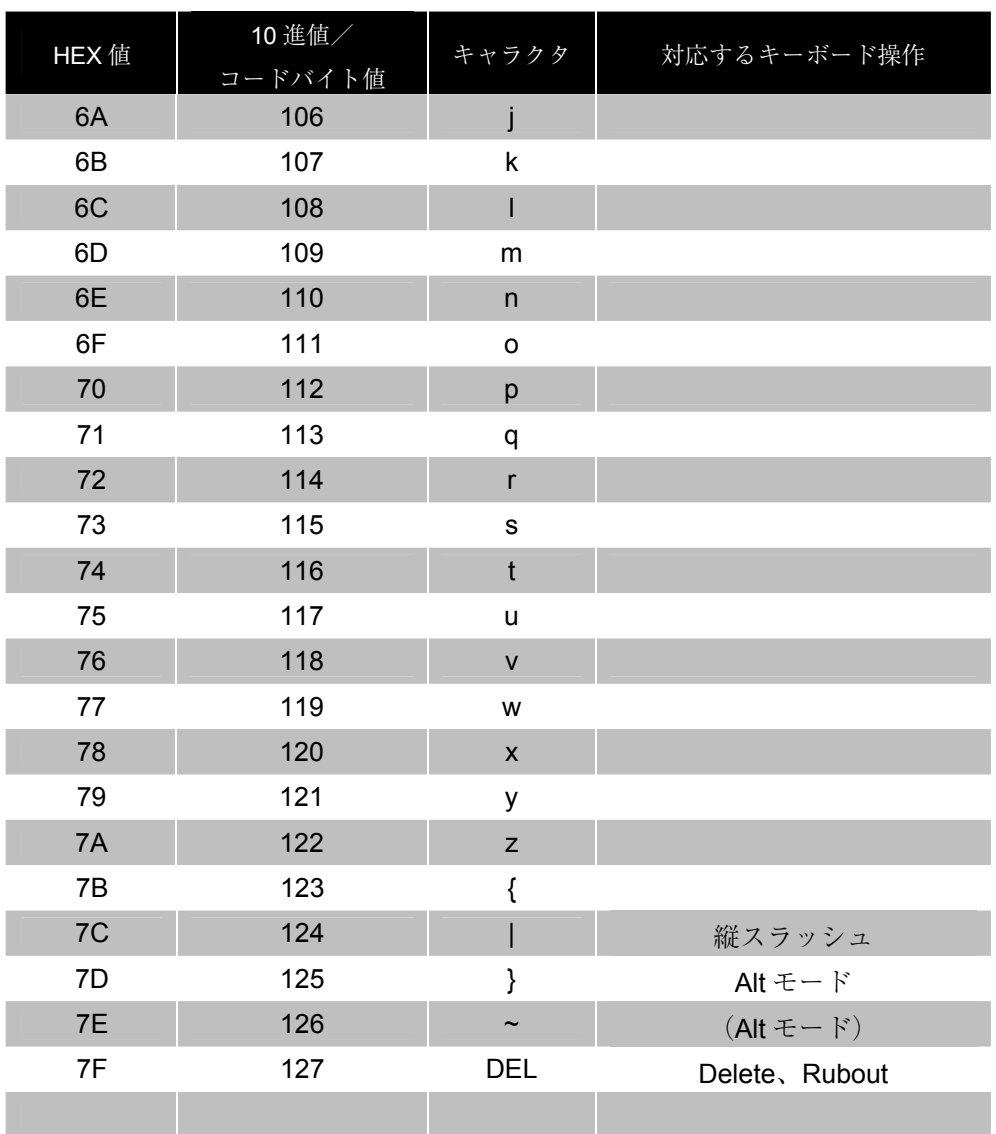

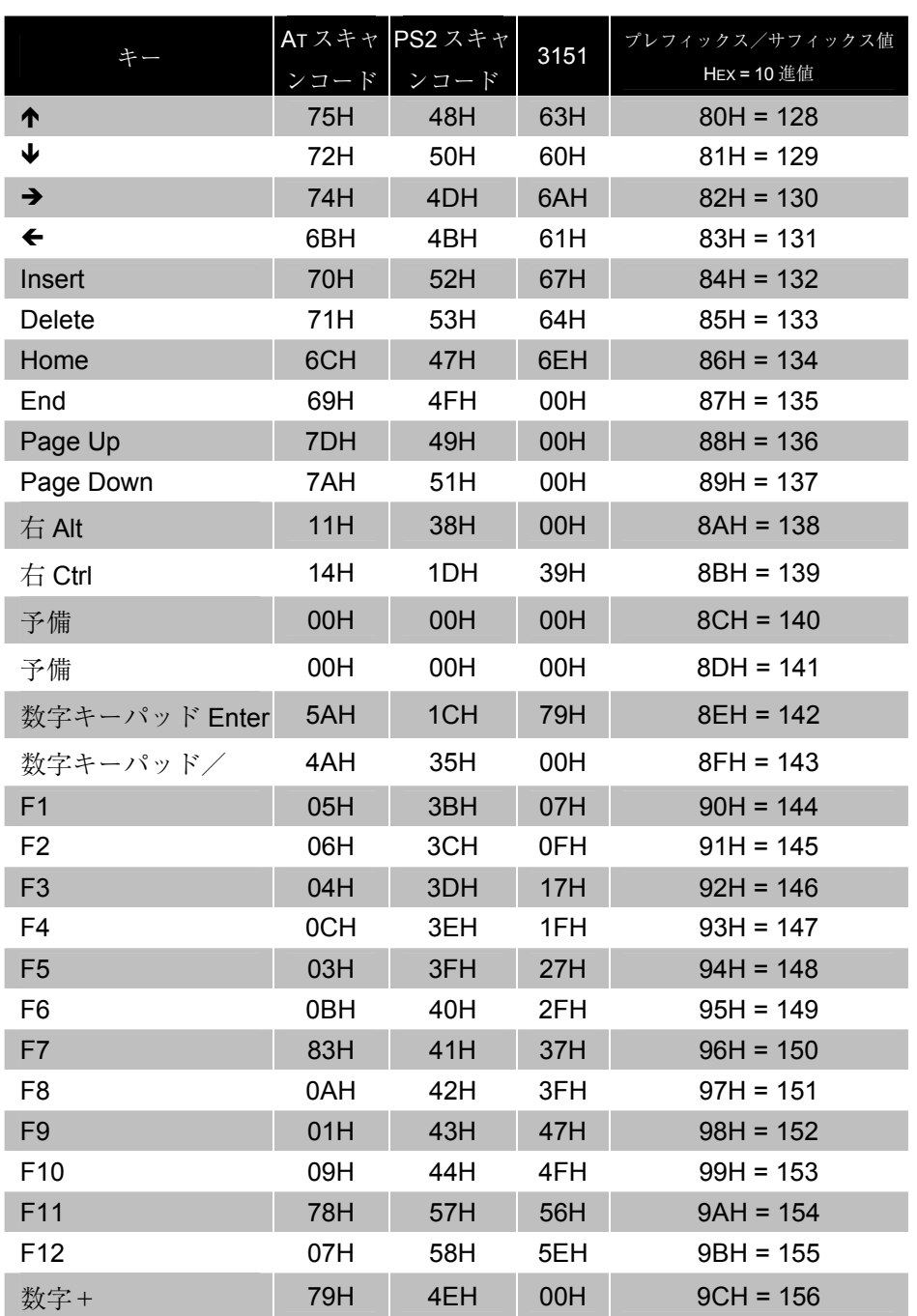

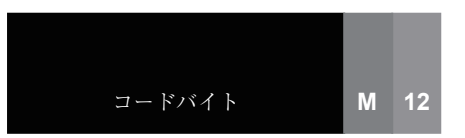

セクション **M** 拡張キーコード参照表

| キー                    | ンコード     | ATスキャ PS2スキャ<br>ンコード | 3151 | プレフィックス/サフィックス値<br>HEX = 10 進値 |
|-----------------------|----------|----------------------|------|--------------------------------|
| 数字-                   | 7BH      | 4AH                  | 7CH  | $9DH = 157$                    |
| 数字*                   | 7CH      | 37H                  | 00H  | $9EH = 158$                    |
| Caps Lock             | 58H      | 3AH                  | 14H  | $9FH = 159$                    |
| Num Lock              | 77H      | 45H                  | 00H  | $AOH = 160$                    |
| 左 ALT                 | 11H      | 38H                  | 00H  | $A1H = 161$                    |
| 左 CTRL                | 14H      | 1DH                  | 11H  | $A2H = 162$                    |
| 左 Shift               | 12H      | 2AH                  | 12H  | $A3H = 163$                    |
| 右 Shift               | 59H      | 36H                  | 59H  | $A4H = 164$                    |
| <b>Print Screen</b>   | Multiple | 00H                  | 00H  | $A5H = 165$                    |
| Tab                   | 0DH      | 0FH                  | 0DH  | $A6H = 166$                    |
| Shift Tab             | 8DH      | 8FH                  | 65H  | A7H = 167                      |
| Enter                 | 5AH      | 1CH                  | 5AH  | $ABH = 168$                    |
| <b>ESC</b>            | 76H      | 01H                  | 08H  | $A9H = 169$                    |
| 左 ALT Make            | 11H      | 36H                  | 00H  | $AAH = 170$                    |
| 左 ALT Break           | 11H      | B6H                  | 00H  | $ABH = 171$                    |
| 左 CTRL Make           | 14H      | 1DH                  | 00H  | $ACH = 172$                    |
| 左 CTRL Break          | 14H      | 9DH                  | 00H  | $ADH = 173$                    |
| * 左 ALT + 1 キャラク<br>タ | 11H      | 36H                  | 00H  | $AEH = 174$                    |
| * 左 CTRL+1キャラ<br>クタ   | 14H      | 1DH                  | 00H  | $AFH = 175$                    |
| * Send                |          |                      | 58H  | $COH = 192$                    |
| Clear                 |          |                      | 6FH  | $CHH = 193$                    |
| Jump                  |          |                      | 76H  | $C2H = 194$                    |
| Send Line             |          |                      | 7EH  | $C3H = 195$                    |
| Erase EOF             |          |                      | 6DH  | $C4H = 196$                    |
| Send - Make のみ        |          |                      | 58H  | $C5H = 197$                    |

\* 例

1 桁目の設定可能なプレフィックス=174 2 桁目の設定可能なプレフィックス=065 スキャナは<左 ALT Make>「A」<左 ALT Break>を送信します。 メトロロジックでは OEM アプリケーションに対応したスキャナも製造しています。それら のスキャナはメトロロジックの工場出荷デフォルトとは異なったデフォルト設定を使用し ている場合があります。次のバーコードをスキャンすると、メトロロジックの工場出荷デ フォルトに再設定できます。

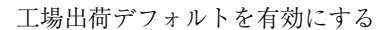

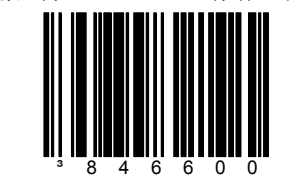

このコードに続いて「デフォル ト」コードをスキャンすると、メ トロロジックの工場出荷デフォル トが読み込まれ、有効になりま す。

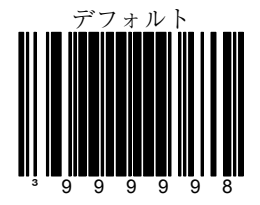

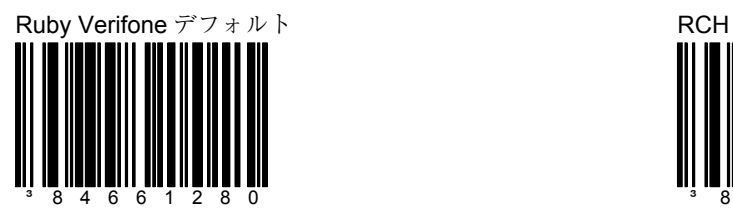

このコードに続いて「デフォ ルト」コードをスキャンする と、Ruby Verifone のデフォ ルトが読み込まれ、有効にな ります。

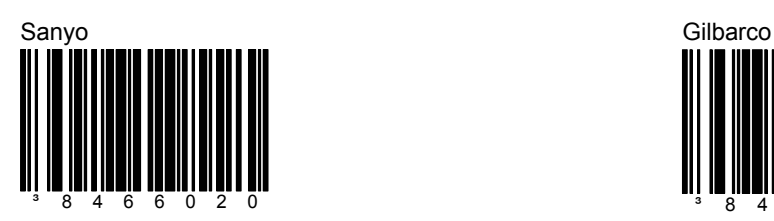

このコードに続いて「デフォ ルト」コードをスキャンする と、Sanyo のデフォルトが読 み込まれ、有効になります。

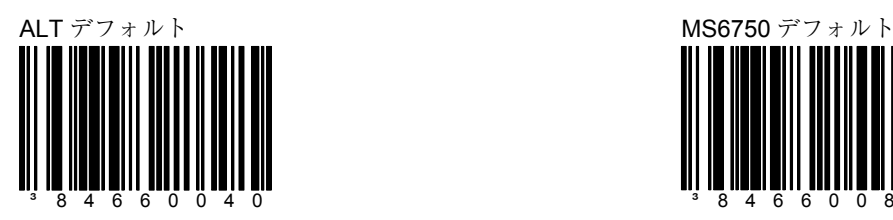

このコードに続いて「デフォ ルト」コードをスキャンする と、ALT のデフォルトが読み 込まれ、有効になります。

## セクション **N** カスタムデフォルト

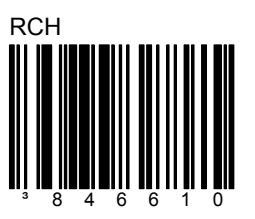

このコードに続いて「デフォ ルト」コードをスキャンする と、RCH のデフォルトが読 み込まれ、有効になります。

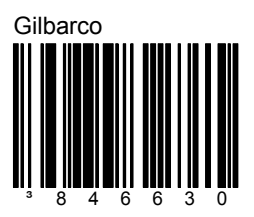

このコードに続いて「デフォ ルト」コードをスキャンする と、Gilbarco のデフォルトが 読み込まれ、有効になりま す。

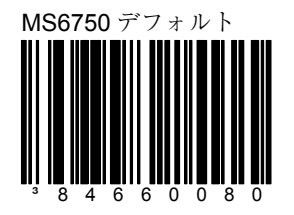

このコードに続いて「デフォ ルト」コードをスキャンする と、MS6750 のデフォルトが読 み込まれ、有効になります。

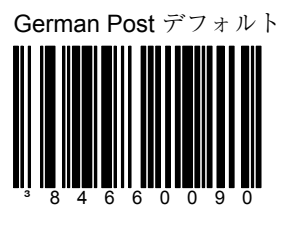

このコードに続いて「デフォ ルト」コードをスキャンする と、German Post のデフォル トが読み込まれ、有効になり ます。

Quantum Pharmacy デフォル

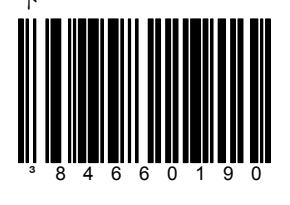

このコードに続いて「デフォ ルト」コードをスキャンする と、Quantum Pharmacy のデ フォルトが読み込まれ、有効 になります。

Wincor Nixdorf、 QuantumE デフォルト

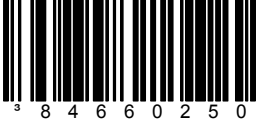

このコードに続いて「デフォ ルト」コードをスキャンする と、Wincor Nixdorf、 QuantumE のデフォルトが読 み込まれ、有効になります。

### セクション **N** カスタムデフォルト

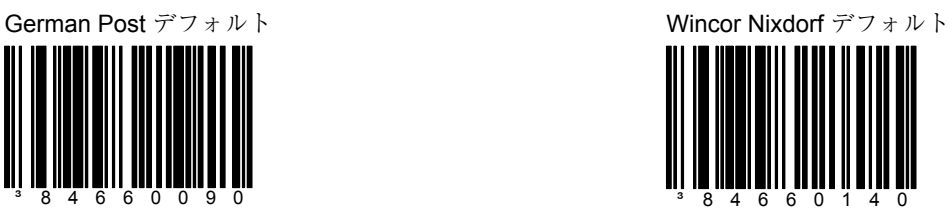

このコードに続いて「デフォ ルト」コードをスキャンする と、Wincor Nixdorf のデフォ ルトが読み込まれ、有効にな ります。

## Quantum Pharmacy テクォル<br>ト Korean Mental デフォルト

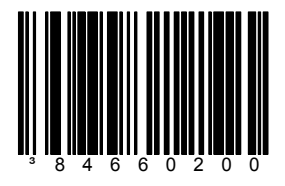

このコードに続いて「デフォ ルト」コードをスキャンする と、Korean Mental のデフォ ルトが読み込まれ、有効にな ります。

Auxiliary Wincor Nixdorf Plus Markets デフォルト

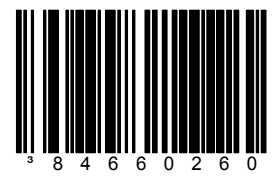

このコードに続いて「デフォ ルト」コードをスキャンする と、Auxiliary Wincor Nixdorf Plus Markets のデフォルトが 読み込まれ、有効になりま す。

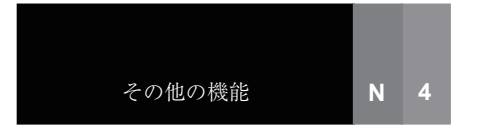

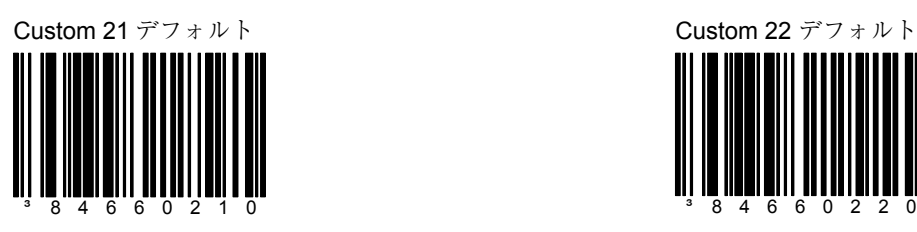

このコードに続いて「デフォ ルト」コードをスキャンする と、Custom 21 のデフォルト が読み込まれ、有効になりま す。

## セクション N **N 2010 12 2010 12 2020 12:00:00 カスタムデフ**ォルト

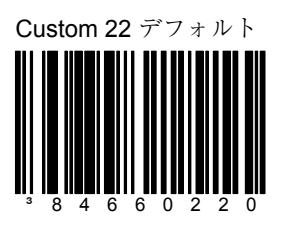

このコードに続いて「デフォ ルト」コードをスキャンする と、Custom 22 のデフォルト が読み込まれ、有効になりま す。

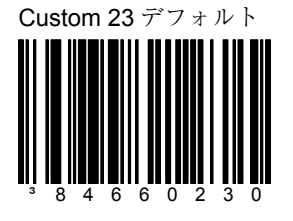

このコードに続いて「デフォ ルト」コードをスキャンする と、Custom 23 のデフォルト が読み込まれ、有効になりま す。

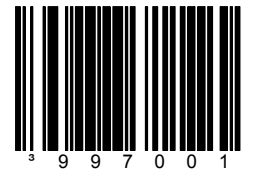

カスタム端末 FR1 カスタムキーボード FR1

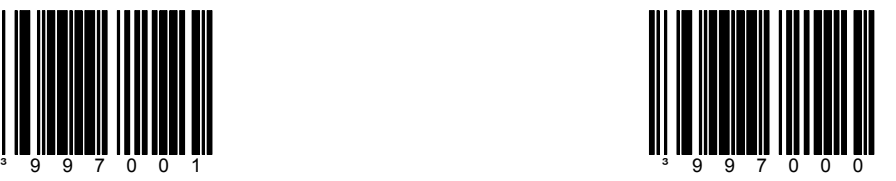

シリアル設定モードでは、すべてのコマンドは STX (02 Hex)と ETX (03 Hex)で囲まれ ていなければなりません。デフォルトに戻すには以下を行います。

- 1. シリアルポートを通じて<STX>999999<ETX>を送信します。これでス キャナはシリアル設定モードになります。スキャンが一時停止し、ス キャナは ACK (06 Hex)と応答します。
- 2. シリアルポートを通じて<STX>999998<ETX>を送信します。これは MetroSelect ガイドに記載する「デフォルト」バーコードです。スキャ ナは ACK(06 Hex)と応答します。
- 3. シリアルポートを通じて <STX>999999<ETX>を送信します。これでス キャナは設定モードを終了し、新しい設定を保存します。スキャナは ブザーを 3 回鳴らし、ACK(06 Hex)を送信します。

スキャナがコマンドを認識できないときは常時 NAK (15 Hex) と応答します。

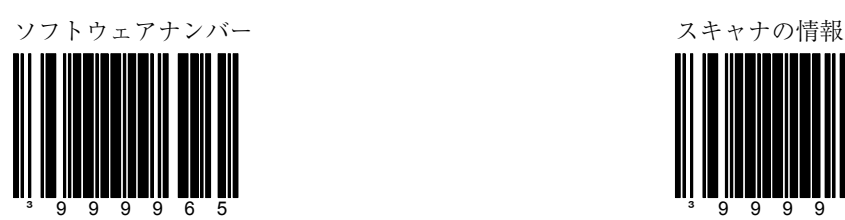

スキャナはソフトウェアナン バーを送信します。

ソフトウェア/シリアルナンバー

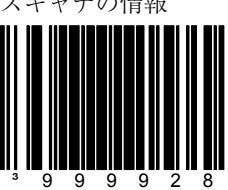

このバーコードは「Main(主 要)」および「Interface Coprocessor(インターフェー ス・コプロセッサ)」ソフト ウェアナンバーとスキャナの シリアルナンバーを同時に送 信します。

データはフォーマットされた バーコードデータとして出力 されます。 (例:15xxx/15xxx/ 9876543210、 x は任意の非 数値を表します)

セクション O **AUX** ポートを無効にする

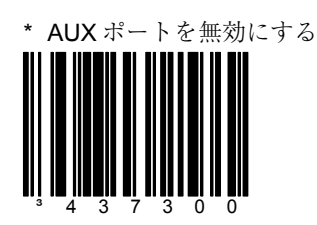

## **AUX** ポートおよび第 **2** スキャナのデータフォーマット

以下のセクションには、メトロロジックの一部機種しか利用できない機能 が含まれています。詳しい情報と技術的なサポートに関してはメトロロ ジックのカスタマーサービス担当者にお尋ねください。

### メトロロジックのスキャナを第 **2** スキャナとして使用する場合

以下のステップ **1** に従い、メトロロジックのスキャナを第 2 スキャナとして容認するよう AUX ポートを設定してください。次に、ステップ **2** で AUX ポートのデータフォーマット と一致するように第 2 スキャナを設定してください。

第 2 スキャナがメトロロジックのスキャナではない場合、ページ 0-3を参照し、「第 2 ス キャナとして他社製の RS-232 スキャナを使用する場合」の指示に従ってください。

■ AUX 入力ポートのデータフォーマットは第2スキャナの主出力フォーマットに一致し ていなければなりません。

ステップ **1**:以下のバーコードをスキャンしてメインスキャナの AUX ポートを有効にします。

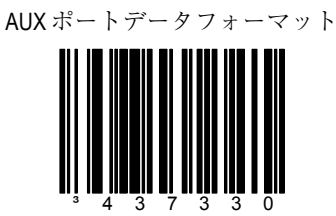

AUX ポートのコントロール **O 1**

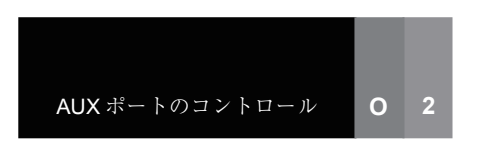

## セクション **O AUX** ポートおよび第 **2** スキャナのデータフォーマット

ステップ **2**:次に、以下のバーコードを順番にスキャンして、第 2 スキャナを設 定します。

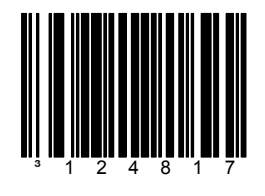

**1.** AUX 出力を有効にする **2.**第 2 スキャナのデータフォー

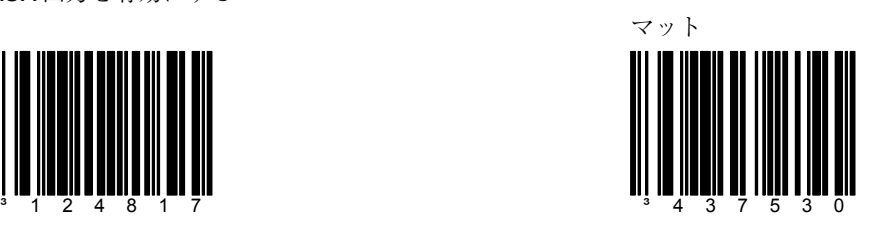

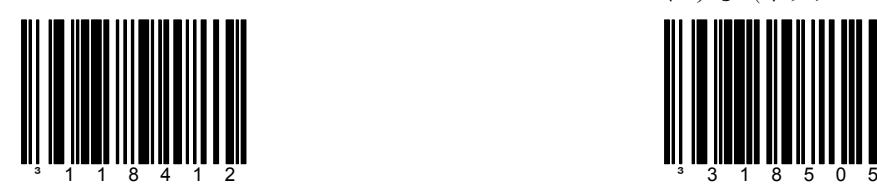

**3.**通信タイムアウトを有効にする<br> **4.**第 2 スキャナのブザーをオフ にする(オプション)

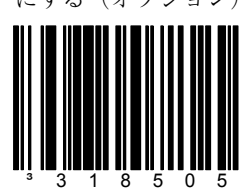

## セクション **O AUX** ポートおよび第 **2** スキャナのデータフォーマット

Ë 以下のセクションには、メトロロジックの一部機種でしか利用できない機 能が含まれています。詳しい情報と技術的なサポートに関してはメトロロ ジックのカスタマーサービス担当者にお尋ねください。

### 第 **2** スキャナとして他社製の **RS-232** スキャナを使用する場合

以下のバーコードをスキャンしてメインスキャナの AUX ポートを有効にしてください。

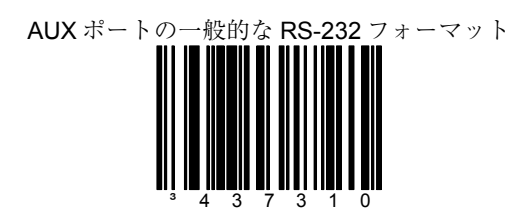

<br />
1 AUX 入力ポートのデータフォーマットは第2スキャナの主出力フォーマットに一致 していなければなりません。第 2 スキャナは RTS/CTS ハンドシェークに対応し、 データ上にキャリッジ・リターン (ASCII ODH) ターミネータがなければなりませ  $h_{\circ}$ 

「AUX ポートの一般的な RS-232 フォーマット」のデフォルト設定は以下の通りで l≡ す。

- ボーレート 38400
- 7 データビット
- 2 ストップビット
- 空白パリティ

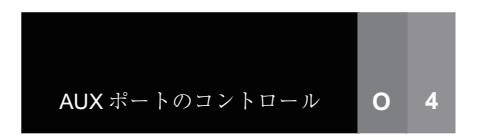

## セクション O 迫加 AUX ポートのデータフォーマット

AUX 入力ポートのデータフォーマットは第 2 スキャナの主出力フォーマットに一致 していなければなりません。

AUX ポートで UPC サプリメ ントデータフォーマットを有

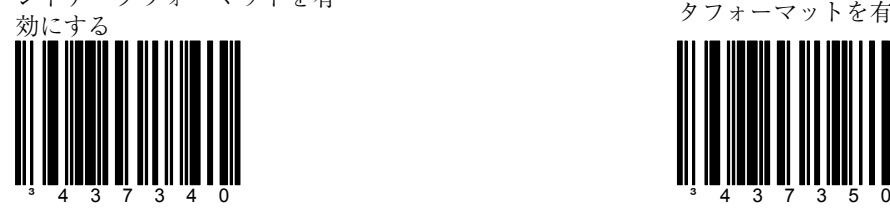

AUX ポートでコード選択デー タフォーマットを有効にする

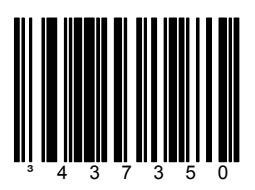

AUX ポートで Tech 7、8 デー タフォーマットを有効にする

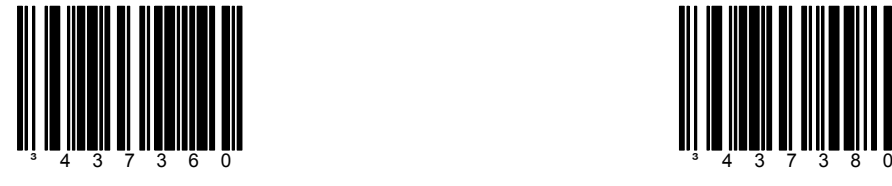

AUX ポートで予備 2 データ フォーマットを有効にする

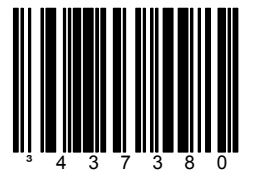

AUX ポートで Beetle モード データフォーマットを有効に する

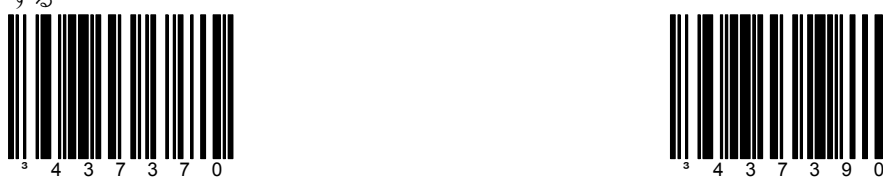

AUX ポートで予備 1 データ フォーマットを有効にする

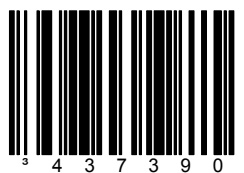

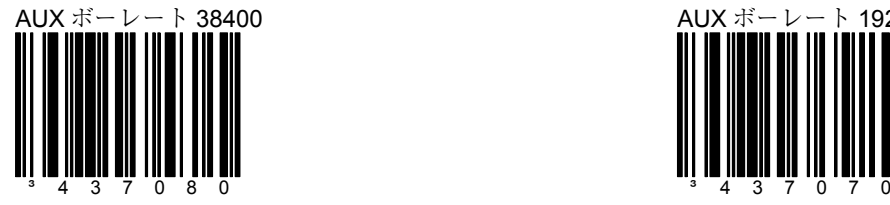

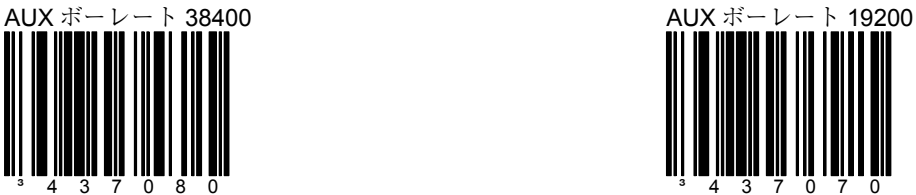

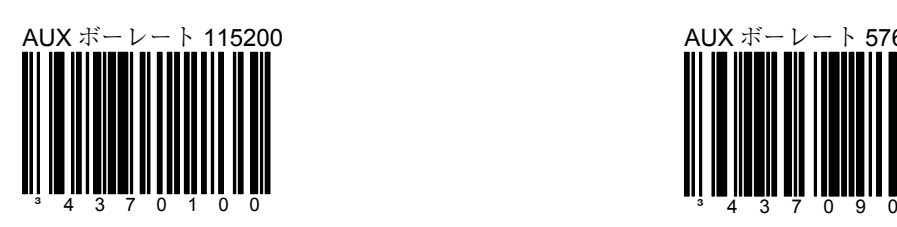

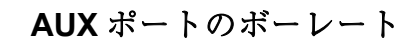

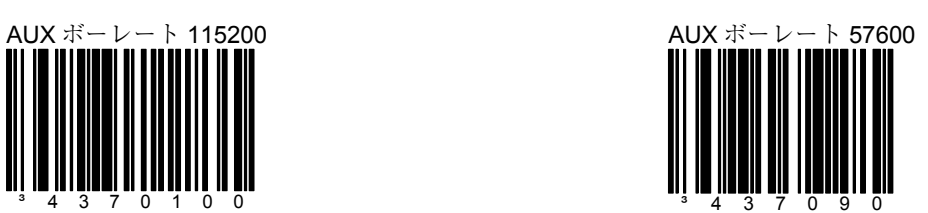

³437320

にする

AUX ポートで Stratos デコー ドデータフォーマットを有効

セクション O 迫加 AUX ポートのデータフォーマット

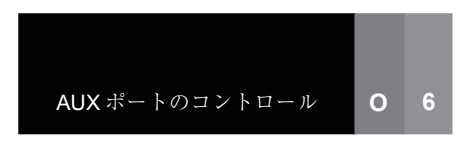

- 
- セクション **O AUX** ポートのボーレート

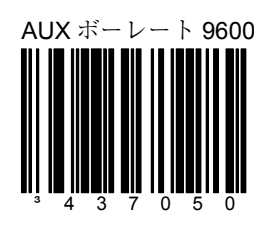

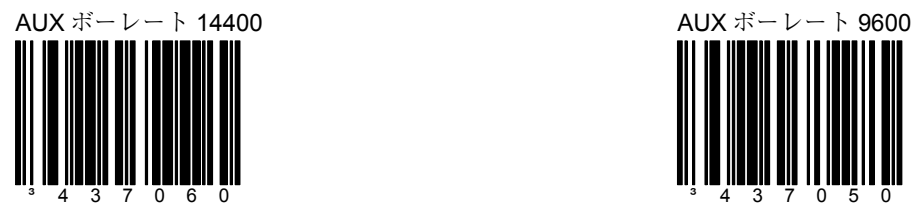

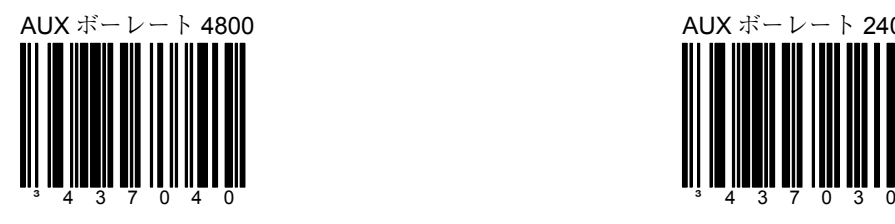

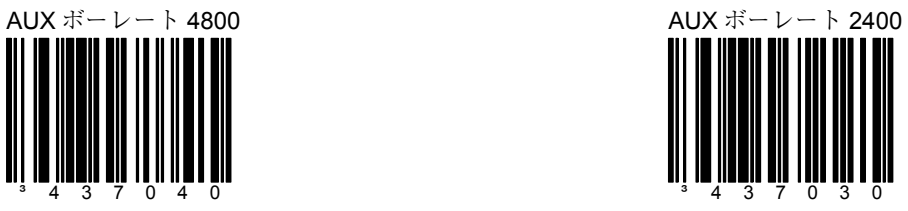

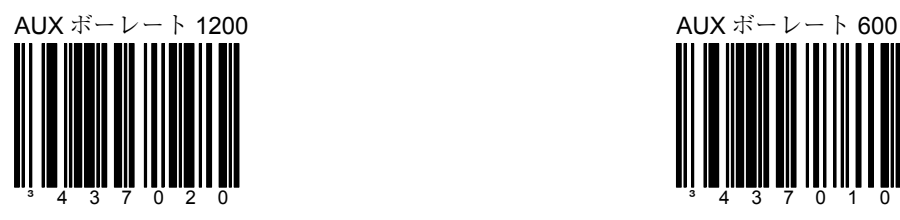

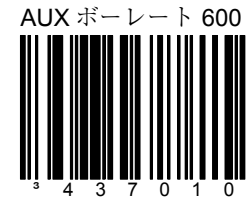
セクション **O AUX** ポートのボーレート

 **AUX** ポートのパリティ

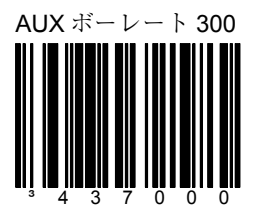

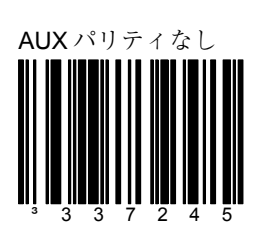

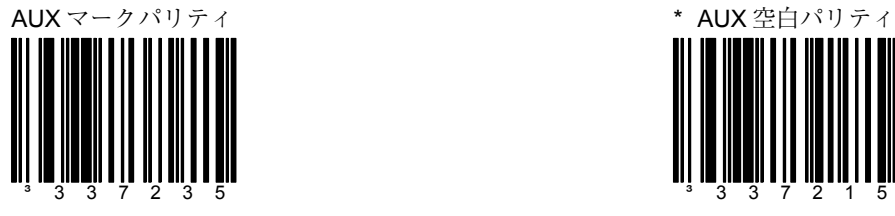

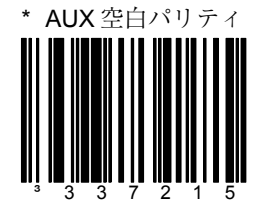

AUX ポートのコントロール **O 7**

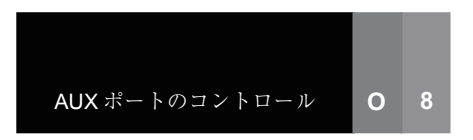

セクション **O AUX** ポートのパリティ

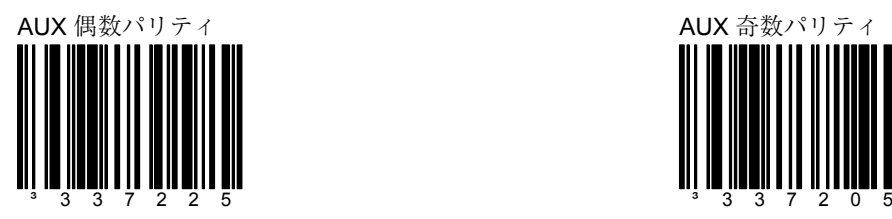

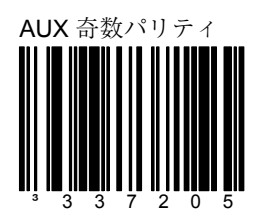

 **AUX** ポートのストップビット/データビット

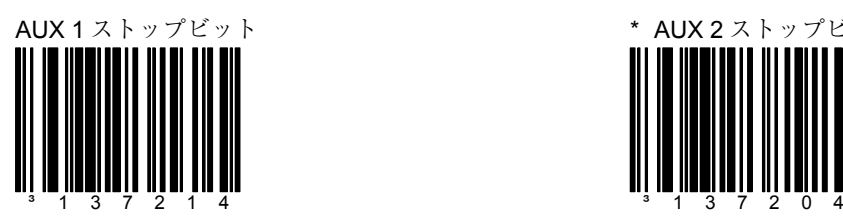

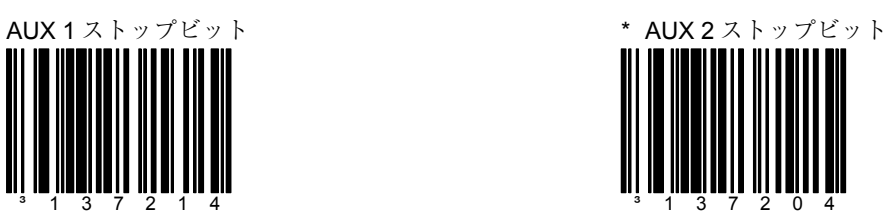

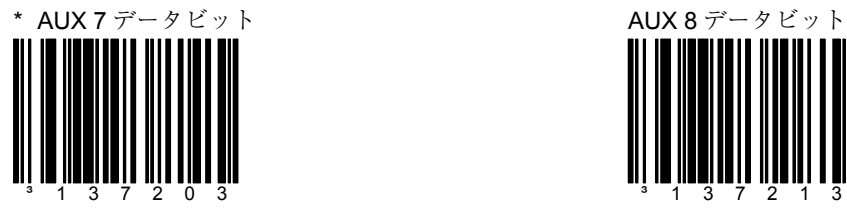

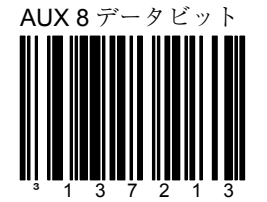

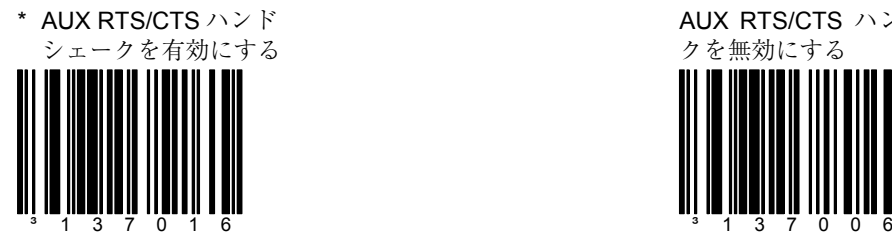

# セクション **O AUX RTS/CTS** およびモード **7**

AUX RTS/CTS ハンドシェー クを無効にする

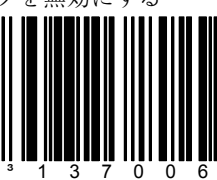

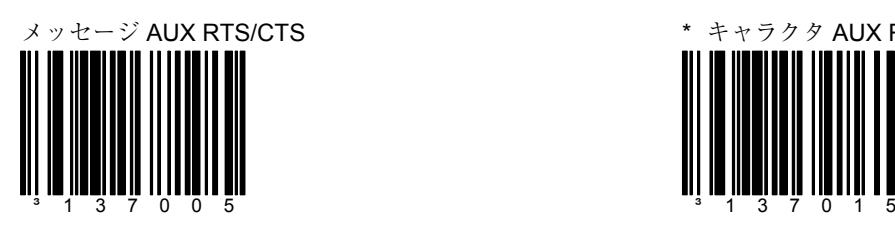

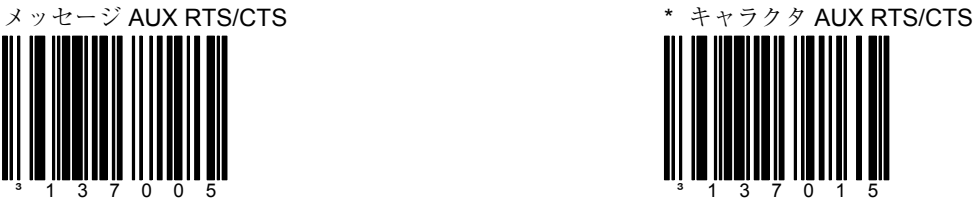

AUX ポートモード 7 を有効に する

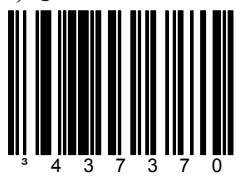

モード 7 は AUX ポート RTS/CTS ハンドシェークが 無効の場合、プレフィックス /サフィックスコードの受信 を有効にします。

AUX ポートモード 7 を無効に

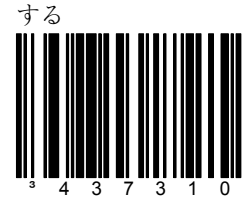

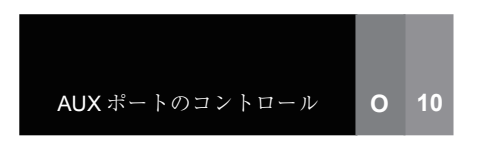

AUX「D/E」コマンドを有効 にする

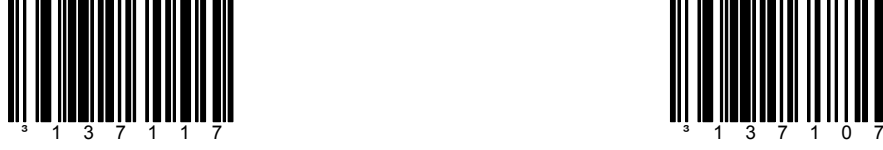

# セクション **O AUX D/E**、**F/L** および **M/O**

\* AUX「D/E」コマンドを無 効にする

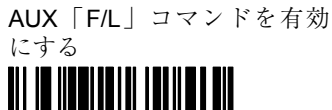

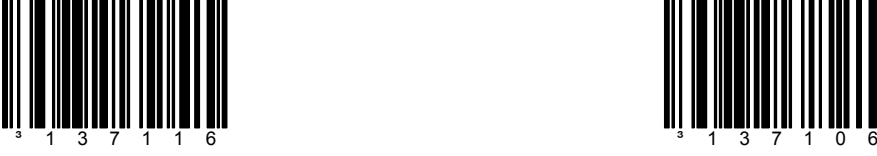

\* AUX「F/L」コマンドを無 効にする

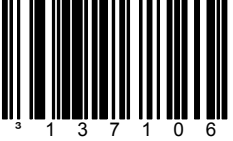

AUX「M/O」コマンドを有効 にする

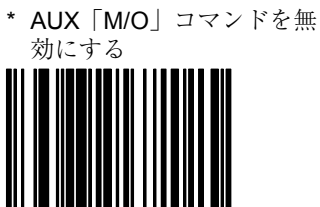

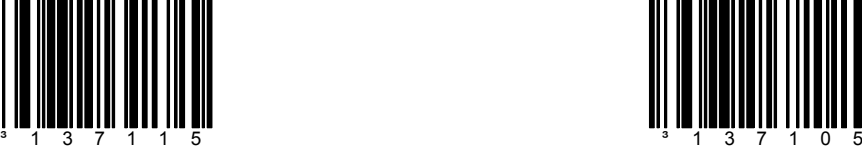

\* AUX XON/XOFF ハンド シェークを有効にする

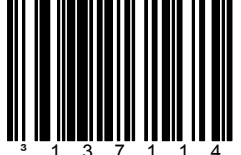

# セクション **O AUX XON/XOFF** および **ACK/NAK**

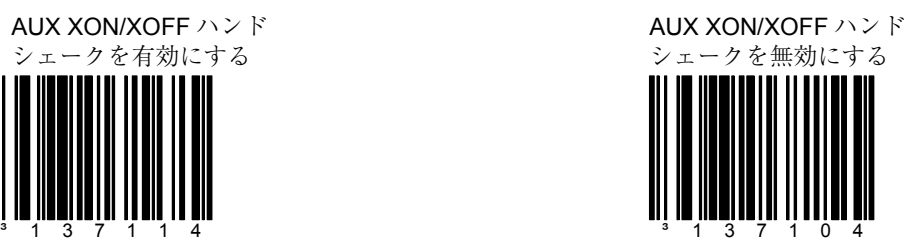

\* AUX ACK/NAK コマンドを 有効にする

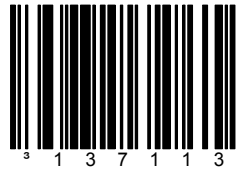

AUX ACK/NAK コマンドを無

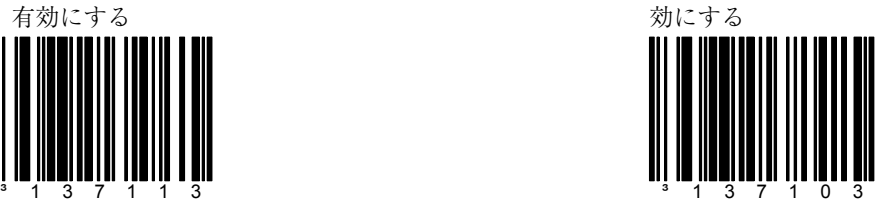

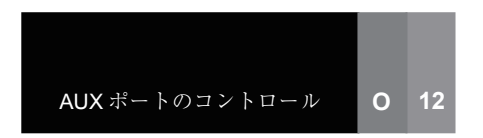

セクション **O AUX CTS** および **RTS** ポラリティ

\* 標準 AUX CTS ポラリティ インディ マンチ マンチ 反転 AUX CTS ポラリティ

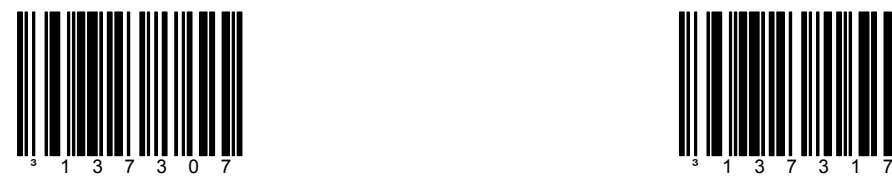

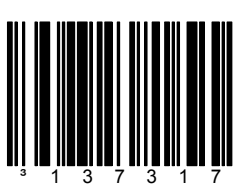

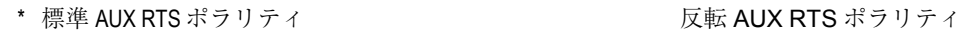

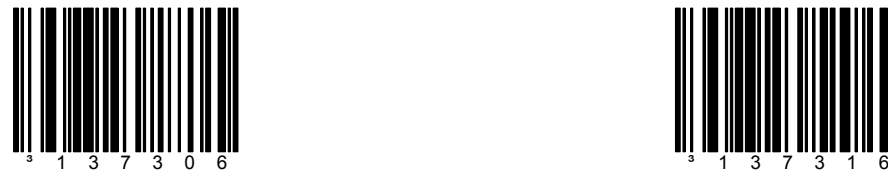

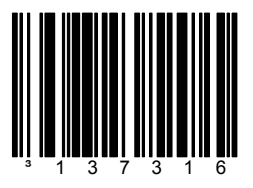

 **AUX** 同一シンボル・タイムアウト

\* AUX は同一シンボル・タイ ムアウトを持つ

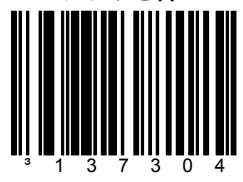

この機能は、AUX スキャナが メインスキャナの同一シンボ ル・タイムアウトよりも早く スキャン(リピート)した場 合、メインスキャナの同一シ ンボル・タイムアウトをス キップします。

AUX 同一シンボル・タイムア ウトなし ³137314

メトロロジックは「AUX 同一シンボル・タイムア ウト」機能が無効のと き、AUX スキャナのブ ザーをオフにすることを 推奨します。

スキャナを他のスキャナの AUX 入力の第 2 スキャナとして使用する場合、出力データは以 下のフォーマットのいずれかになります。

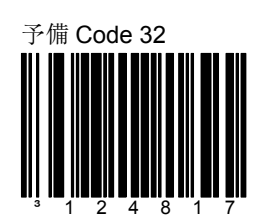

HoloTrak デコードデータ フォーマットを使用して第 2 スキャナに予備 Code 32 を素 早く設定できます。

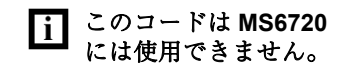

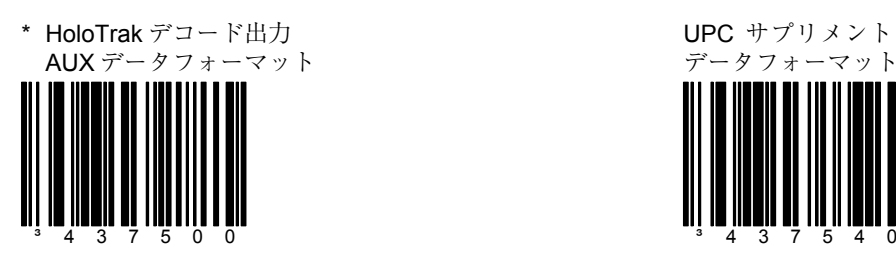

UPC サプリメント出力 AUX データフォーマット

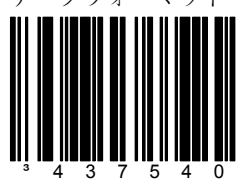

Stratos デコード出力 AUX

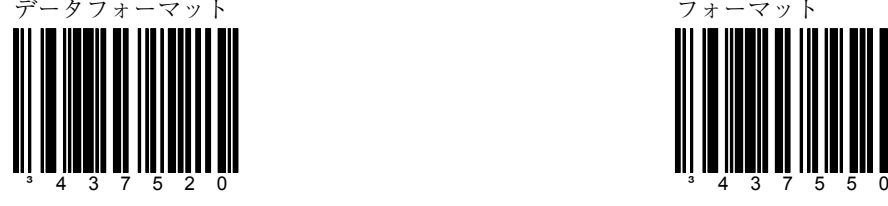

コード選択出力 AUX データ フォーマット

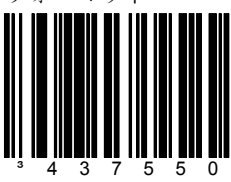

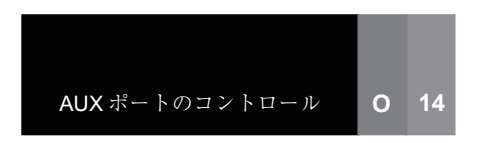

# **セクション O 主出力ポートの AUX データフォーマット**

TECH 7 & 8 出力 AUX データ フォーマット

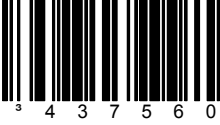

予備 1 出力 AUX データ

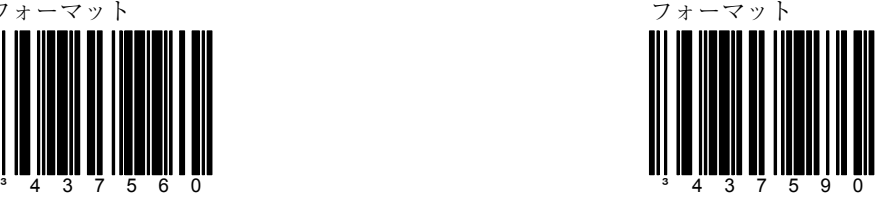

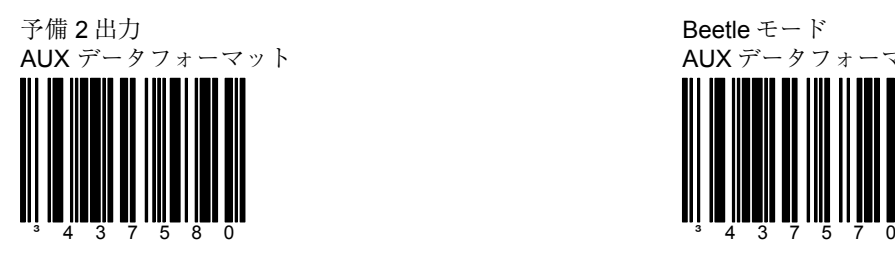

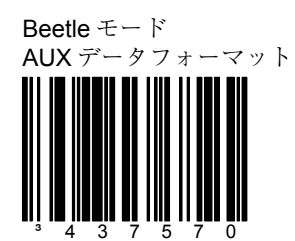

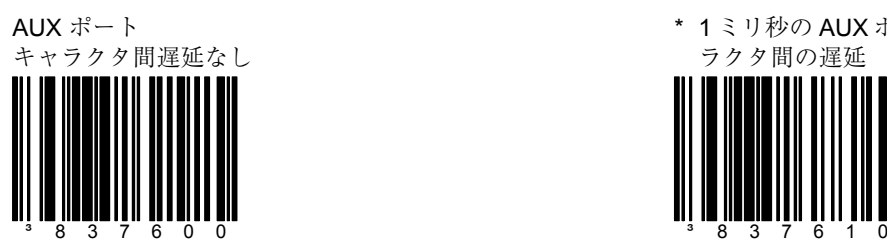

セクション **O** キャラクタ間の遅延

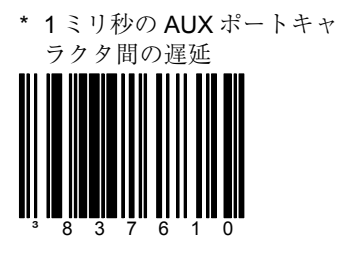

10 ミリ秒の AUX ポートキャ ラクタ間の遅延

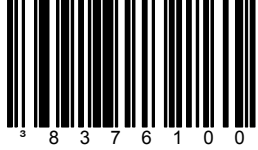

25 ミリ秒の AUX ポートキャ ラクタ間の遅延

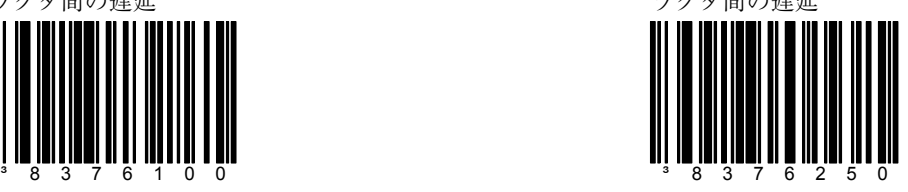

~ 可変 AUX ポートキャラク タ間の遅延

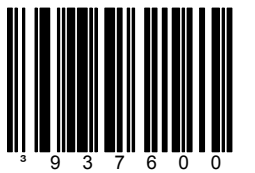

AUX ポートから送信されるキャラクタ間の遅延は、1 ミリ秒 単位で設定できます。「可変 AUX ポートキャラクタ間の遅 延」バーコードをスキャンし、続いて 001 から 255 ミリ秒の 範囲のコードバイトの 3 つのキャラクタシーケンスをスキャ ンしてください。

viii ページのマルチコード設定方法を参照してください。

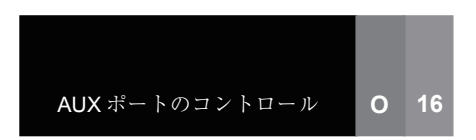

セクション **O AUX** ポートのコントロール

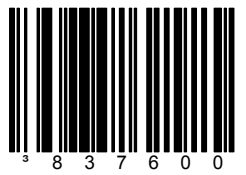

AUX ポートからバーコードが送 られてきた場合、メインスキャ ナのブザー音を無効にします。 これはバーコードの送信を確認 するため、AUX がブザーを鳴ら さずにメインスキャナがブザー を鳴らす機能の逆です。

AUX からのブザーを無効にする \* \* AUX からのブザーを許可する

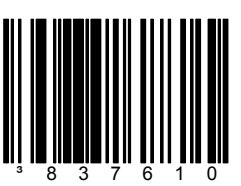

AUX ポートからバーコードが送 られてきた場合、メインスキャ ナがブザーを鳴らすことを許可 します。これはデフォルト条件 です。

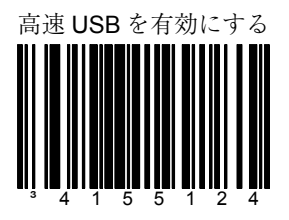

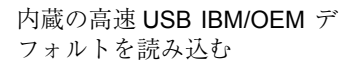

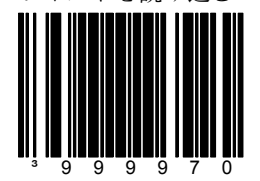

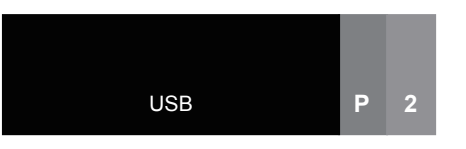

# セクション **P USB**

以下のコードは「内蔵の高速 USB IBM/OEM デフォルトを読み込む」バーコードがスキャ ンされていない場合に使用できます。

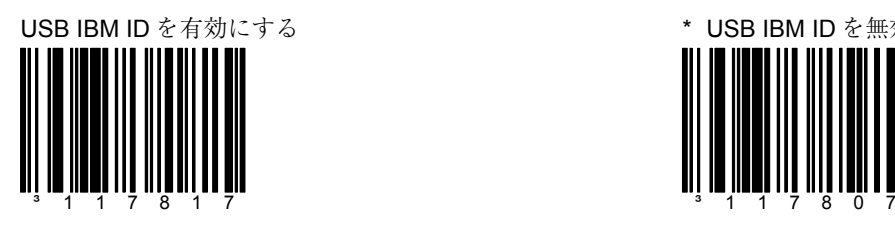

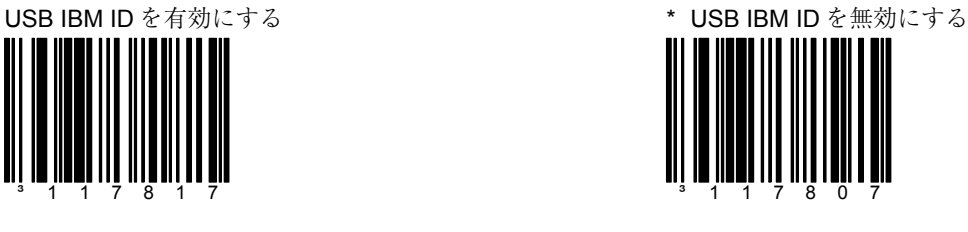

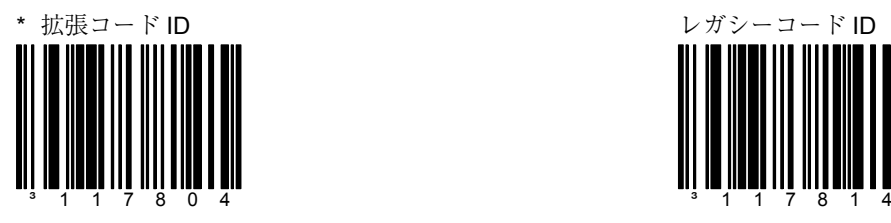

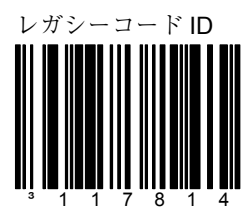

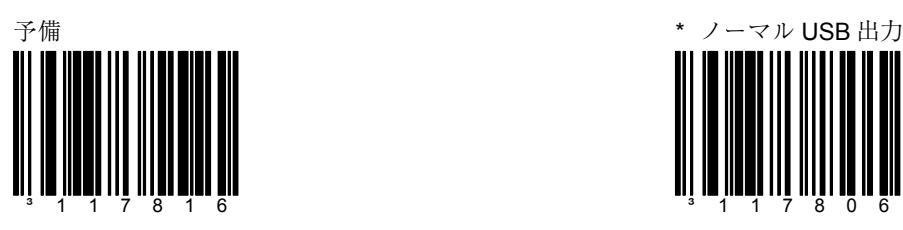

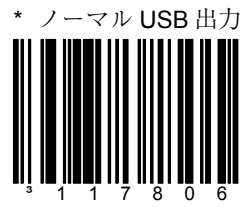

以下のコードは「内蔵の高速 USB IBM/OEM デフォルトを読み込む」バーコードがスキャ ンされていない場合に使用できます。

IBM OEM スキャナ 4A00h フ ラットベッド

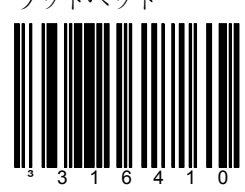

高速 USB のみ

IBM OEM スキャナ 4B00h ハ ンドヘルド

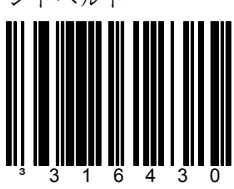

高速 USB のみ

4A00h/6E00h テーブルトップ スキャナ/スケール

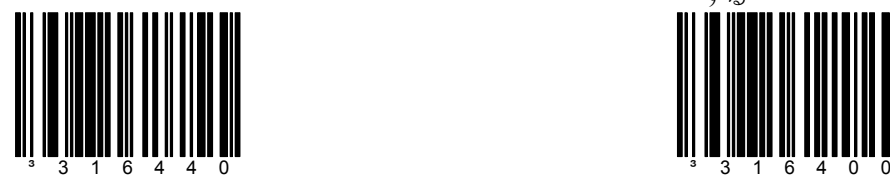

\* USB キーボード・エミュ レーションモードを有効に

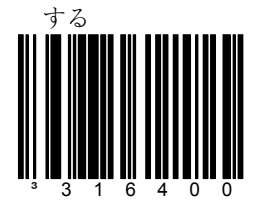

単方向 USB シリアル・エ ミュレーションモードを有効 にする

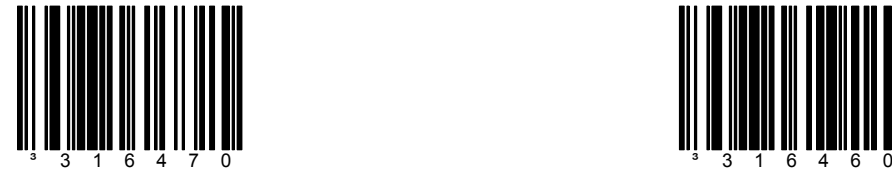

二方向 USB シリアル・エ ミュレーションモードを有効 にする

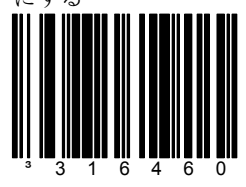

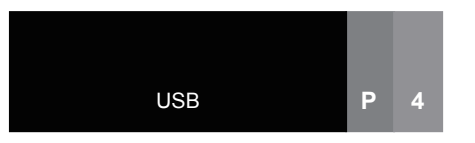

セクション **P USB** 

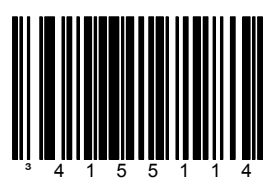

低速 USB を有効にする インディング しゅうしょう 低速 USB POS デフォルトを

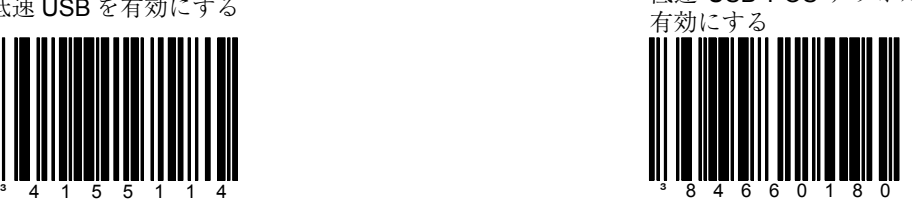

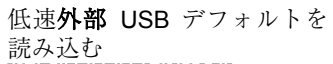

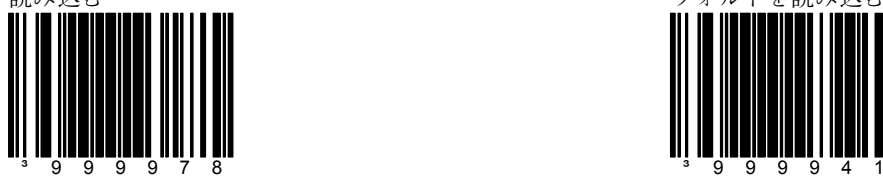

低速内部 USB キーボードデ

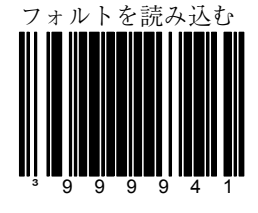

低速 (LS) USB とラベル表 示された製品にのみ使用しま す。

高速キーボード**内部 USB** デ

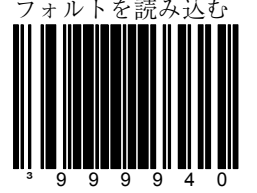

高速 (FS) USB とラベル表 ホームに製品にのみ使用しま す。

以下のバーコードは特に指定のない限り使用が IS3480、MS3580、MS3780 に限定されま す。

### ボタンモード

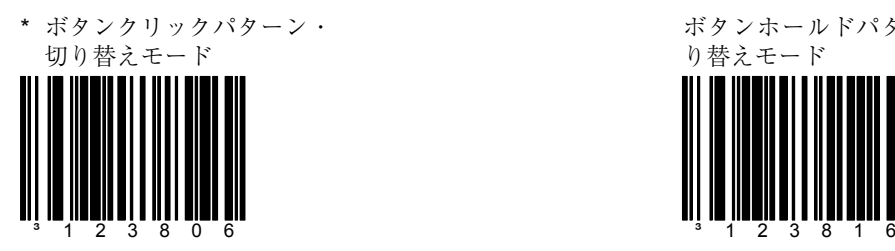

ボタンホールドパターン・切 り替えモード

ボタンクリックの遅延

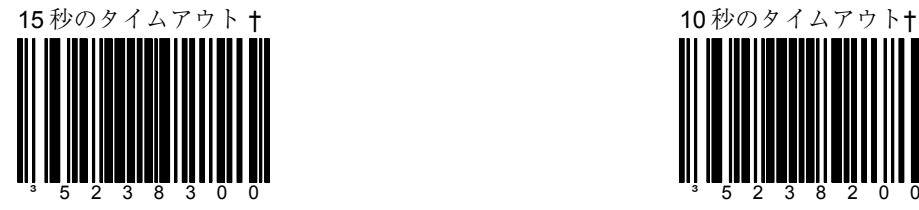

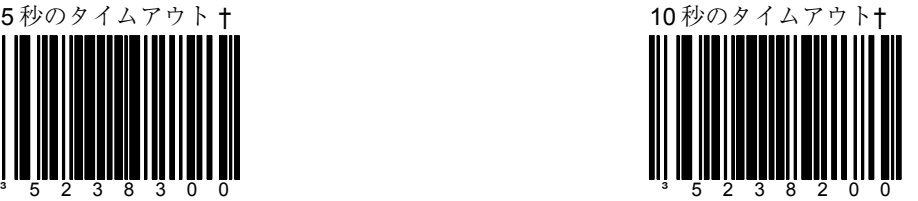

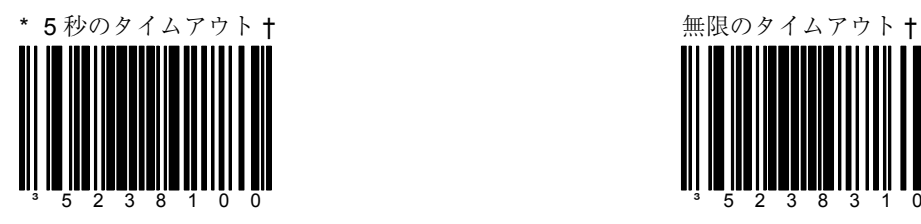

† この機能は MS3780 では使用できません。

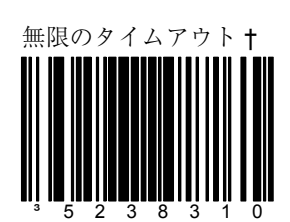

IS3480 / MS3580 / MS3780 **R 1**

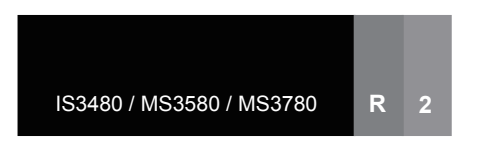

# セクション **R IS3480 / MS3580 / MS3780**

以下のバーコードは特に指定のない限り使用が IS3480、MS3580、MS3780(スタンド上) に限定されます。

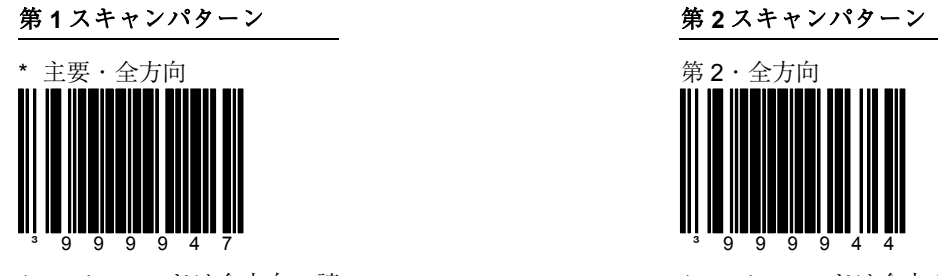

このバーコードは全方向の読 み取りについて第 **1** パターン を全スキャンラインに設定し ます。

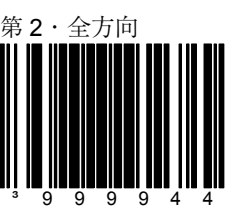

このバーコードは全方向の読 み取りについて第 **2** パターン を全スキャンラインに設定し ます。

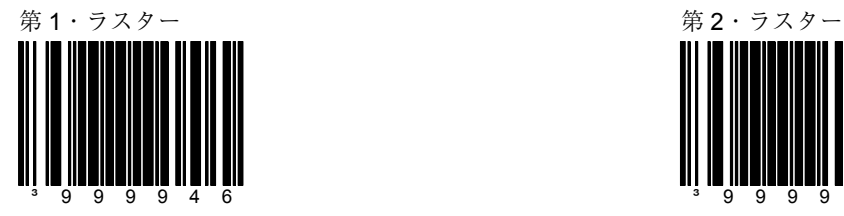

このバーコードは第 **1** パター ンを水平方向のラスターに設 定します。

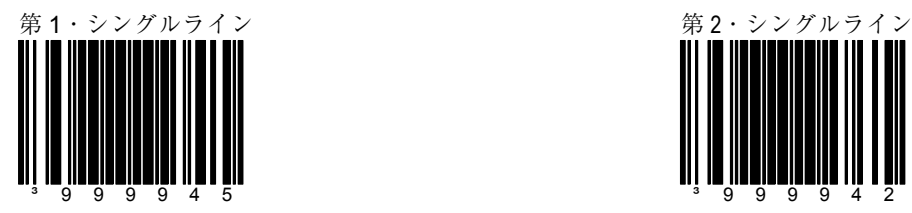

このバーコードは第 **1** パター ンをメニュー読取のシングル ラインに設定します。

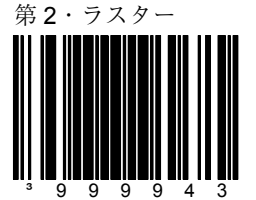

このバーコードは第 **2** パター ンを水平方向のラスターに設 定します。

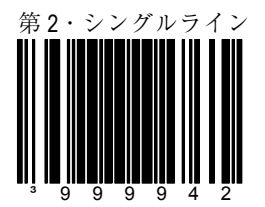

このバーコードは第 **2** パター ンをメニュー読取のシングル ラインに設定します。

以下のバーコードは特に指定のない限り使用が MS3780 (スタンド取り外し状態)に限定 されます。

第 1 スキャンパターン アンファン こうしゃ ちょう おんしゃ 第 2 スキャンパターン

\* 第 1・全方向・スタンド取 り外し状態

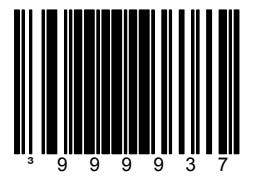

このバーコードは全方向の読 み取りについて第 **1** パターン を全スキャンラインに設定し ます。

第 1・ラスター・スタンド取 り外し状態

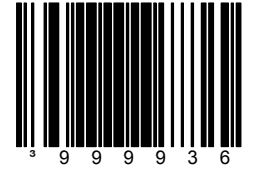

このバーコードは第 **1** パター ンを水平方向のラスターに設 定します。

第 1・シングルライン・スタ ンド取り外し状態

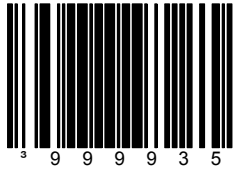

このバーコードは第 **1** パター ンをメニュー読取のシングル ラインに設定します。

第 2・全方向・スタンド取り 外し状態

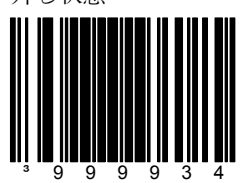

このバーコードは全方向の読 み取りについて第 **2** パターン を全スキャンラインに設定し ます。

第 2・ラスター・スタンド取 り外し状態

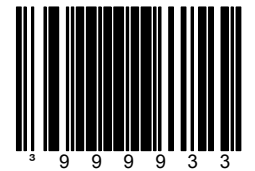

このバーコードは第 **2** パター ンを水平方向のラスターに設 定します。

第 2・シングルライン・スタ ンド取り外し状態

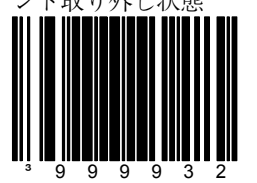

このバーコードは第 **2** パター ンをメニュー読取のシングル ラインに設定します。

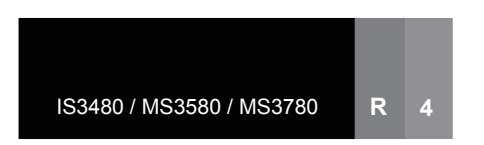

# セクション **R IS3480 / MS3580 / MS3780**

以下のバーコードは特に指定のない限り使用が IS3480、MS3580、MS3780 に限定されま す。

スイートスポットモード

スイートスポットモードを有 効にする

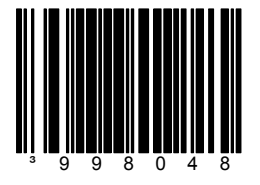

ません。

Ë

この機能は MS3580、 るのに使用します。スイートスポットモードについての詳細 は、「IS3480 取り付けおよびユーザーガイド (MLPN 00-02026)」を参照してください。

スイートスポットモードは特定のバーコードタイプに対し、 読取速度が最大になる「スイートスポット」の場所を特定す

# **CodeGate®** ( **IS3480 / MS3580**)

MS3780 では使用でき

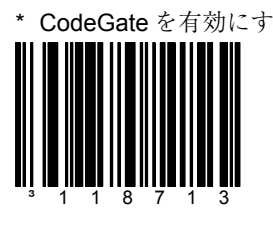

このバーコードは ⊫ MS3780 では使用でき ません。R6ページの MS3780 に限定される CodeGate オプションを 参照してください。

### 読取深度

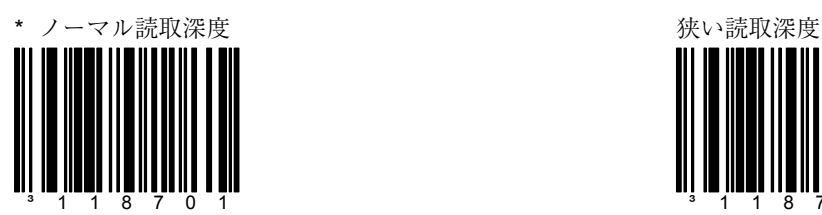

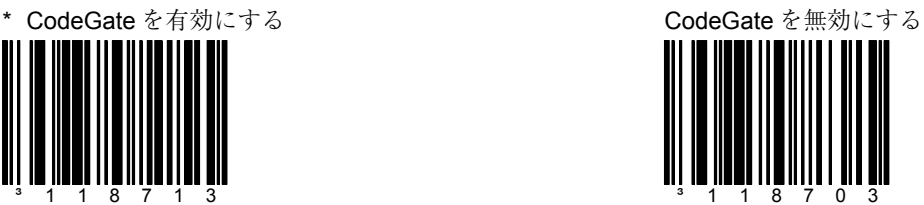

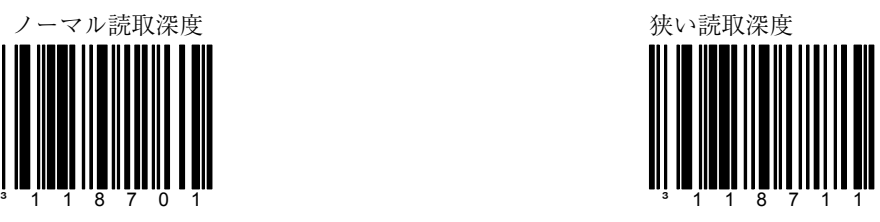

以下のバーコードは特に指定のない限り使用が IS3480、MS3580、MS3780 に限定されま す。

### **IR**(赤外線)の稼働

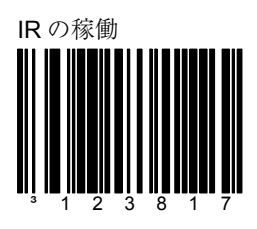

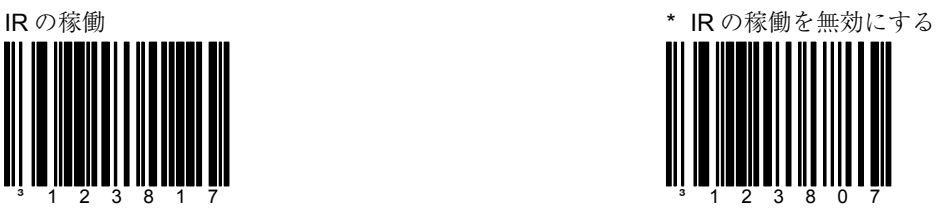

### **TTL RS232**

以下のバーコードは TTL RS232 Quantum シリーズ (IS/MS3x80-102) にのみ有効です。

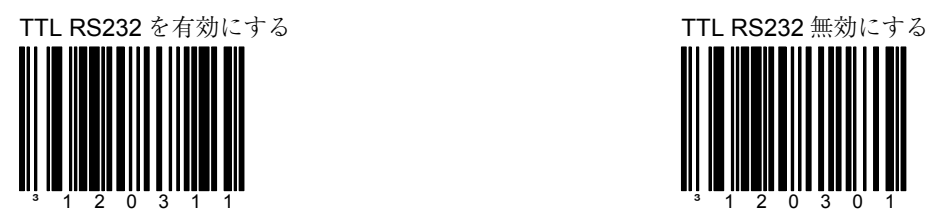

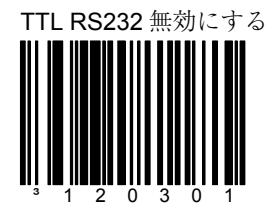

TTL RxD および TxD を反転

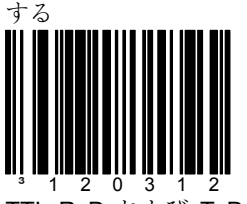

TTL RxD および TxD ピンは 0V でアイドルになります。

スタンダード TTL RxD およ び TxD

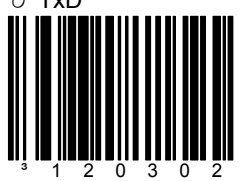

TTL RxD および TxD ピンは +5V でアイドルになります。

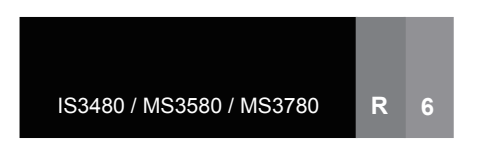

# セクション **R** MS3780

以下のバーコードは特に指定のない限り使用が MS3780 に限定されます。

 $3$  1 2 0 4 0 2  $3$  1 2 0 4 1 2

## CodeGate (MS3780)

\* CodeGate、スタンド取り 外し状態、第 1 パターンで の稼働を有効にする

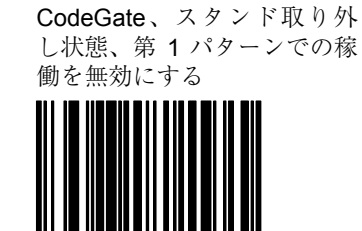

\* CodeGate、スタンド取り 外し状態、第 2 パターンで の稼働を有効にする

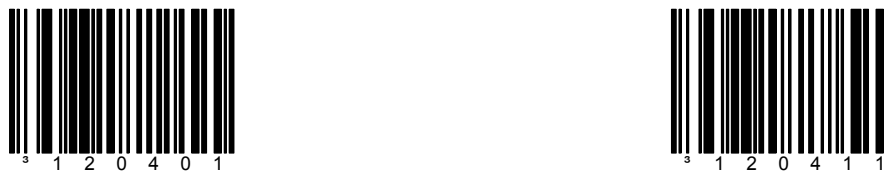

CodeGate、スタンド取り外 し状態、第 2 パターンでの稼 働を無効にする

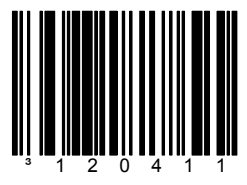

スタンド上で CodeGate を有 効にする

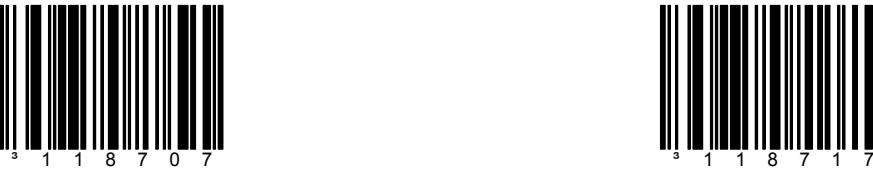

\* スタンド上で CodeGate を 無効にする

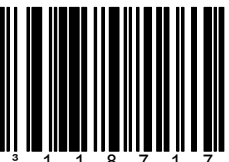

以下のバーコードは特に指定のない限り使用が MS3780 に限定されます。

## モード(**MS3780**)

ノーマルモードを有効にする

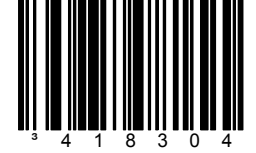

IR 稼働モードを有効にする

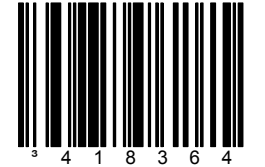

トリガーモードを有効にする

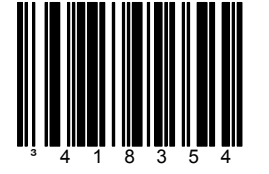

IS3480 / MS3580 / MS3780 **R 7**

以下のバーコードは Stratos シリーズおよび、Fusion と Voyager の一部の機種に使用され ます。詳しい情報と技術的なサポートについては、メトロロジックのカスタマーサービス 担当者にお尋ねください。

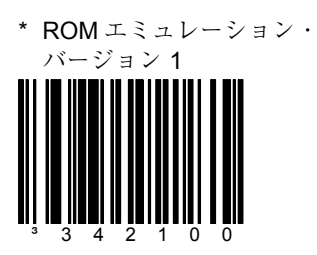

ROM エミュレーション・ バージョン 1 はデフォルトの ROM エミュレーションで す。デフォルト ROM エミュ レーションはスキャナによっ て異なります。この機能はホ ストシステムから要求のあっ た場合、ROM のバージョン 情報を送信します。

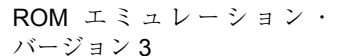

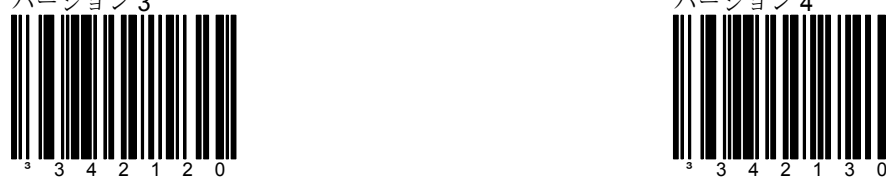

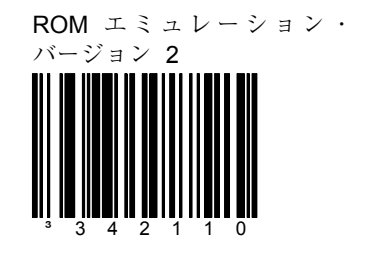

ROM エミュレーション・

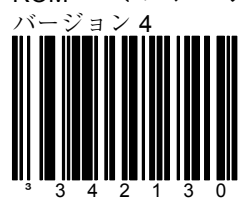

ROM エミュレーション・ バージョン 5<br>||| ||| ||||||| || ||| |||

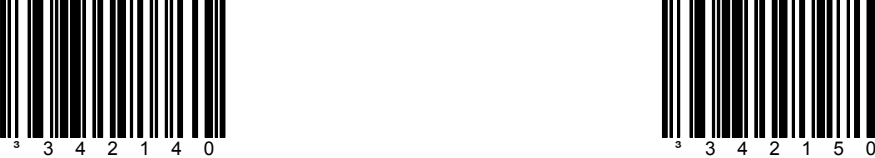

ROM エミュレーション・

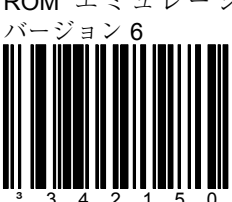

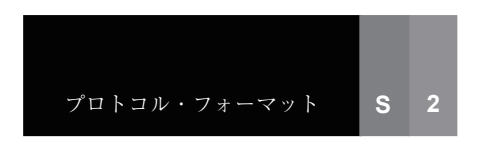

セクション S **S S** THE SERIES TO THE THE THE THE SERIES TO THE THE SERIES TO THE THE SERIES TO THE THE SERIES TO THE THE SERIES TO THE THE SERIES TO THE THE SERIES TO THE THE SERIES TO THE THE SERIES TO THE SERIES TO THE SER

ROM エミュレーション・ バージョン 7

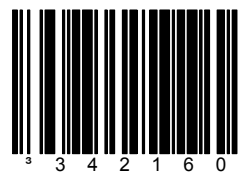

ROM エミュレーション・

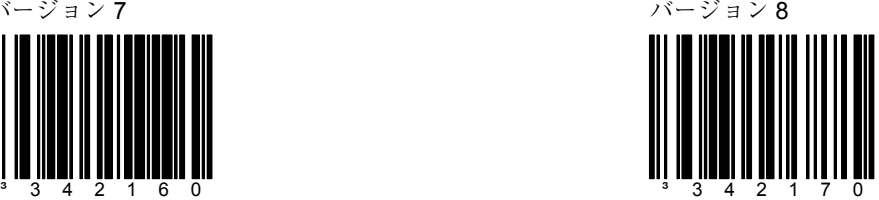

## 各国の本部

Metrologic Instruments, Inc.

werunder instruction.<br>90 Coles Road Blackwood, NJ 08012-4683<br>Email: info@metrologic.com • Tel: 856-228-8100 • Customer Service: 1-800-ID-METRO Fax: 856-228-6673 (Sales) - Fax: 856-228-1879 (Marketing) - Fax: 856-228-0653 (Legal/Finance)

### **Metrologic Companies**

Email: info@omniplanar.com

Metrologic - The Americas

Email: info@us.metrologic.com

Email: info@ca.metrologic.com

Email: info@sa.metrologic.com

Metrologic Mexico, S.A. DE C.V.<br>Tel: 55.5365.6247

Fax: 55.5362.2544<br>Fax: 55.5362.2544<br>Email: info@mx.metrologic.com

Metrologic South America<br>Tel: 239.642.1958<br>Fax: 239.642.1959

**Metrologic - USA**<br>Tel: 1.856.537.6400<br>Fax: 1.856.537.6474

Email: info@sa.metrologic.com

Email: info@us.metrologic.com

**Metrologic do Brasil Ltda.**<br>Tel: 55.11.5182.7273<br>Fax: 55.11.5182.7198

**Headquarters**<br>Tel: 1.856.537.6400 Fax: 1.856.537.6474

Metrologic Canada<br>Tel: 416.752.7190

Fax: 416.752.8060

Omniplanar

Tel: 856.537.6100 Fax: 856.537.6116

### Metrologic - EMEA

Headquarters Tel: 49-89-89019-0<br>Fax: 49-89-89019-200 Email: info@europe.metrologic.com

Metrologic Eria France SA<br>Tel: +33 (0) 1 48.63.78.78<br>Fax: +33 (0) 1 48.63.24.94 Email: info@fr.metrologic.com

Metrologic Eria Iberica, SL Tel: +34 913 272 400<br>
Fax: +34 913 273 829<br>
Email: info@es.metrologic.com

**Metrologic Russia**<br>Tel: +7 095 730 7424<br>Fax: +7 095 730 7425 Email: info@ru.metrologic.com

Metrologic Instruments GmbH Tel: 49-89-89019-0<br>Fax: 49-89-89019-200 Email:<br>Email:<br>info@europe.metrologic.com

Metrologic Instruments Italia<br>Tel: +39 0 57 6511978 or<br>+39 051 651 1978<br>Fax: +39 0 51 6521337 Email: info@it.metrologic.com

Metrologic Instruments Poland Tel: +48 (22) 545 04 30 Fax: +48 (22) 545 04 31<br>Email: info@pl.metrologic.com

Metrologic Instruments<br>UK Limited<br>Tel: +44 (0) 1256 365900<br>Fax: +44 (0) 1256 365955 Email: info@uk.metrologic.com

### Metrologic - APAC

Headquarters Tel: (65) 6842-7155<br>Fax: (65) 6842-7166 Email: info@sg.metrologic.com

Beijing Sales Office<br>Tel/Fax: 86 10 82253472<br>Email: info@cn.metrologic.com

Chengdu Sales Office<br>Tel/Fax: 86 28 86200109<br>Email: info@cn.metrologic.com

**Guangzhou Sales Office**<br>Tel: 86-20-38823476<br>Fax: 86-20-38823477 Email: info@cn.metrologic.com

India Sales Office Tel: +91 80 51256718 Fax: +91.80.51256719 Email: info@in.metrologic.com

Korea Sales Office Tel: 82-2-6205-5379<br>Fax: 82-2-3444-3980 Email Scott.lee@kr.metrologic.com

Metrologic Asia (Pte) Ltd<br>Tel : (65) 6842-7155<br>Fax : (65) 6842-7166 Email: info@sq.metrologic.com

Metrologic Japan Co., Ltd.<br>Tel: 81-3-3839-8511 Fax: 81-3-3839-8519<br>Fax: 81-3-3839-8519<br>Email: info@jp.metrologic.com

Metrologic Thailand<br>Tel: 661-814-2352 Email: \_\_\_\_\_\_<br>tawan.jandang@th.metrologic.com

**MTLG Auto ID Instruments** MILLG AUTO ID INSTRUMENTS<br>
(Shanghai) Co.,Ltd<br>
Tel: 86-21-58692780<br>
Fax: 86-21-58692782<br>
Email: info@cn.metrologic.com

Suzhou Sales Office Tel: 86-512-67622550<br>Fax: 86-512-67622560 Email: info@cn.metrologic.com

**Taiwan Sales Office** Tel: 886-2-2351 0125 Email: john.cheng@tw.metrologic.com

April 2007 Printed in the USA **00 - 02407H**